## **EM65570**

**68COM / 98SEG 65K Color STN LCD Driver** 

## **Product Specification**

**DOC. VERSION 1.0 ELAN MICROELECTRONICS CORP.** 

September 2005

#### **Trademark Acknowledgments: IBM is a registered trademark and PS/2 is a trademark of IBM. Windows is a trademark of Microsoft Corporation. ELAN and ELAN logo**  $\frac{1}{2}$  **are trademarks of ELAN Microelectronics Corporation.**

Copyright © **2005 by ELAN Microelectronics Corporation All Rights Reserved**  Printed in Taiwan

The contents of this specification are subject to change without further notice. ELAN Microelectronics assumes no responsibility concerning the accuracy, adequacy, or completeness of this specification. ELAN Microelectronics makes no commitment to update, or to keep current the information and material contained in this specification. Such information and material may change to conform to each confirmed order.

In no event shall ELAN Microelectronics be made responsible for any claims attributed to errors, omissions, or other inaccuracies in the information or material contained in this specification. ELAN Microelectronics shall not be liable for direct, indirect, special incidental, or consequential damages arising from the use of such information or material.

The software (if any) described in this specification is furnished under a license or nondisclosure agreement, and may be used or copied only in accordance with the terms of such agreement.

ELAN Microelectronics products are not intended for use in life support appliances, devices, or systems. Use of ELAN Microelectronics product in such applications is not supported and is prohibited.

NO PART OF THIS SPECIFICATION MAY BE REPRODUCED OR TRANSMITTED IN ANY FORM OR BY ANY MEANS WITHOUT THE EXPRESSED WRITTEN PERMISSION OF ELAN MICROELECTRONICS.

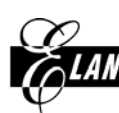

#### ELAN MICROELECTRONICS CORPORATION

#### **Headquarters:**

No. 12, Innovation Road 1 Hsinchu Science Park Hsinchu, Taiwan 30077 Tel**:** +886 3 563-9977 Fax**:** +886 3 563-9966 http**:**//www.emc.com.tw

#### **Europe: Elan Microelectronics Corp. (Europe)**

Siewerdtstrasse 105 8050 Zurich, SWITZERLAND Tel**:** +41 43 299-4060 Fax**:** +41 43 299-4079 http**:**//www.elan-europe.com

#### **Hong Kong: Elan (HK) Microelectronics Corporation, Ltd.**

Rm. 1005B, 10/F Empire Centre 68 Mody Road, Tsimshatsui Kowloon , HONG KONG Tel**:** +852 2723-3376 Fax**:** +852 2723-7780 elanhk@emc.com.hk

#### **Shenzhen: Elan Microelectronics**

**Shenzhen, Ltd.** 

SSMEC Bldg., 3F, Gaoxin S. Ave. Shenzhen Hi-Tech Industrial Park Shenzhen, Guandong, CHINA Tel**:** +86 755 2601-0565 Fax**:** +86 755 2601-0500

#### **USA: Elan Information Technology Group**

1821 Saratoga Ave., Suite 250 Saratoga, CA 95070 USA Tel**:** +1 408 366-8223

Fax**:** +1 408 366-8220

#### **Shanghai:**

#### **Elan Microelectronics Shanghai Corporation, Ltd.**

23/Bldg. #115 Lane 572, Bibo Road Zhangjiang Hi-Tech Park Shanghai, CHINA Tel**:** +86 021 5080-3866 Fax**:** +86 021 5080-4600

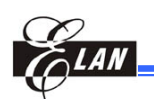

# **CONTROLLER**<br>Contents

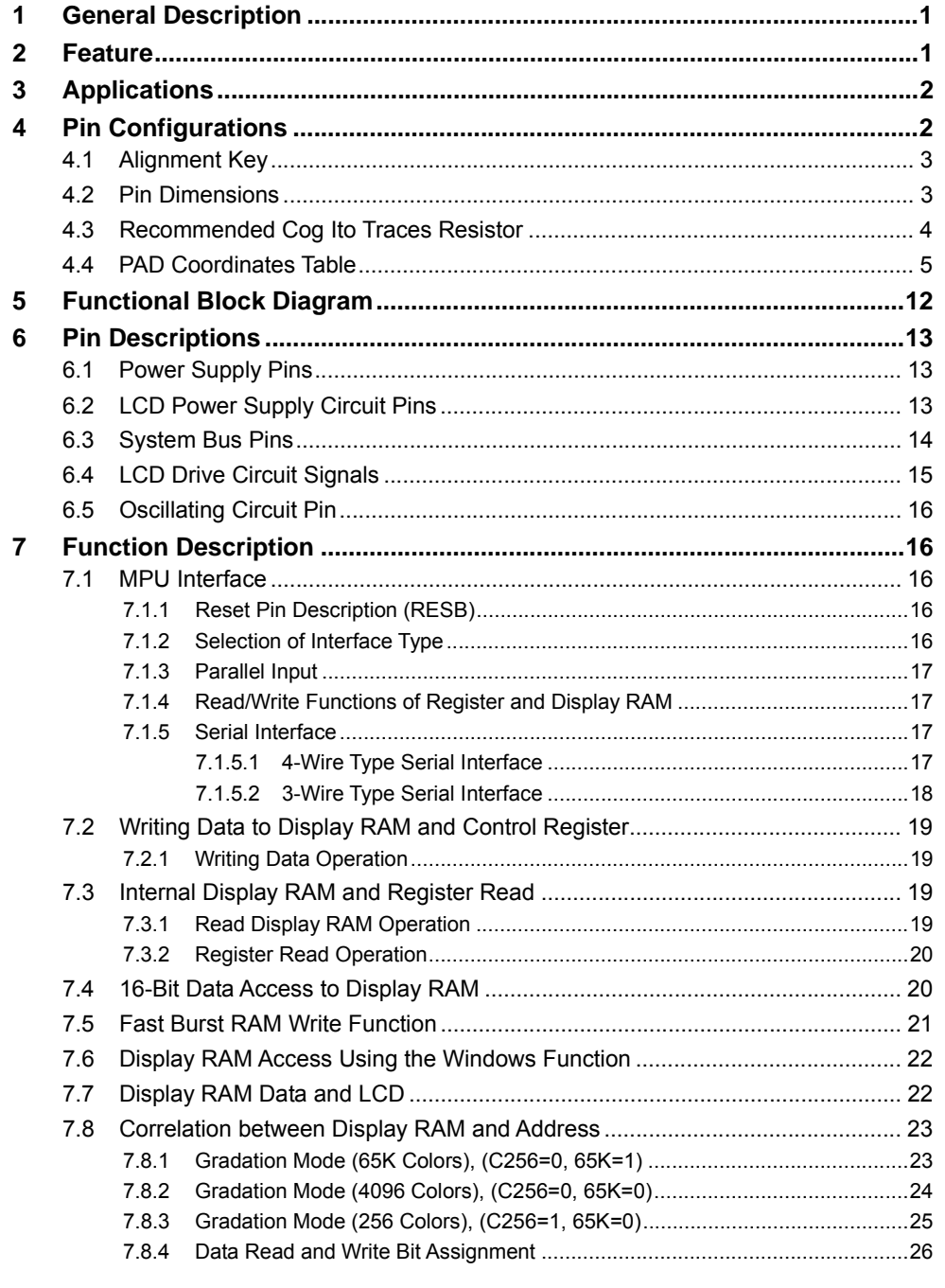

Product Specification (V1.0) 09.05.2005

 $\overline{\cdot}$  iii

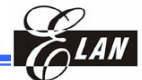

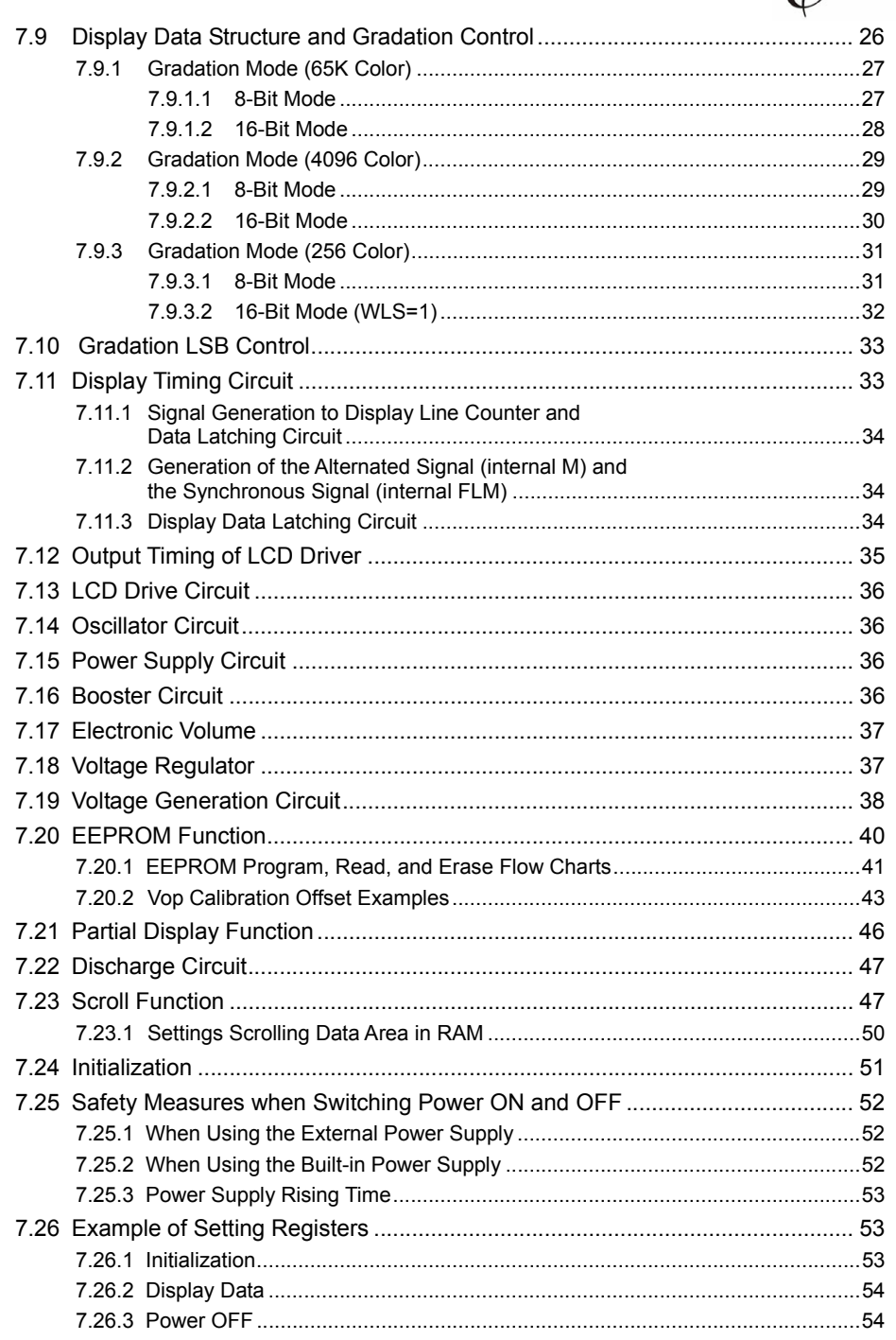

Product Specification (V1.0) 09.05.2005

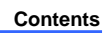

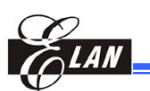

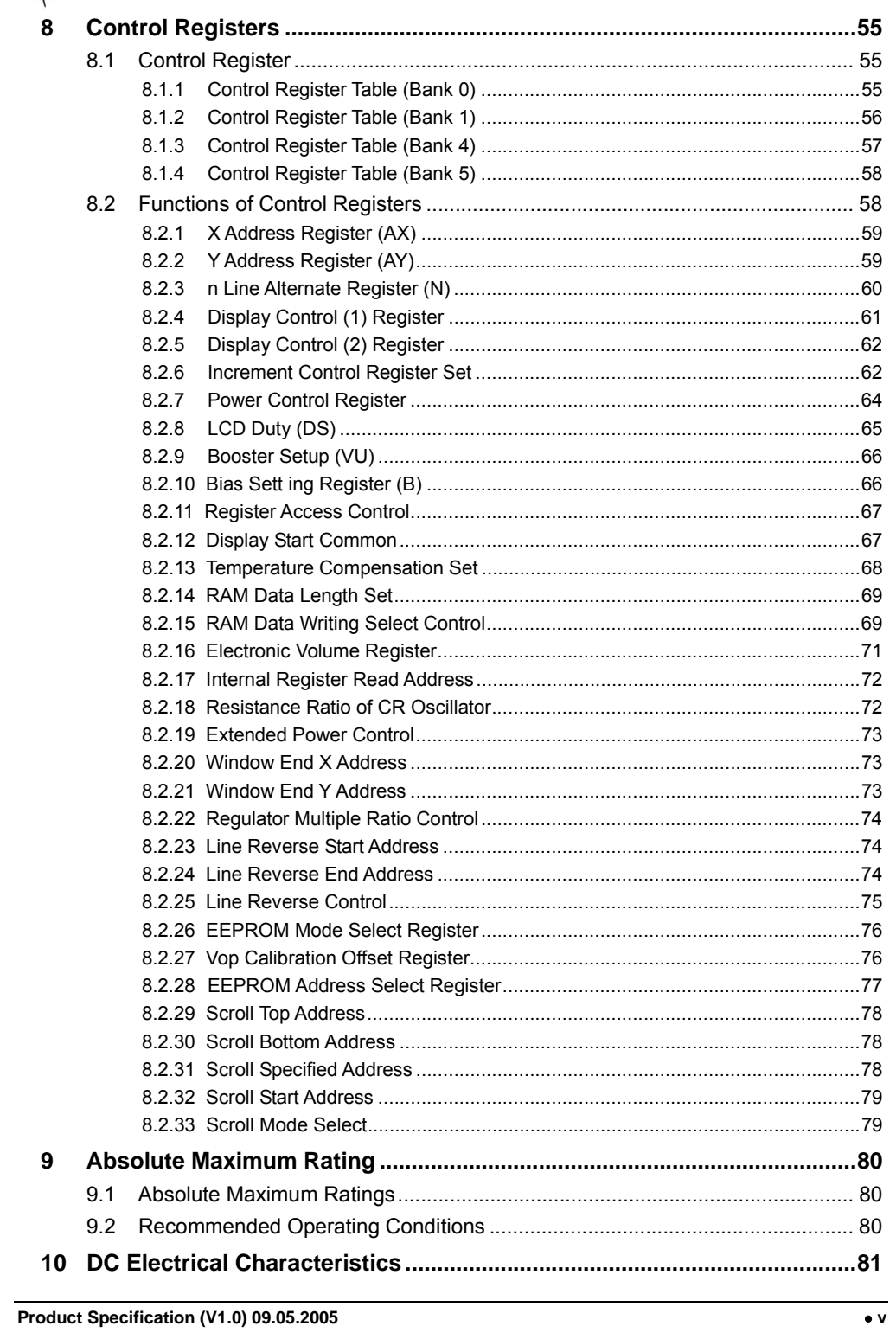

#### **Contents**

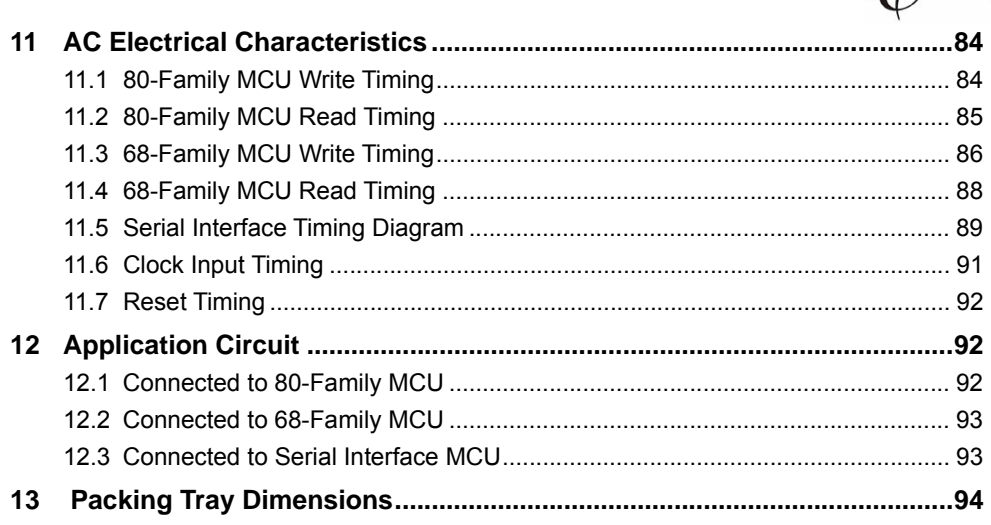

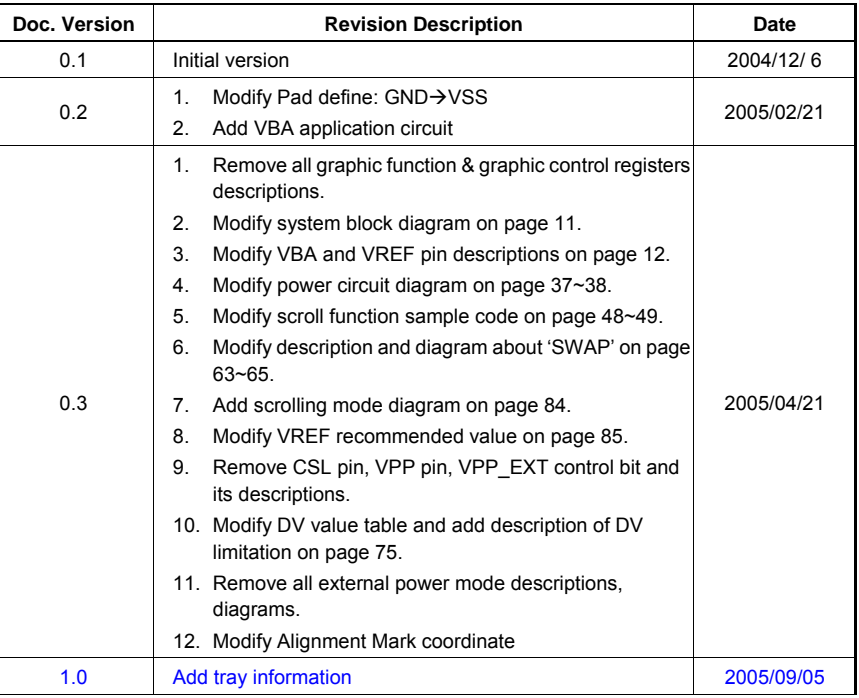

#### **Specification Revision History**

**vi** • **Product Specification (V1.0) 09.05.2005** 

**LAN** 

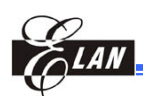

#### **1 General Description**

EM65570 is one of the industry's most advanced wide-screen STN-LCD drivers for 65K-color display. It also has a built-in display RAM, a power supply circuit for LCD drive, an LCD controller circuit, and supports EEPROM function for programming information to tune the  $V_{LCD}$  offset voltage to get the best contrast which helps in compacting system design. EM65570 contributes to compact system design and with its partial display function, low power consumption is achieved.

Its "partial display"**<sup>1</sup>** function realizes results in low power consumption.

#### **2 Feature**

- 65K-color display
- LCD output: Segment 98RGB (294 outputs); Common 68 outputs
- Display RAM capacity: 98x68x16=106624 bits
- Built-in display RAM and power supply circuit
- **Partial display functions**
- Bus connection with 80-family/68-family MPU
- Logic power supply voltage range: 2.2 to 3.3 V
- Analog power supply voltage range: 2.4 to 3.3 V
- LCD driving voltage range: 4.5 to 16 V
- Booster: 2 to 6 times
- Fast burst-RAM write function
- Screen scroll function
- EEPROM function for setting the LCD operating voltage Vop
- Write system cycle: 200 ns
- Package**:**

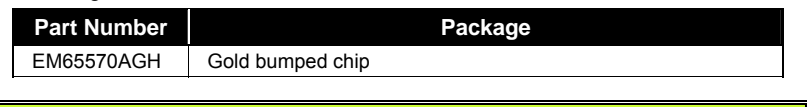

**NOTE**  *The EM65570 series has the following sub-codes depending on their shapes. H: Bare chip (Aluminum pad with no bump); GH: Gold bumped chip; F: COF package; T: TAB (TCP) package Example: EM65570AGH → EM65570: Elan product number A: Package Version GH: Gold bump chip* 

**Product Specification (V1.0) 09.05.2005** • **1** 

 $\overline{\phantom{a}}$ 

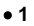

**<sup>1</sup>** A function that utilizes only part of the screen, thus reducing power consumption.

*<sup>(</sup>This specification is subject to change without further notice)*

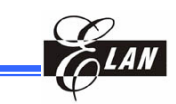

### **3 Applications**

- **Mobile phone**
- **Small PDA**

#### **4 Pin Configurations**

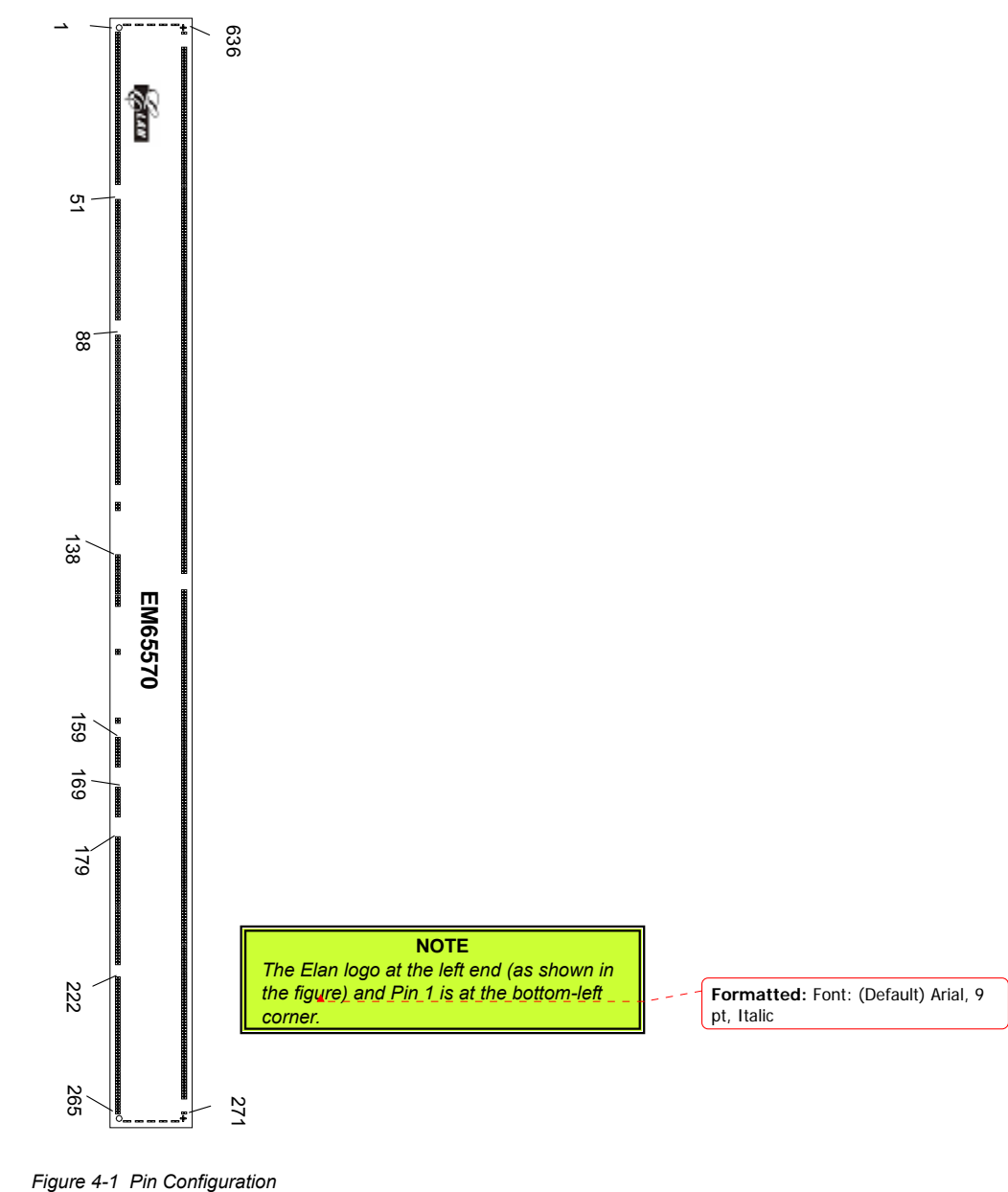

**2** • **Product Specification (V1.0) 09.05.2005**

 *(This specification is subject to change without further notice)* 

 $\overline{\phantom{a}}$ 

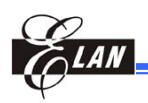

#### **4.1 Alignment Key**

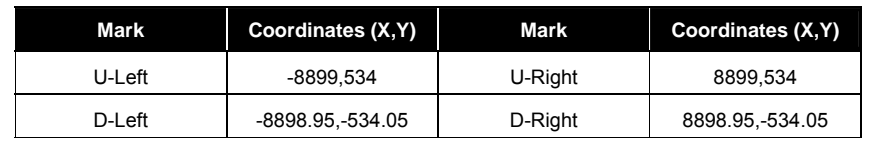

#### Coordinates Origin**:** Chip center

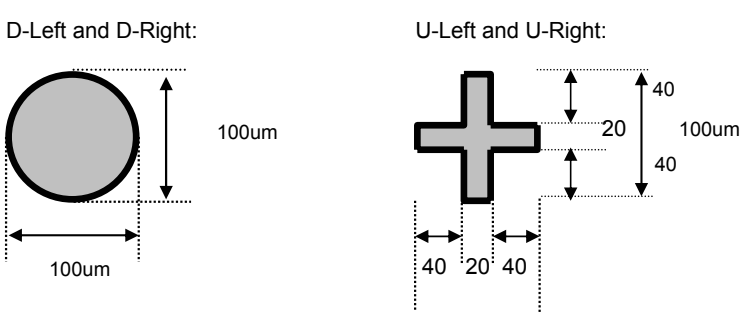

*Figure. 4-2 Pin Alignment Key* 

#### **4.2 Pin Dimensions**

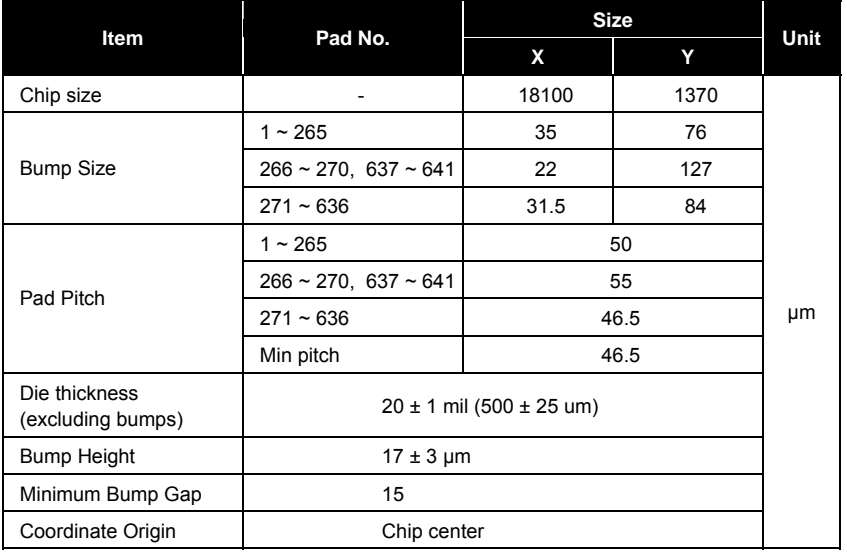

**Product Specification (V1.0) 09.05.2005** • **3** 

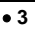

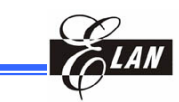

#### **4.3 Recommended Cog Ito Traces Resistor**

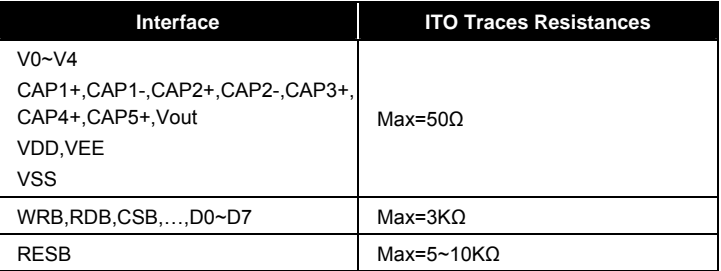

**4** • **Product Specification (V1.0) 09.05.2005**  *(This specification is subject to change without further notice)* 

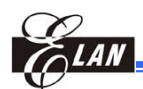

#### **4.4 PAD Coordinates Table**

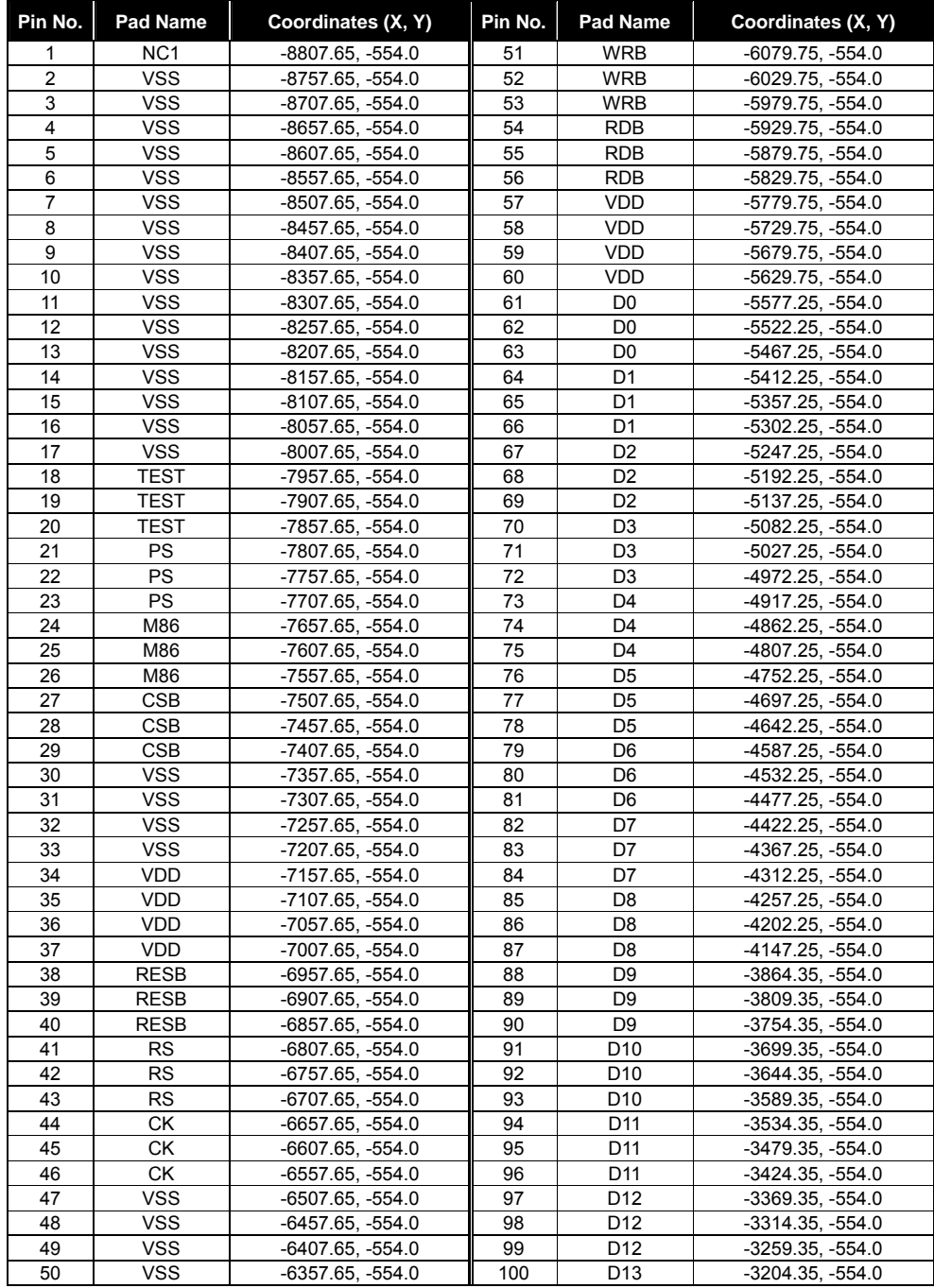

**Product Specification (V1.0) 09.05.2005** • **5** 

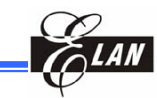

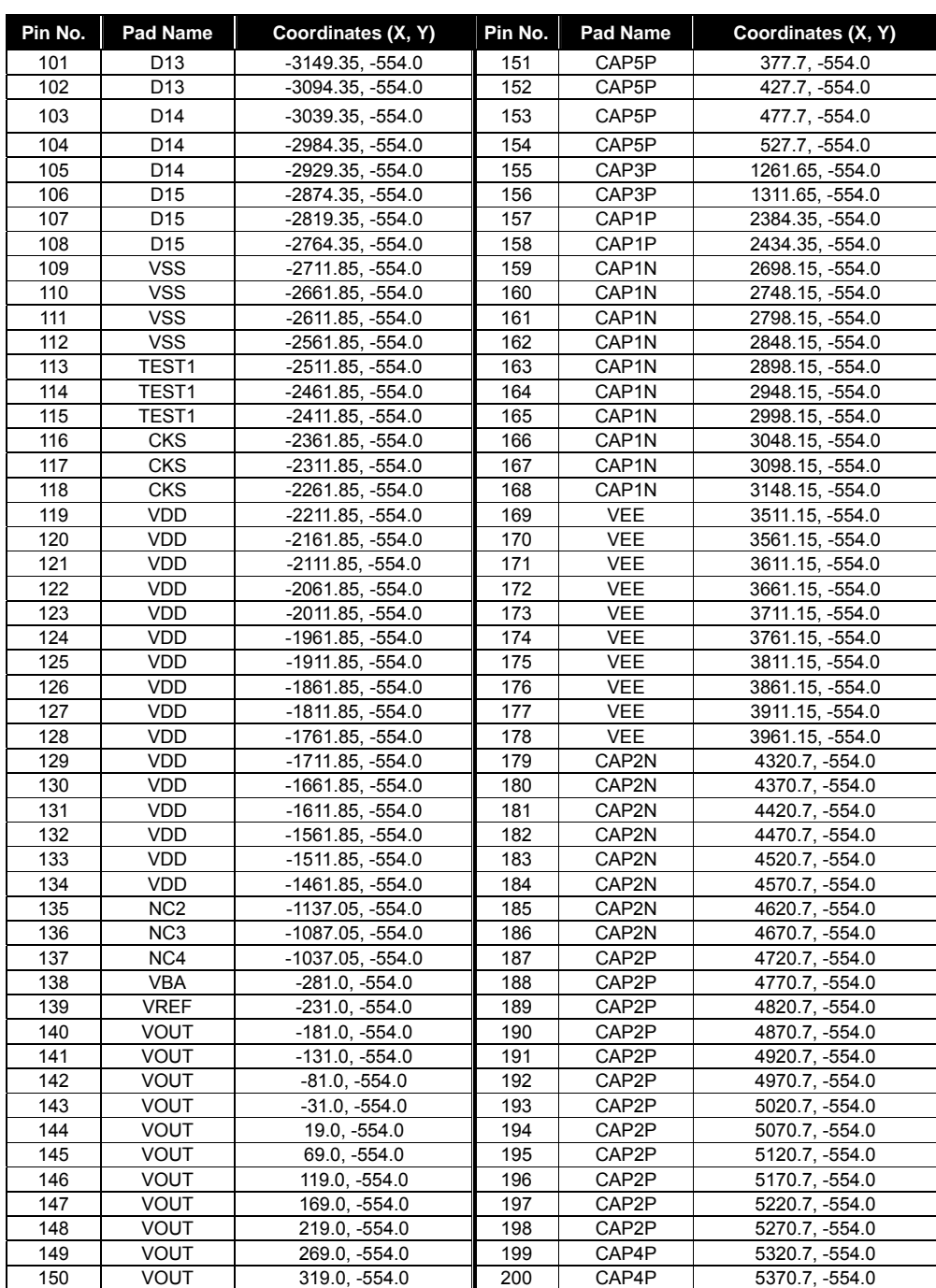

**6** • **Product Specification (V1.0) 09.05.2005**

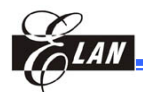

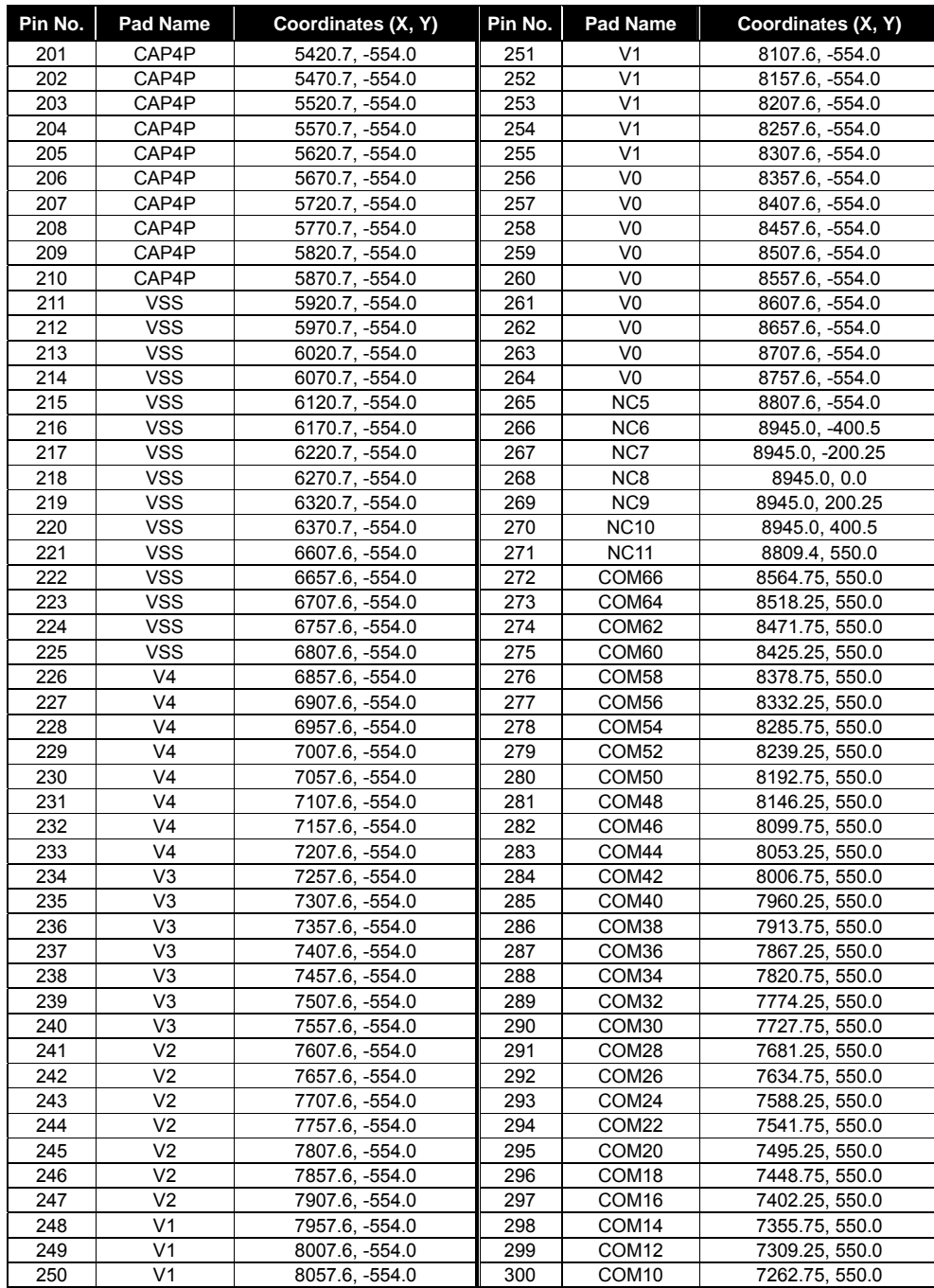

**Product Specification (V1.0) 09.05.2005** • **7** 

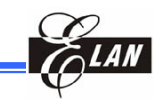

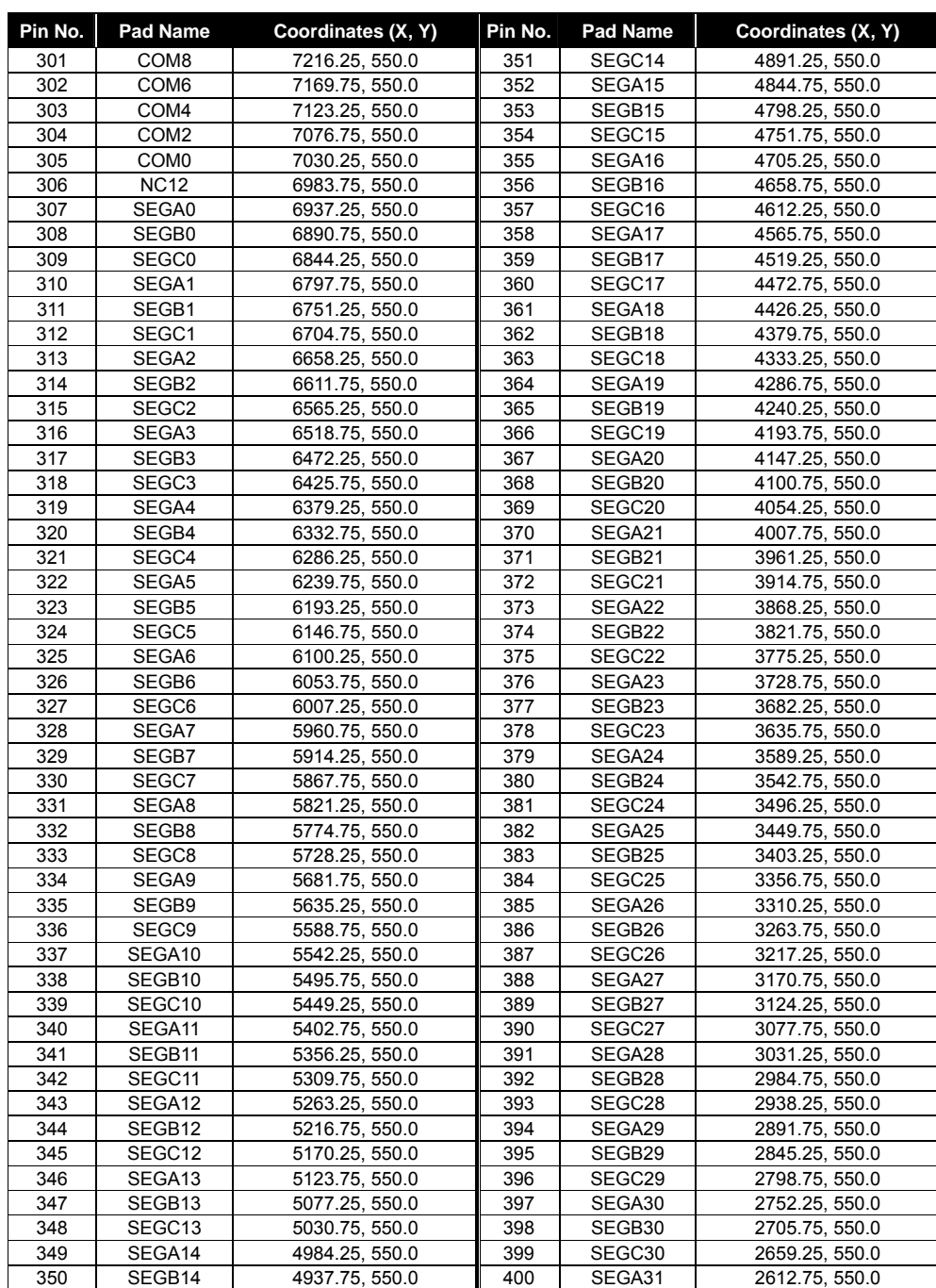

**8** • **Product Specification (V1.0) 09.05.2005**

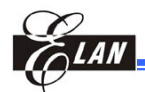

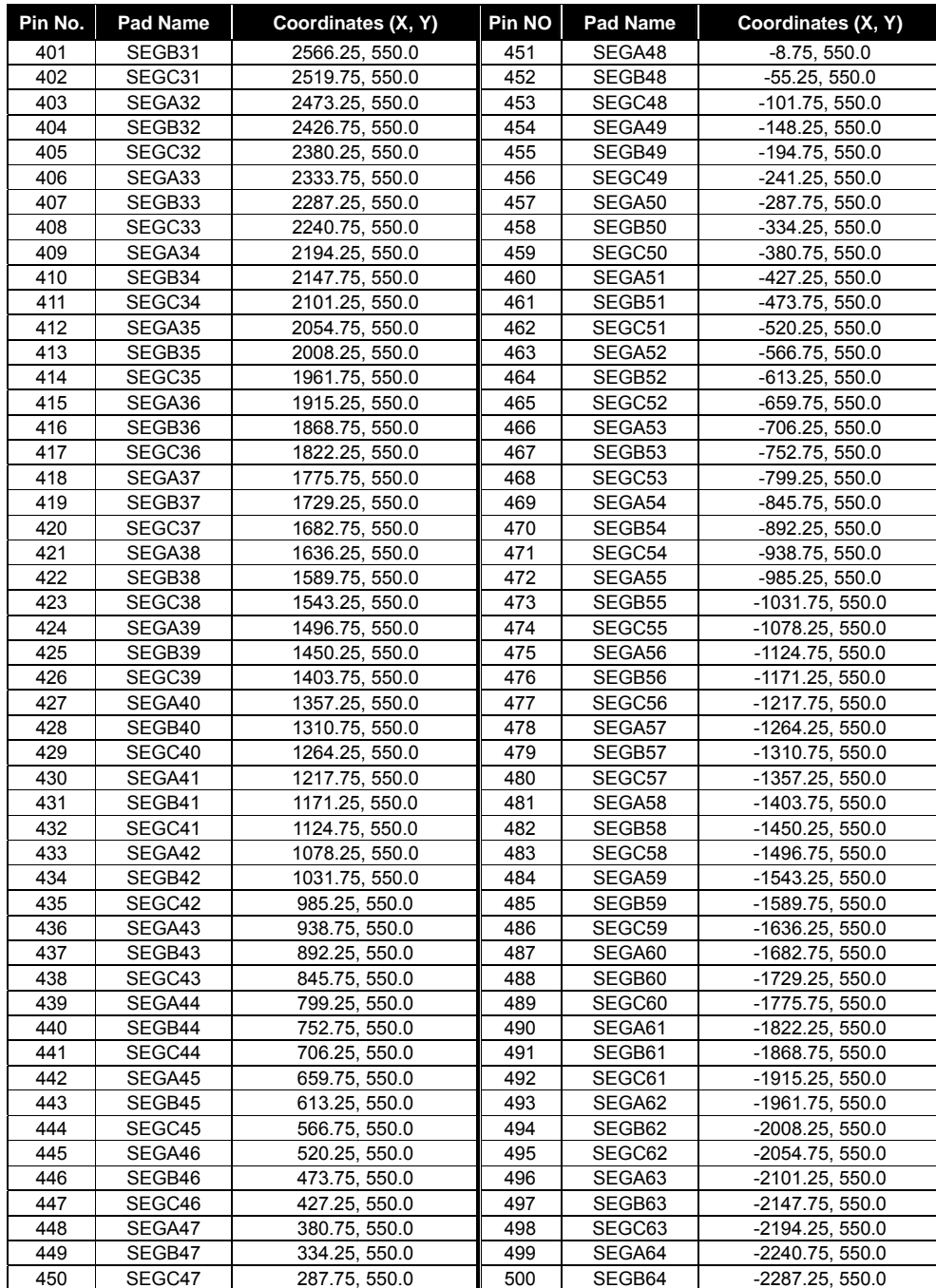

**Product Specification (V1.0) 09.05.2005** • **9** 

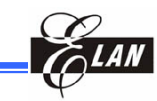

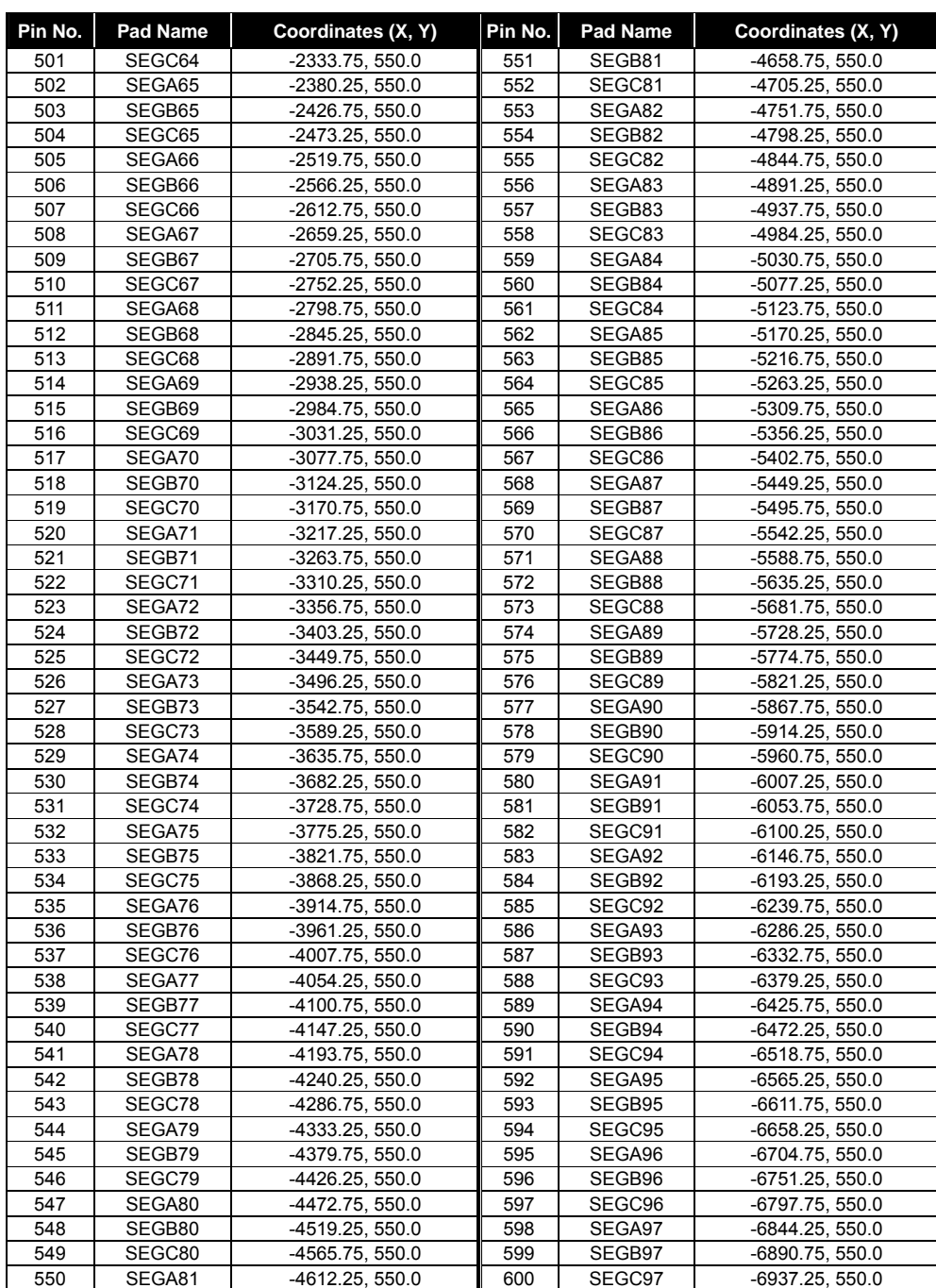

#### **10** • **Product Specification (V1.0) 09.05.2005**

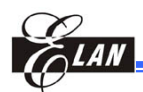

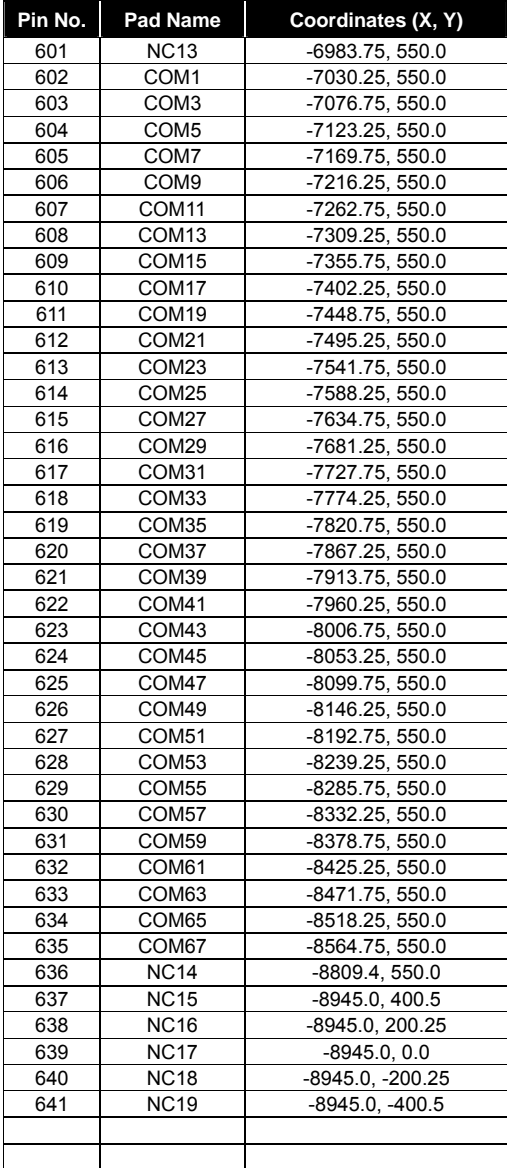

**Product Specification (V1.0) 09.05.2005** • **11**  *(This specification is subject to change without further notice)*

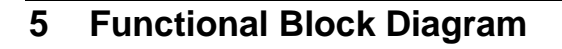

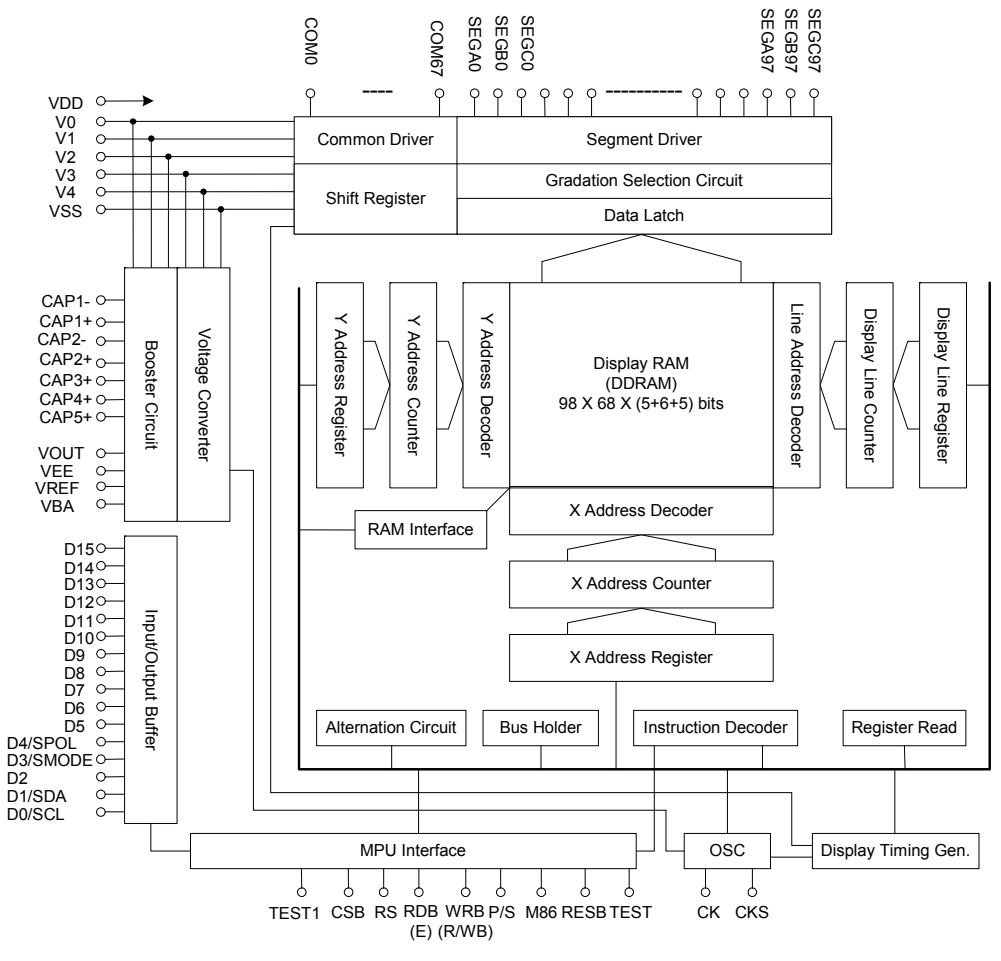

*Figure 5-1 System Block Diagram* 

**12** • **Product Specification (V1.0) 09.05.2005**  *(This specification is subject to change without further notice)* 

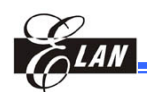

#### **6 Pin Descriptions**

#### **6.1 Power Supply Pins**

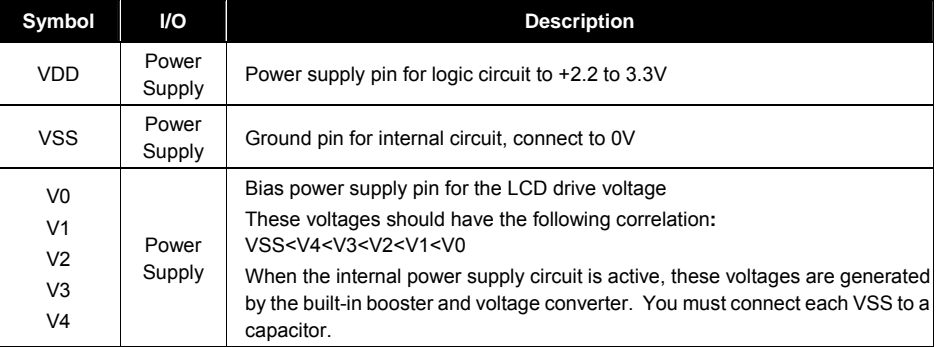

#### **6.2 LCD Power Supply Circuit Pins**

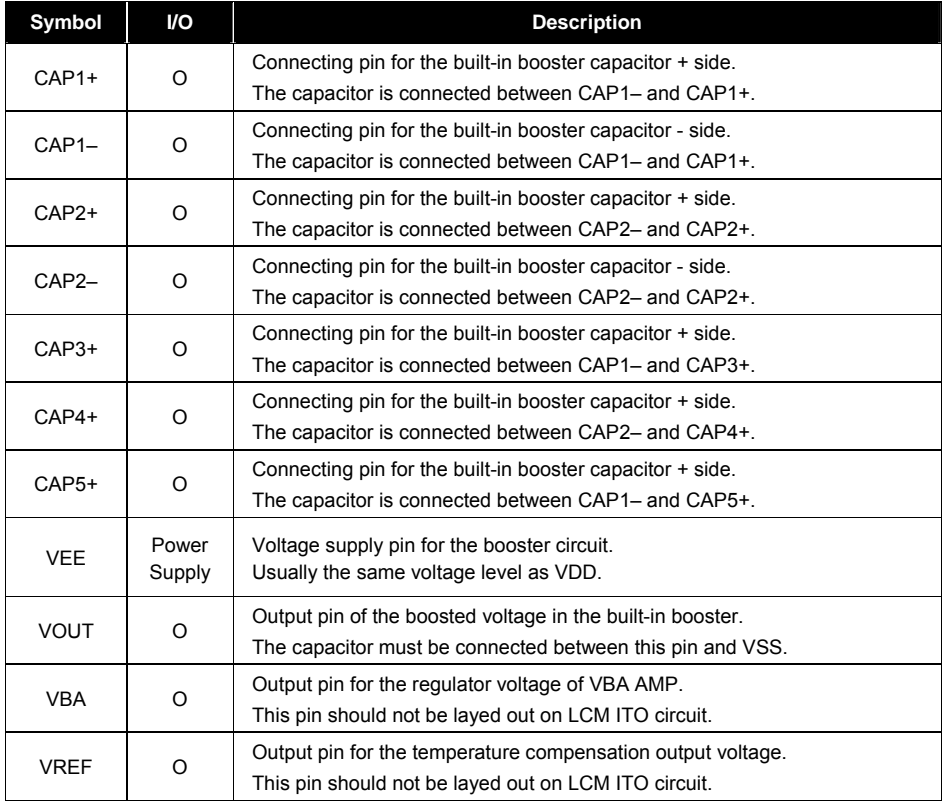

**Product Specification (V1.0) 09.05.2005** • **13** 

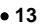

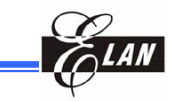

#### **6.3 System Bus Pins**

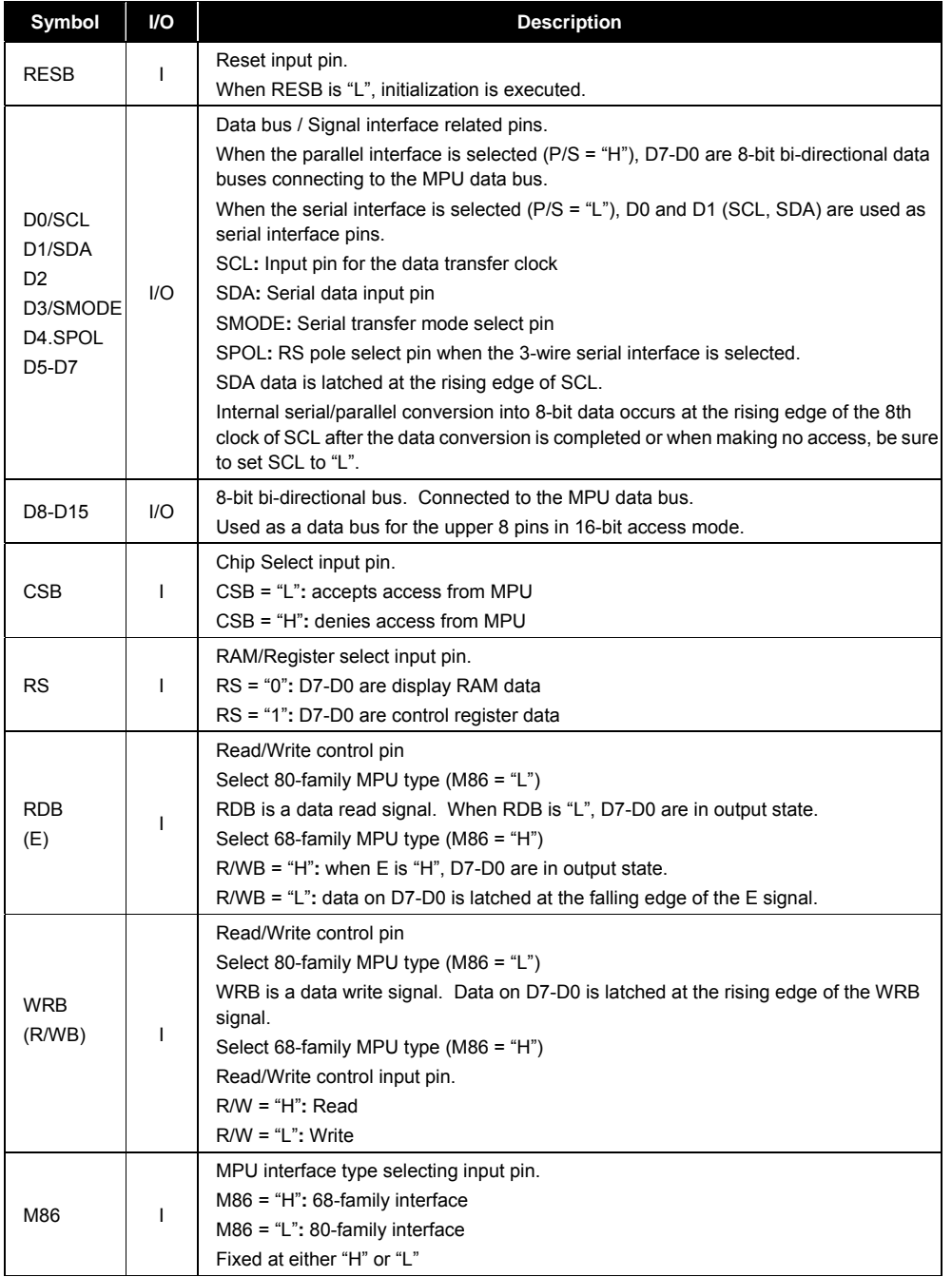

**14** • **Product Specification (V1.0) 09.05.2005**

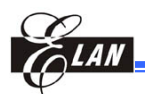

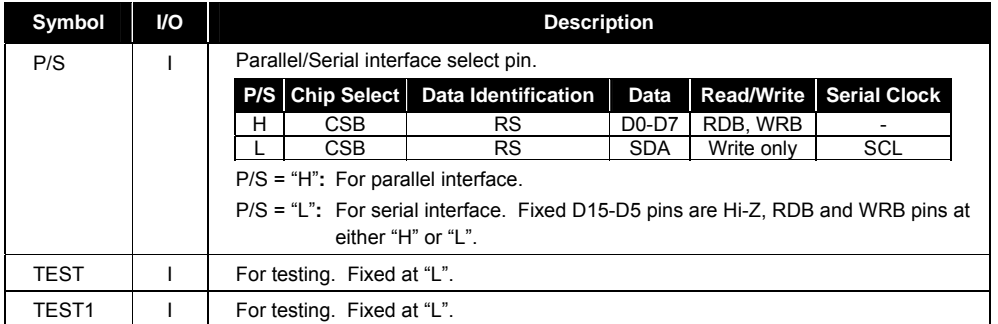

#### **6.4 LCD Drive Circuit Signals**

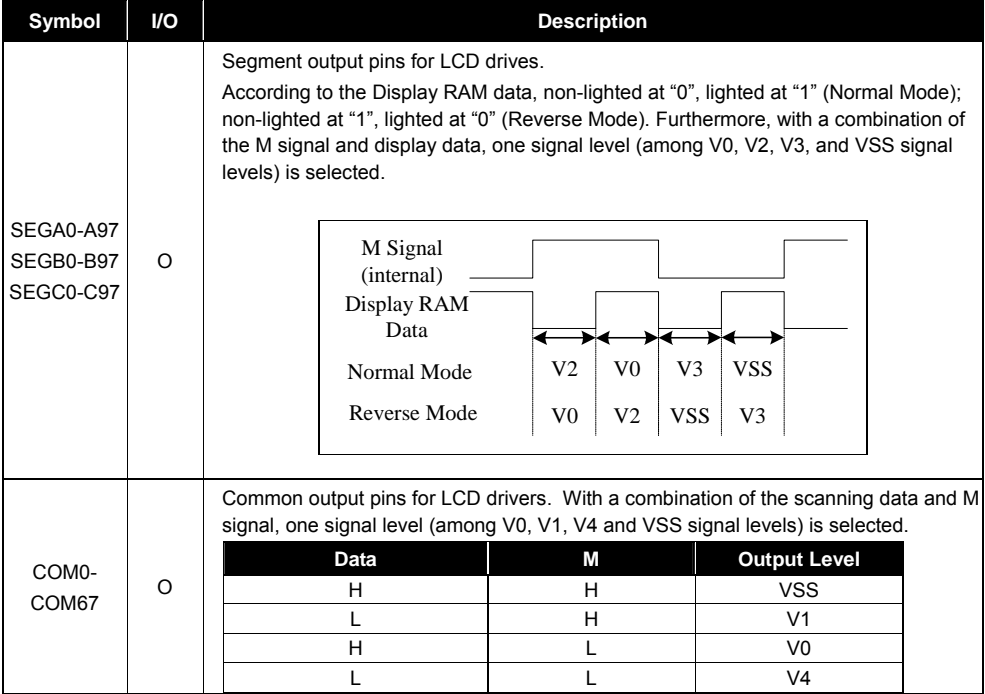

**Product Specification (V1.0) 09.05.2005** • **15**  *(This specification is subject to change without further notice)*

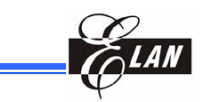

#### **6.5 Oscillating Circuit Pin**

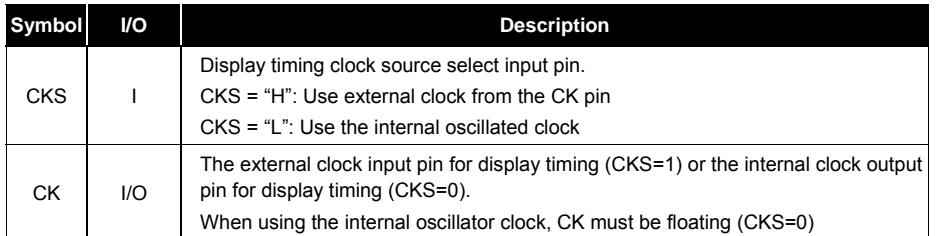

#### **7 Function Description**

#### **7.1 MPU Interface**

#### *7.1.1 Reset Pin Description (RESB)*

Hold the RESB at low for at least 80µs, after which the EM65101 accepts this reset command.

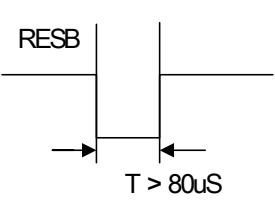

*Figure.7-1 RESB Timing* 

#### *7.1.2 Selection of Interface Type*

The EM65570 transfers data through the 8-bit parallel I/O (D7-D0), 16-bit parallel I/O (D15-D0), or serial data input (SDA, SCL). You can use the P/S pin to select the parallel or serial interface. When the serial interface is selected, you are allowed to write only as data reading is prohibited.

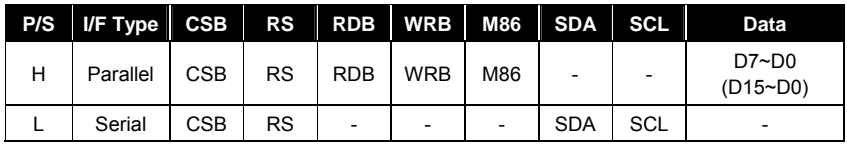

**16** • **Product Specification (V1.0) 09.05.2005**  *(This specification is subject to change without further notice)* 

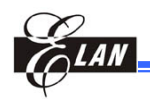

#### *7.1.3 Parallel Input*

When the parallel interface is selected with the P/S pin, the EM65570 allows data to be transferred in parallel to an 8-bit/16-bit MPU through the data bus. For the 8-bit/16-bit MPU, you can use the M86 pin to select either the 80-family or the 68-family MPU interface.

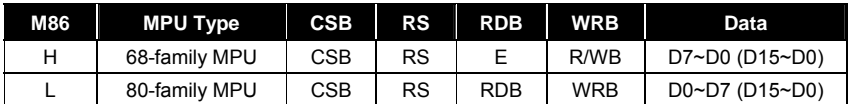

#### *7.1.4 Read/Write Functions of Register and Display RAM*

The EM65570 have four read/write functions in parallel interface mode. Each read/write function is selected with the combinations of RS, RDB, and WRB signals.

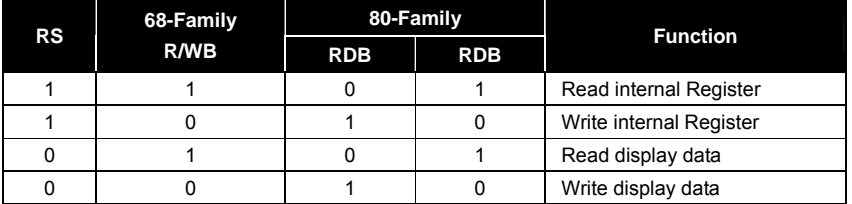

#### *7.1.5 Serial Interface*

The EM65570 has two types of serial interfaces, i.e, 3-wire and 4-wire serial interfaces. Use the SMODE pin to select the serial interface type.

- SMODE = "L": 4-wire serial interface
- SMODE = "H": 3-wire serial interface

#### **7.1.5.1 4-Wire Type Serial Interface**

When the chip select is active (CSB = "L"), the 4-wire type serial interface works through the SDA and SCL input pins. When chip select is inactive (CSB = "H"), the internal shift register and counter are reset to the initial condition. Serial data SDA are input sequentially in the order of D7 to D0 at the rising edge of the serial clock (SCL). The RS pin determines whether serial data input (SDA) is used as display RAM data or as control register data.

- RS = "L": display RAM data
- RS = "H": control register data

**Product Specification (V1.0) 09.05.2005** • **17**  *(This specification is subject to change without further notice)*

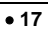

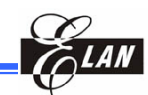

After completing the 8-bit data transfer or when making no access, be sure to set the serial clock input (SCL) to "L". Care should be taken during board wiring to avoid external noise from contaminating the SDA and SCL signals. To prevent transfer error due to external noise, release chip select (CSB = "H") after every complete 8-bit data transfer.

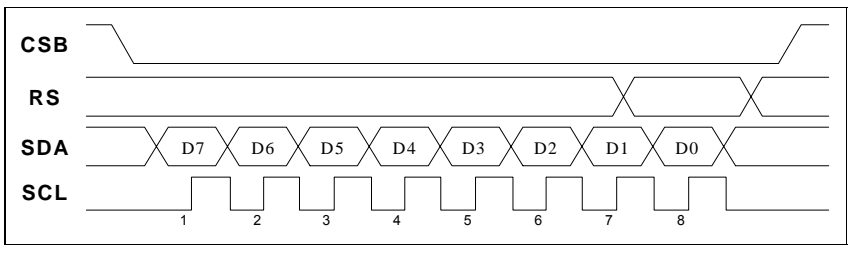

*Figure 7-2 4-Wire Type Serial Interface* 

#### **7.1.5.2 3-Wire Type Serial Interface**

When the chip select is active (CSB = "L"), the 3-wire serial interface works through the SDA and SCL input pins. When chip select is inactive (CSB = "H"), the internal shift register and counter are reset to the initial condition. Serial data SDA are input sequentially in the order of RS, D7 to D0 at the rising edge of the serial clock (SCL). The first serial input data (RS) and the SPOL pin determine whether serial data input (SDA) is used as display RAM data or as control register data.

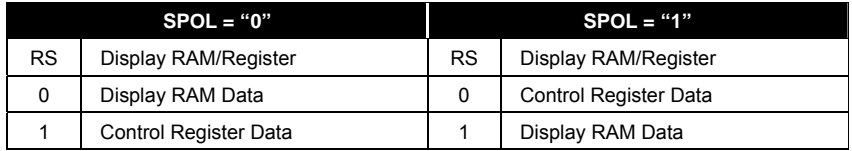

After completing the 9-bit data transfer or when making no access, be sure to set the serial clock input (SCL) to "L". Care should be taken during board wiring to avoid external noise from contaminating the SDA and SCL signals To prevent transfer error due to external noise, release chip select (CSB = "H") after every complete 9-bit data transfer.

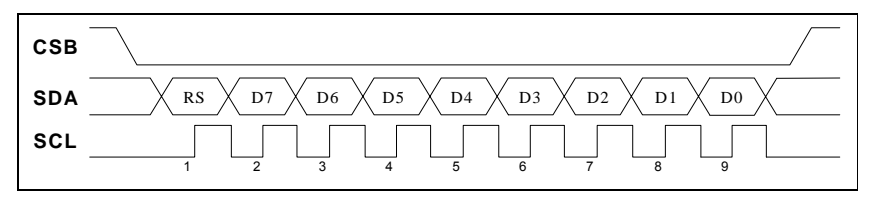

*Figure 7-3 3-Wire Type Serial Interface* 

**18** • **Product Specification (V1.0) 09.05.2005**  *(This specification is subject to change without further notice)* 

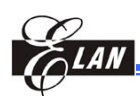

#### **7.2 Writing Data to Display RAM and Control Register**

The procedure of writing data to the display RAM and Control Register is similar except for the RS selection which selects the accessed object.

- RS = "L": Display RAM data
- RS = "H": Control register data

In the case of the 80-family MPU, data is written at the rising edge of WRB. In the case of the 68-family MPU, data is written at the falling edge of signal E.

#### *7.2.1 Writing Data Operation*

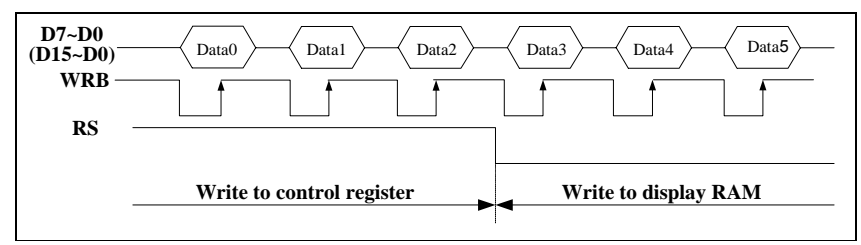

*Figure 7-4 Writing Data to Display RAM & Control Register Operation* 

#### **7.3 Internal Display RAM and Register Read**

#### *7.3.1 Read Display RAM Operation*

A one-time dummy read operation is required to perform the display RAM read operation. The designated address data are not output to read operation immediately after the address is set to AX or AY register, but are output when the second data read is performed. Dummy read is always required once after the address is set and the write cycle begins.

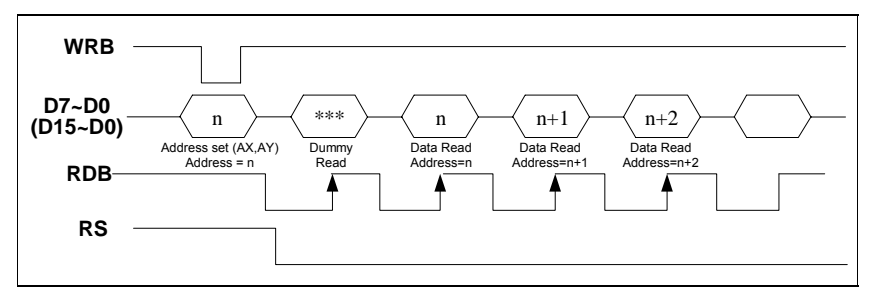

*Figure 7-5 Read Display RAM Operation* 

**Product Specification (V1.0) 09.05.2005** • **19**  *(This specification is subject to change without further notice)*

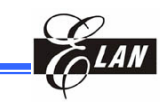

#### *7.3.2 Register Read Operation*

The EM65570 can read the control registers. When issuing a control register read operation, the upper data bus nibble (D7-D4) is used for the register address (0 to FH). Up to 16 registers can be accessed directly. However, more than 16 registers are provided. To solve this over supply problem, the EM65570 uses the register bank control to access the RE register with a bank number. You can access the RE register through any bank. The following lists the steps to be taken when accessing the specific register using the bank access control.

- 1. Set 01H to RE register for access to the RA register.
- 2. Set the specific register address to the RA register.
- 3. Set the specific register bank to the RE register.
- 4. Read the contents at the specific register.

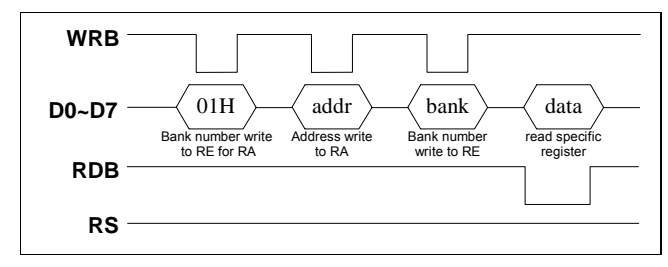

*Figure 7-6 Register Read Operation* 

#### **7.4 16-Bit Data Access to Display RAM**

The EM65570 has both 8-bit and 16-bit data bus sizes. The data bus size can be selected by the WLS register.

- WLS = "0"**:** 8-bits bus size
- WLS = "1": 16-bits bus size

In 16-bit access mode, the Control Register Access uses the low-byte data bus (D7~D0) in the internal circuit and does not use the high-byte data bus (D15~D8). When reading control register using 16-bit bus, data exist at D3~D0 while D15~D4 is always 1 or "H".

**20** • **Product Specification (V1.0) 09.05.2005**  *(This specification is subject to change without further notice)* 

#### **7.5 Fast Burst RAM Write Function**

The EM65570 has a built-in fast burst RAM write function. This function allows data transfer of 32 bits thus requiring only half of the access time needed for common standard RAM write function (16-bit data bus). The burst RAM write function is suitable for frequent data rewriting such as color animation display.

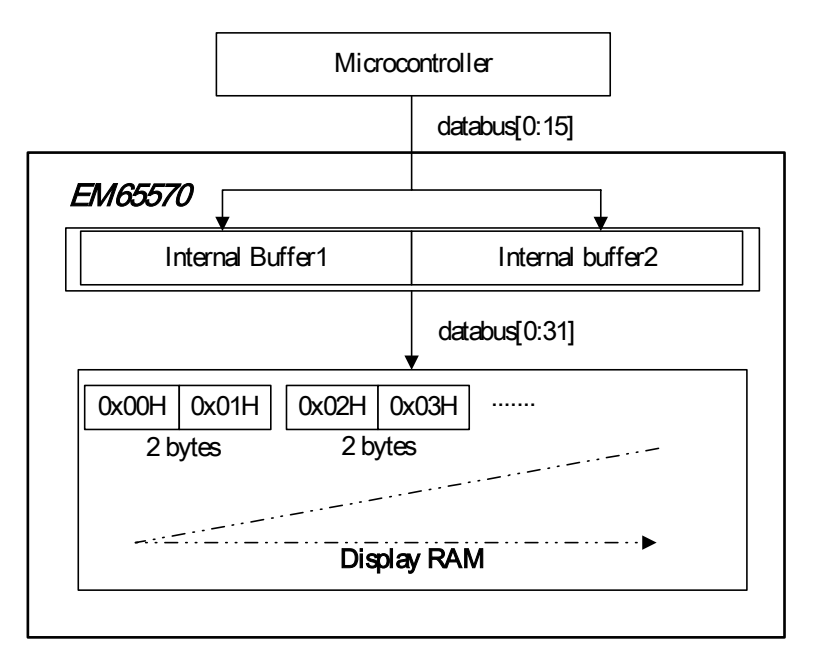

#### *Figure 7-7 Fast Burst RAM Write Operation*

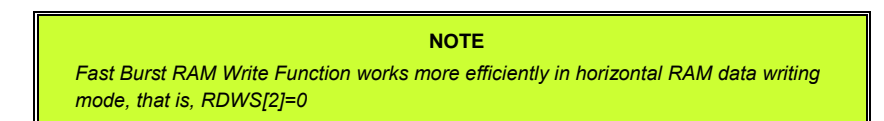

**Product Specification (V1.0) 09.05.2005** • **21**  *(This specification is subject to change without further notice)*

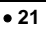

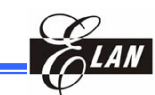

#### **7.6 Display RAM Access Using the Windows Function**

The EM65570 has a window area setting command for accessing a specified display RAM area. To use the window function, you need to set up the X & Y address positions. In addition, you also need to enable the auto-increment mode (AXI="1", AYI="1"). These two positions represent the window start position and window end position. Set the X address (AX) and Y address (AY) registers to specify the window start position of X and Y respectively. Set the Window X End address (EX) and Window Y End address (AY) to specify the window end positions of X and Y respectively. When accessing the window function, you can set AIM to "1" to modify write access. You should set the following registers before accessing RAM when you use the window function.

 $WIN = "1"$ ,  $AXI = "1"$ ,  $AYI = "1"$ 

X Address, Y Address, Window X End Address, Window Y End Address

Moreover, the following address condition must be met**:**

- Window end X address  $(EX) \geq$  Window start X address  $(AX)$
- Window end Y address  $(FY) \geq$  Window start Y address  $(AY)$

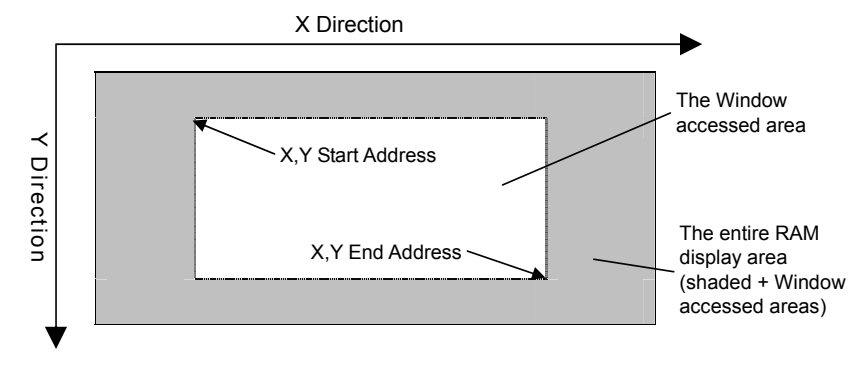

*Figure 7-8 Window XY Address Location within RAM Display* 

#### **7.7 Display RAM Data and LCD**

One bit of display RAM data corresponds to one dot of LCD. Normal display and reverse display by the REV register are set up as follows**:**

■ Normal display (REV=0): RAM data = "0," light OFF

RAM data = "1," light ON

■ Reverse display (REV=1): RAM data = "0," light ON

RAM data = "1" light OFF

**22** • **Product Specification (V1.0) 09.05.2005**  *(This specification is subject to change without further notice)* 

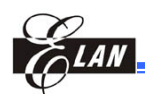

#### **7.8 Correlation between Display RAM and Address**

The EM65570 executes the address conversion depending on the control register setting. In auto increment mode, usually the AX register is increased by one. For example, when REF and AXI are both "1", AX register is incremented by one, but effective X address seems to decrement because of address conversion. The effective Y address uses AY register values as it is.

#### *7.8.1 Gradation Mode (65K Colors), (C256=0, 65K=1)*

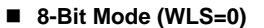

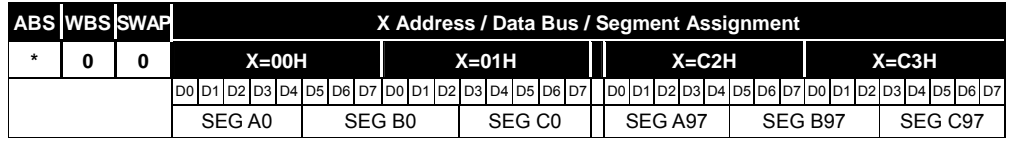

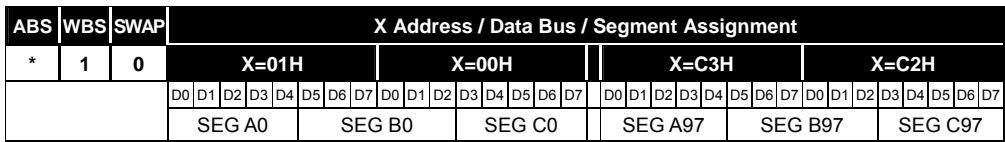

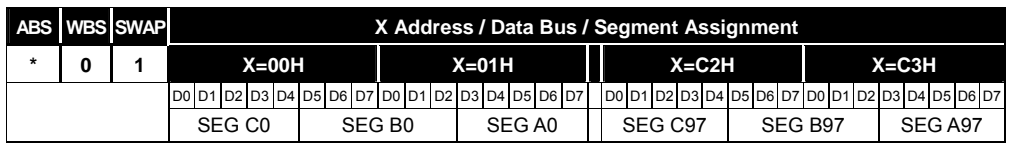

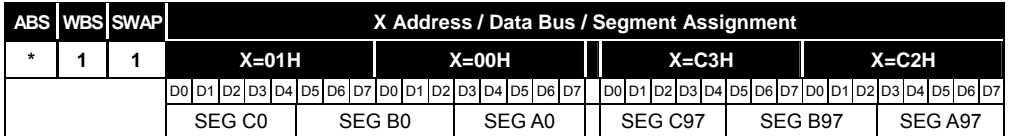

#### **16-Bit Mode (WLS=1)**

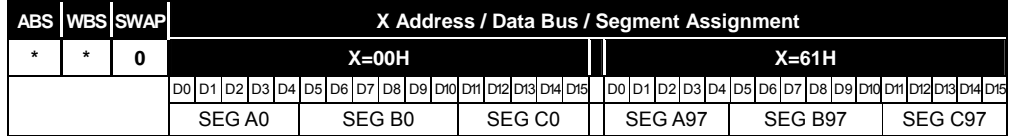

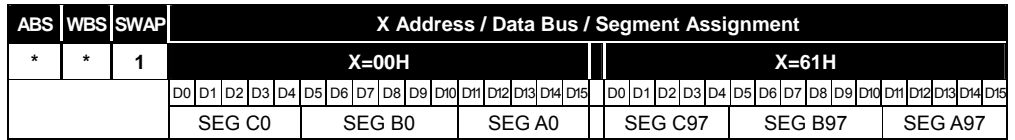

**Product Specification (V1.0) 09.05.2005** • **23** 

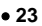

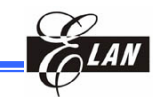

#### *7.8.2 Gradation Mode (4096 Colors), (C256=0, 65K=0)*

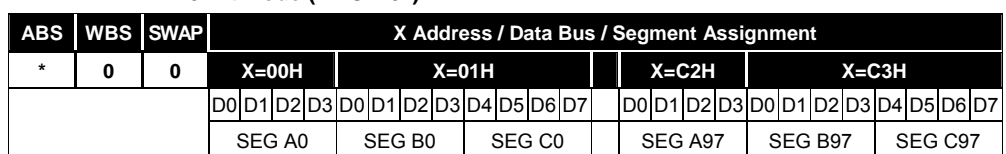

#### ■ 8-Bit Mode (WLS="0")

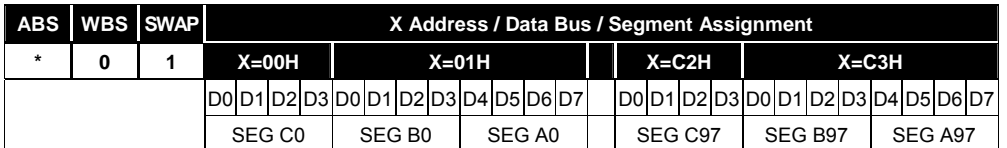

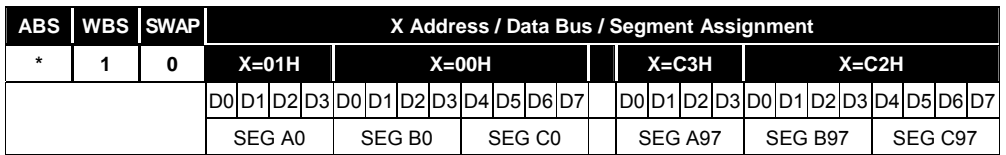

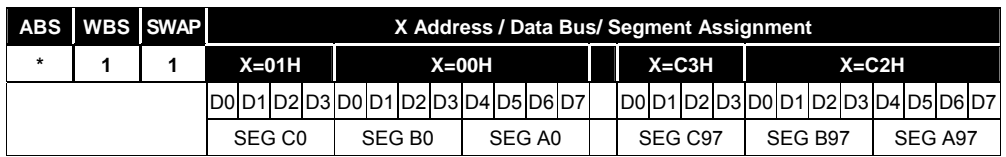

#### ■ 16-Bit Mode (WLS="1")

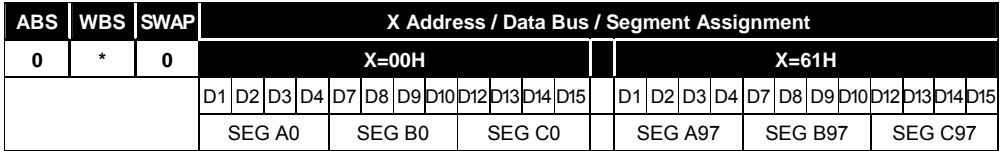

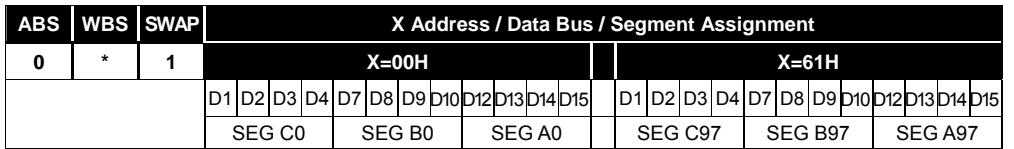

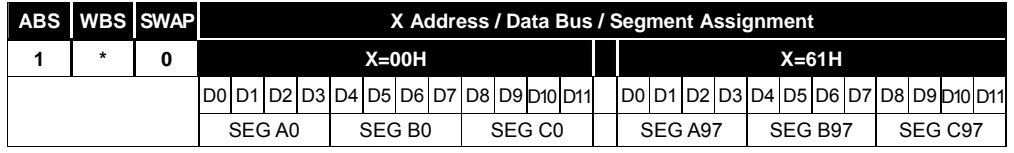

#### **24** • **Product Specification (V1.0) 09.05.2005**

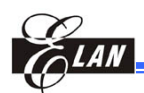

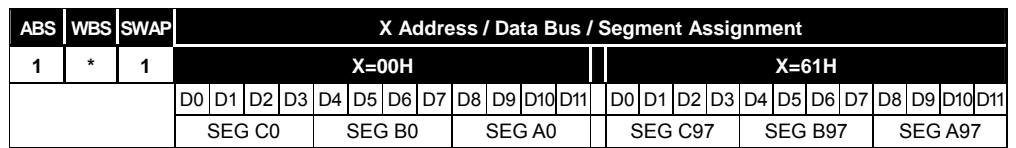

#### *7.8.3 Gradation Mode (256 Colors), (C256=1, 65K=0)*

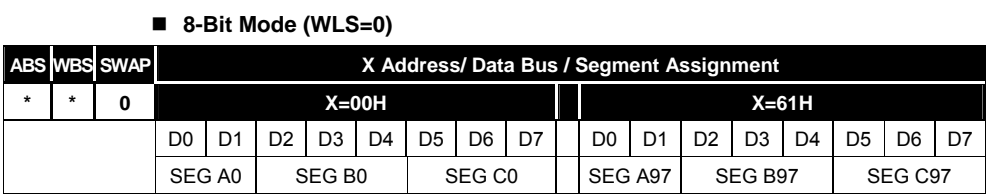

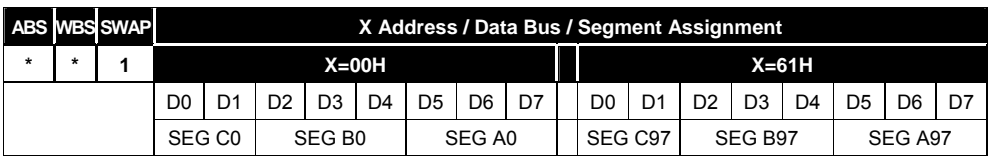

#### **16-Bit Mode (WLS=1)**

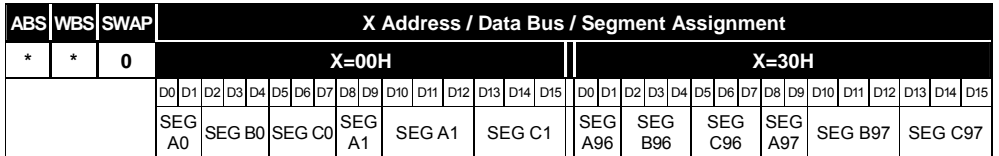

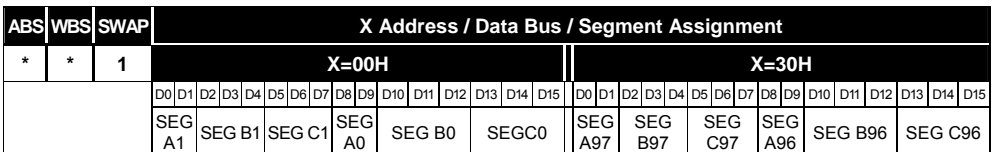

**Product Specification (V1.0) 09.05.2005** • **25**  *(This specification is subject to change without further notice)*

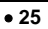

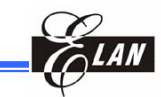

#### *7.8.4 Data Read and Write Bit Assignment*

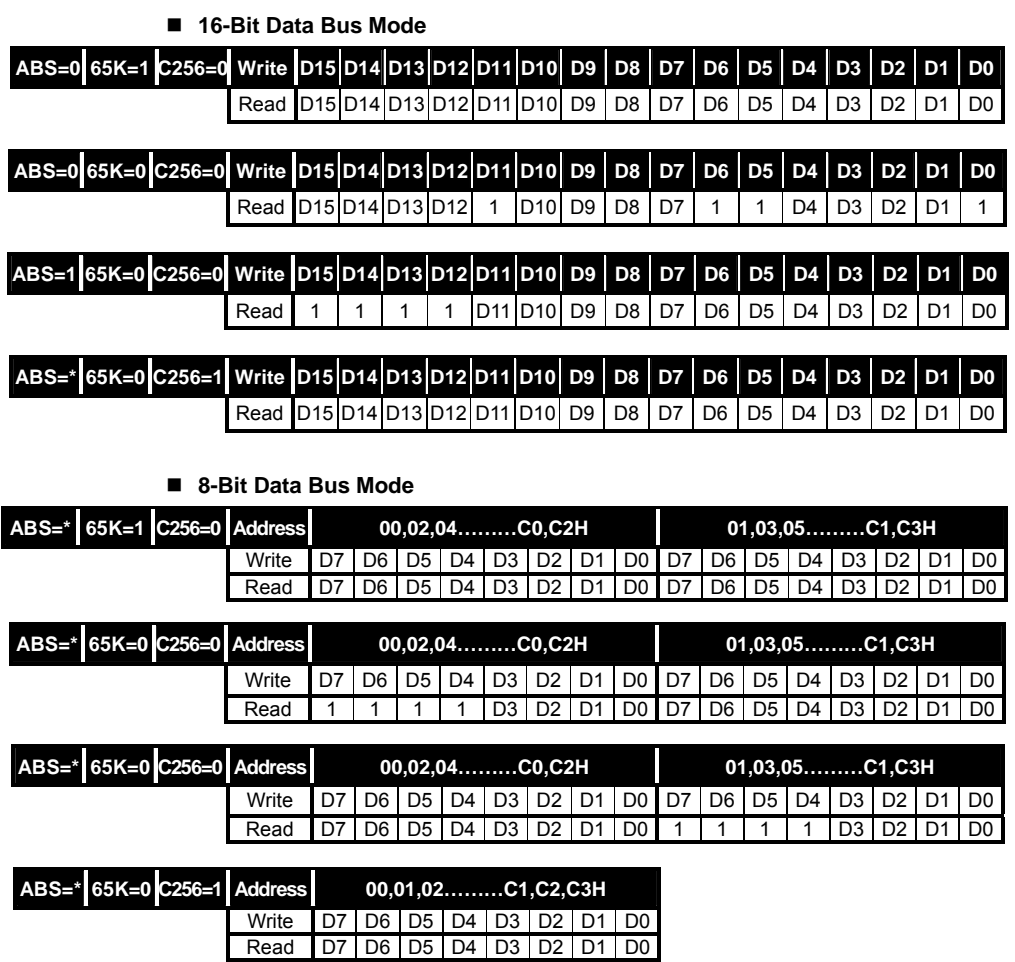

#### **7.9 Display Data Structure and Gradation Control**

For the purpose of the gradation control, one pixel requires multiple bits of display RAM. The EM65570 has 5-bit data per output to achieve gradation display.

The three outputs of the segment driver are used for one pixel of RGB, and the EM65570 is connected to a color STN LCD panel. It can display 98\*68 pixels with 65K colors (5 bits \* 6 bits \* 5 bits). In this case, since the gradation display data is processed by a single access to the memory, data can be rewritten fast and efficiently.

The weighting for each data bit is dependent on the status of the SWAP bit that is selected when data is written to the display RAM.

**26** • **Product Specification (V1.0) 09.05.2005**  *(This specification is subject to change without further notice)* 

#### *7.9.1 Gradation Mode (65K Color)*

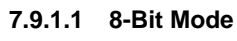

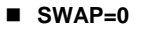

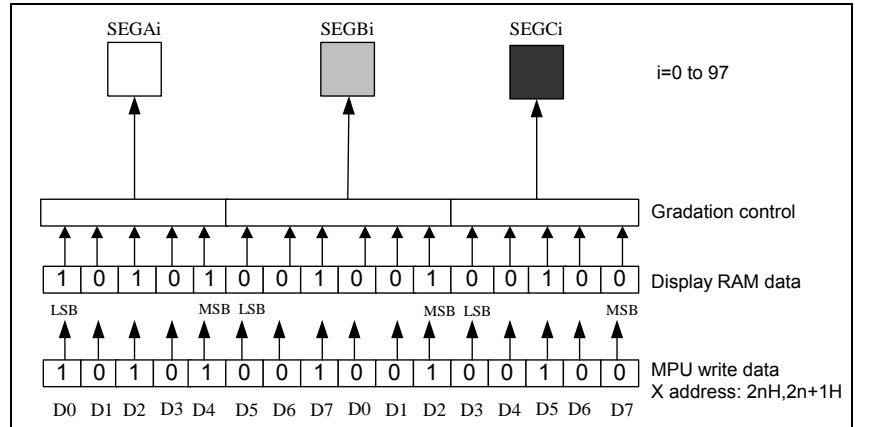

*Figure 7-9a Writing Data to Display RAM with SWAP=0 Selected under 8-Bit (65K Color) Mode* 

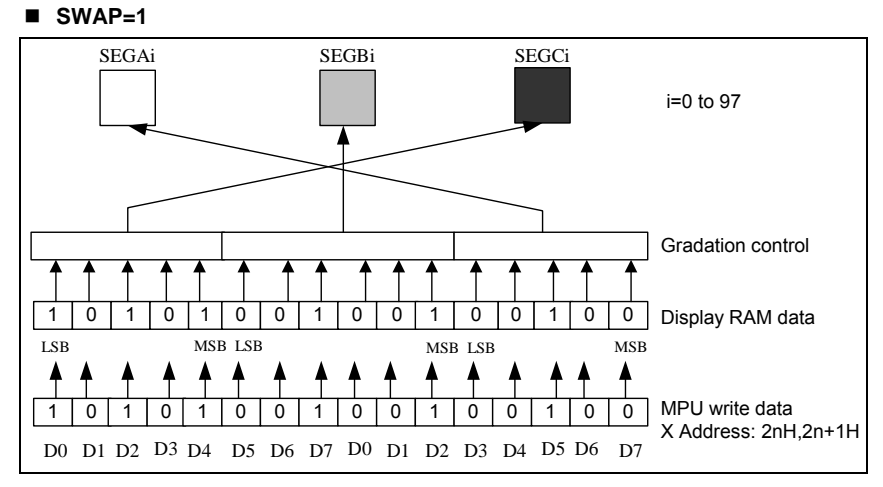

#### *Figure 7-9b Writing Data to Display RAM with SWAP=1 Selected under 8-Bit (65K Color) Mode*

**Product Specification (V1.0) 09.05.2005** • **27**  *(This specification is subject to change without further notice)*

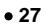

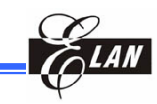

#### **7.9.1.2 16-Bit Mode**

In 16-bit access mode, the weighting for each data bit is dependent on the status of the SWAP bit that is selected when data is written to the display RAM, as in the case with the 8-bit access mode.

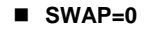

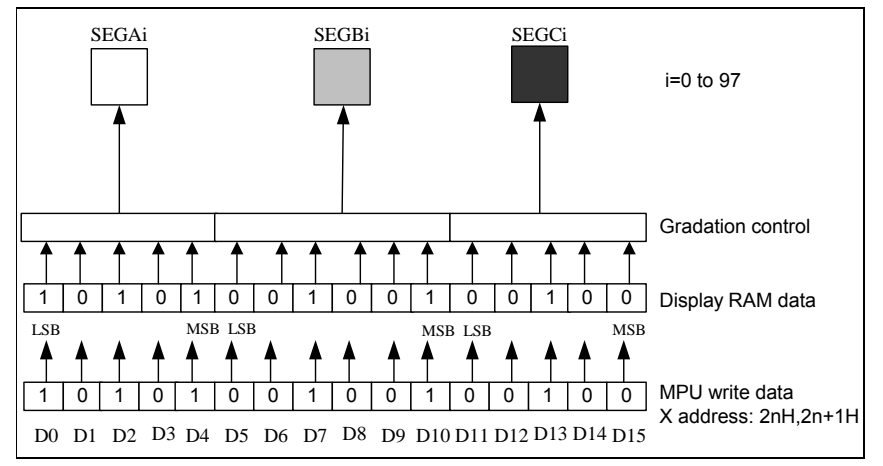

*Figure 7-10a Writing Data to Display RAM with SWAP=0 Selected under 16-Bit (65K Color) Mode* 

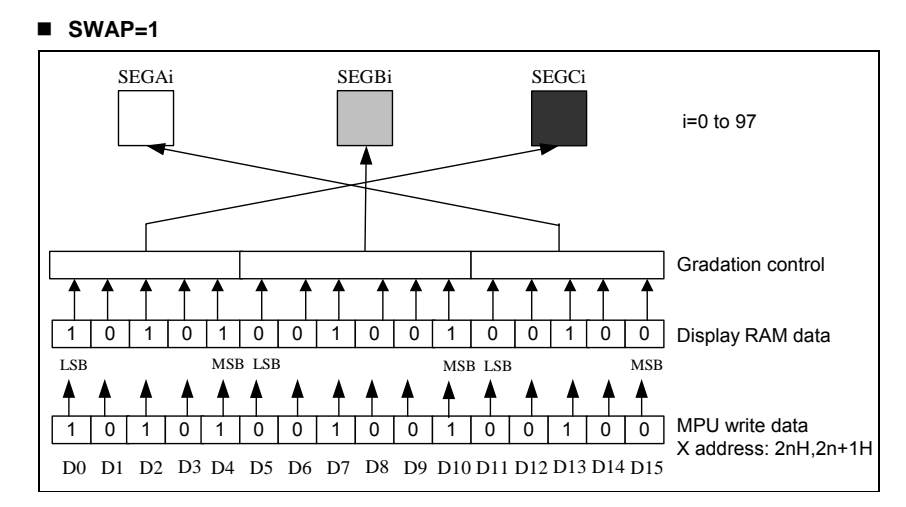

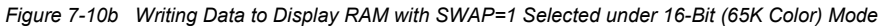

**28** • **Product Specification (V1.0) 09.05.2005**

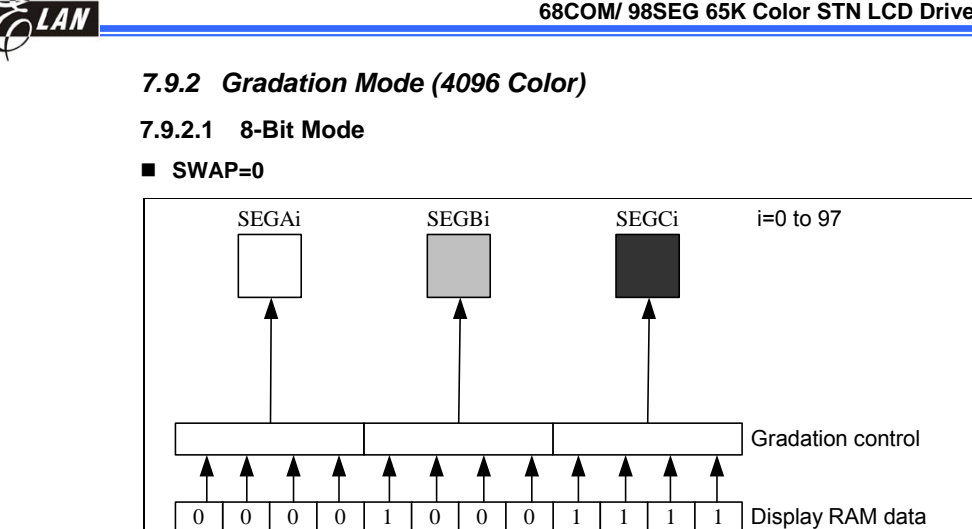

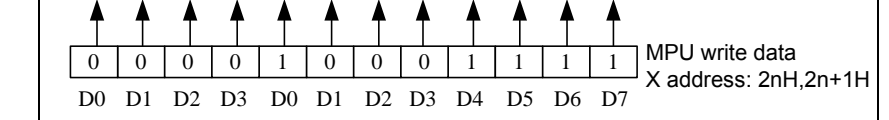

MSB LSB MSB LSB MSB

*Figure 7-11a Writing Data to Display RAM with SWAP=0 Selected under 8-Bit (4096 Color) Mode* 

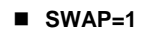

LSB

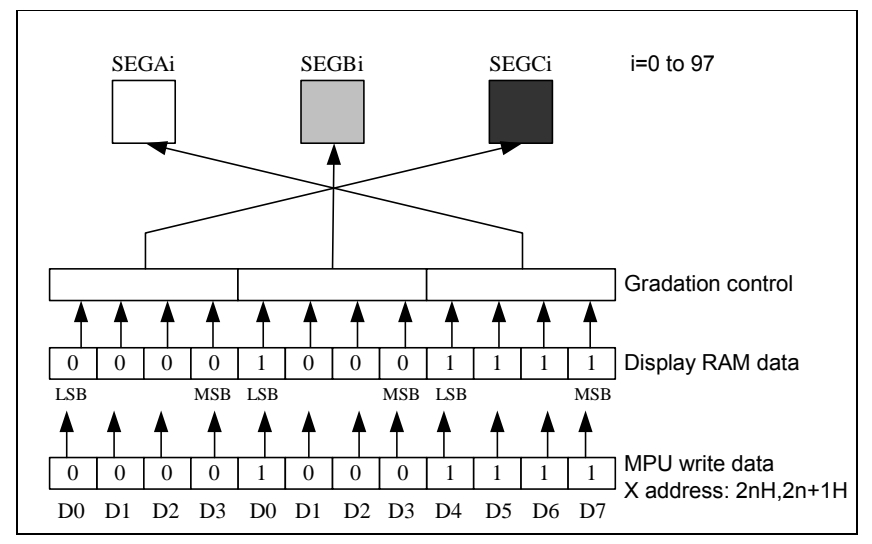

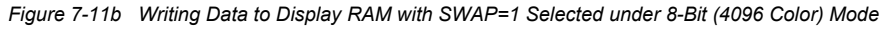

**Product Specification (V1.0) 09.05.2005** • **29**  *(This specification is subject to change without further notice)*

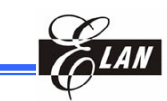

#### **7.9.2.2 16-Bit Mode**

In 16-bit access mode, the weighting for each data bit is dependent on the status of the SWAP bit that is selected when data is written to the display RAM, as in the case with the 8-bit access mode.

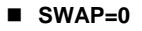

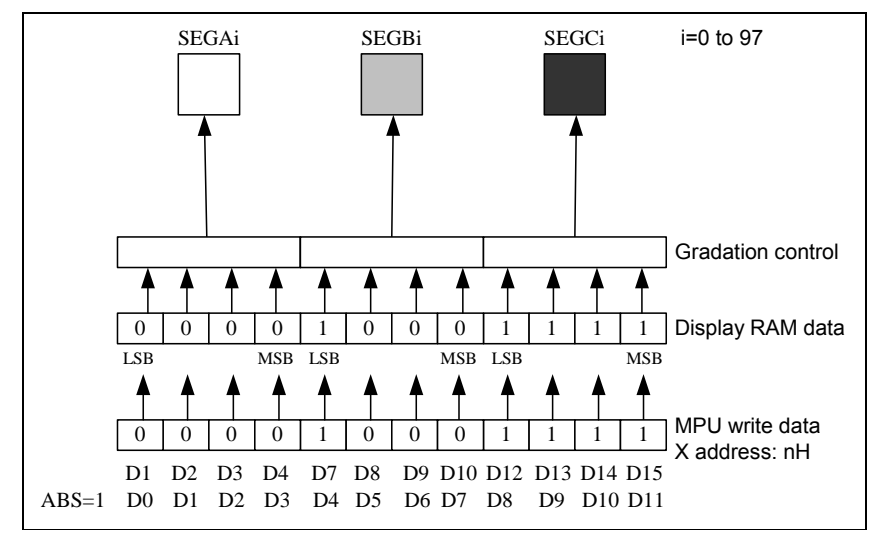

*Figure 7-12a Writing Data to Display RAM with SWAP=0 Selected under 16-Bit (4096 Color) Mode* 

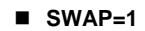

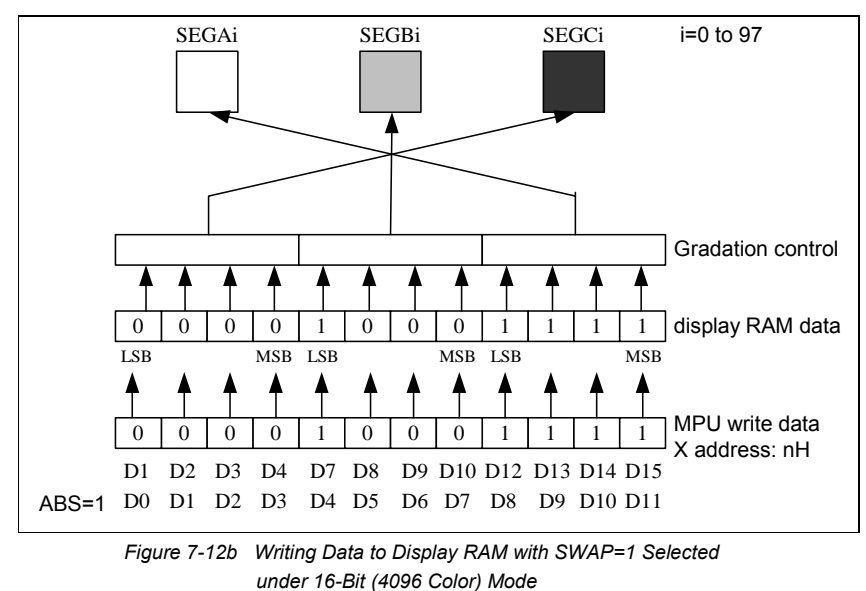

**30** • **Product Specification (V1.0) 09.05.2005**
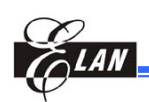

## *7.9.3 Gradation Mode (256 Color)*

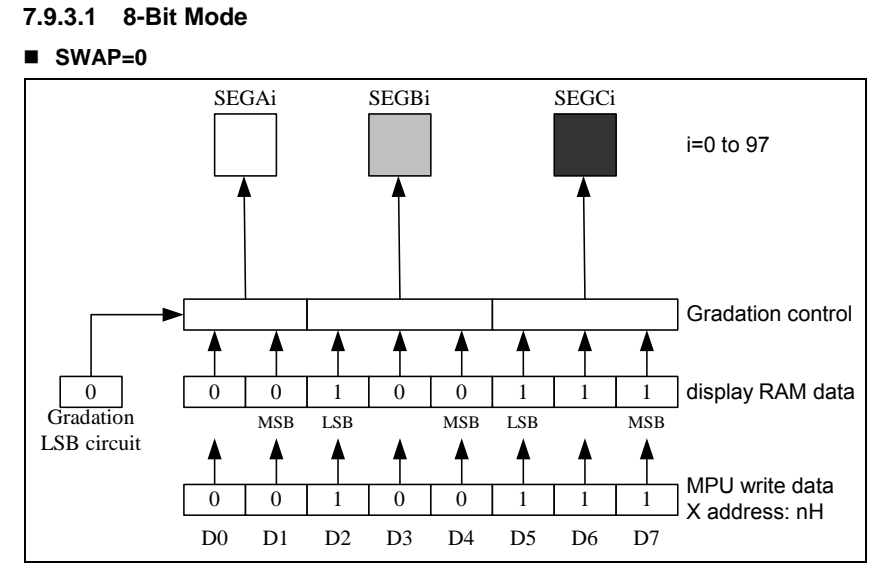

*Figure 7-13a Writing Data to Display RAM with SWAP=0 Selected under 8-Bit (256 Color) Mode* 

## **SWAP=1**

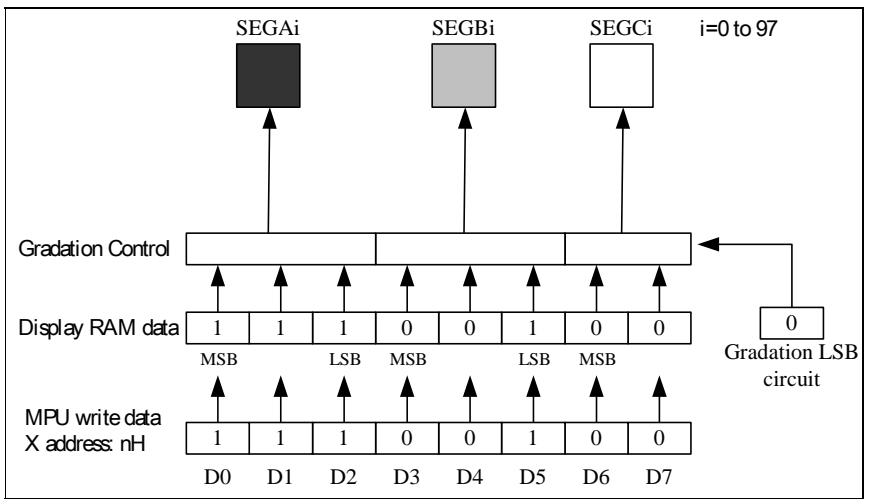

*Figure 7-13b Writing Data to Display RAM with SWAP=1 Selected under 8-Bit (256 Color) Mode* 

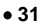

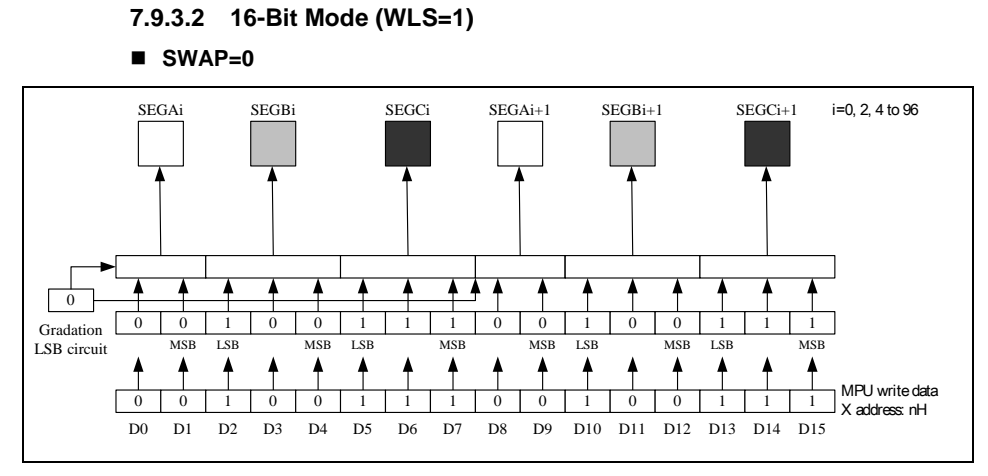

*Figure 7-14a Writing Data to Display RAM with SWAP=0 Selected under 16-Bit (256 Color) Mode* 

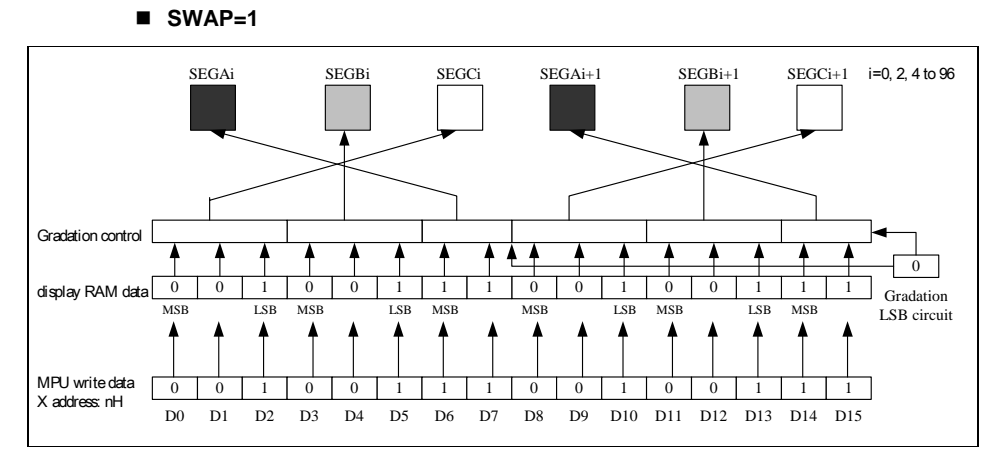

*Figure 7-14b Writing Data to Display RAM with SWAP=1 Selected under 16-Bit (256 Color) Mode* 

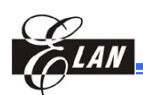

# **7.10 Gradation LSB Control**

In 256-color mode (C256=1), the EM65570 provides segment driver output for 8 gradation display using 3 bits. For 4-gradation display, 2 bits are used.

The segment driver output for the 4-gradation display uses 2 bits to write to the corresponding RAM area and additional 1 bit supplemented by the gradation LSB circuit, and then it selects 4-gradation from the 8-gradation.

In 256-color mode (C256=1), the segment driver output for the 4-gradation display will result in a gradation level of "0" regardless of the gradation LSB when 2 bits of data on the display RAM are "00". When 2 bits of data on the display RAM is "11," a gradation level of 7/7 is selected regardless of the bit information of the gradation LSB. The other gradation levels are selected depending on 2 bits of data on the display RAM and the gradation LSB bits.

One bit of data is supplemented by setting the gradation LSB register (GLSB).

The Gradation LSB control bit applies to all 4-gradation segment drivers.

Gradation LSB = "0": Selects 0 as the LSB information on the RAM for 4-gradation segment drivers.

Gradation LSB = "1": Selects 1 as the LSB information on the RAM for 4-gradation segment drivers.

# **7.11 Display Timing Circuit**

The display timing circuit generates internal signals and timing pulses (internal LP, FLM, M) by clock.

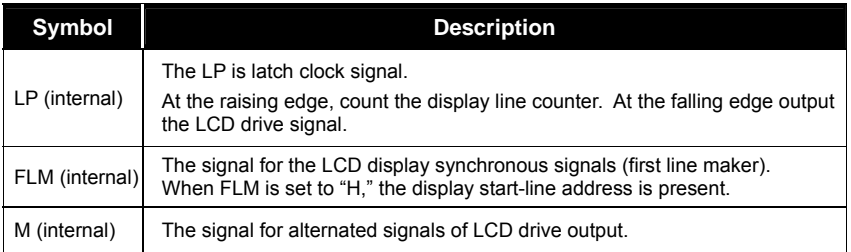

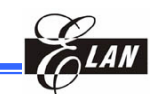

## *7.11.1 Signal Generation to Display Line Counter and Data Latching Circuit*

Clocks to the line counter and display data latching circuit from the display clock (internal LP) are generated. Synchronized with the display clock (internal LP), the line addresses of Display RAM are generated and the 384-bit display data is latched to the display data latching circuit to output to the LCD drive circuit (Segment outputs). Read-out of the display data to the LCD drive circuit is completely independent of MPU. Therefore, MPU has no relationship with the read-out operation that accesses the display data.

## *7.11.2 Generation of the Alternated Signal (internal M) and the Synchronous Signal (internal FLM)*

LCD alternated signal (internal M) and synchronous signal (internal FLM) are generated by the display clock (internal LP). The FLM generates alternated drive waveform to the LCD drive circuit. Normally, the FLM generates alternated drive waveform every frame (M-signal level is reversed every one frame). However, when setting up data (n-1) in an n-line reverse register and n-line alternated control bit (NLIN) at "1," the n-line reverse waveform is generated.

## *7.11.3 Display Data Latching Circuit*

Display data latching circuit temporally latches the display data that is output to the LCD driver circuit from display RAM every one common period. Normal display/reverse display, display ON/OFF, and display ALL-ON functions are operated by controlling data in display data latch. Therefore, there is no change of data within the display RAM.

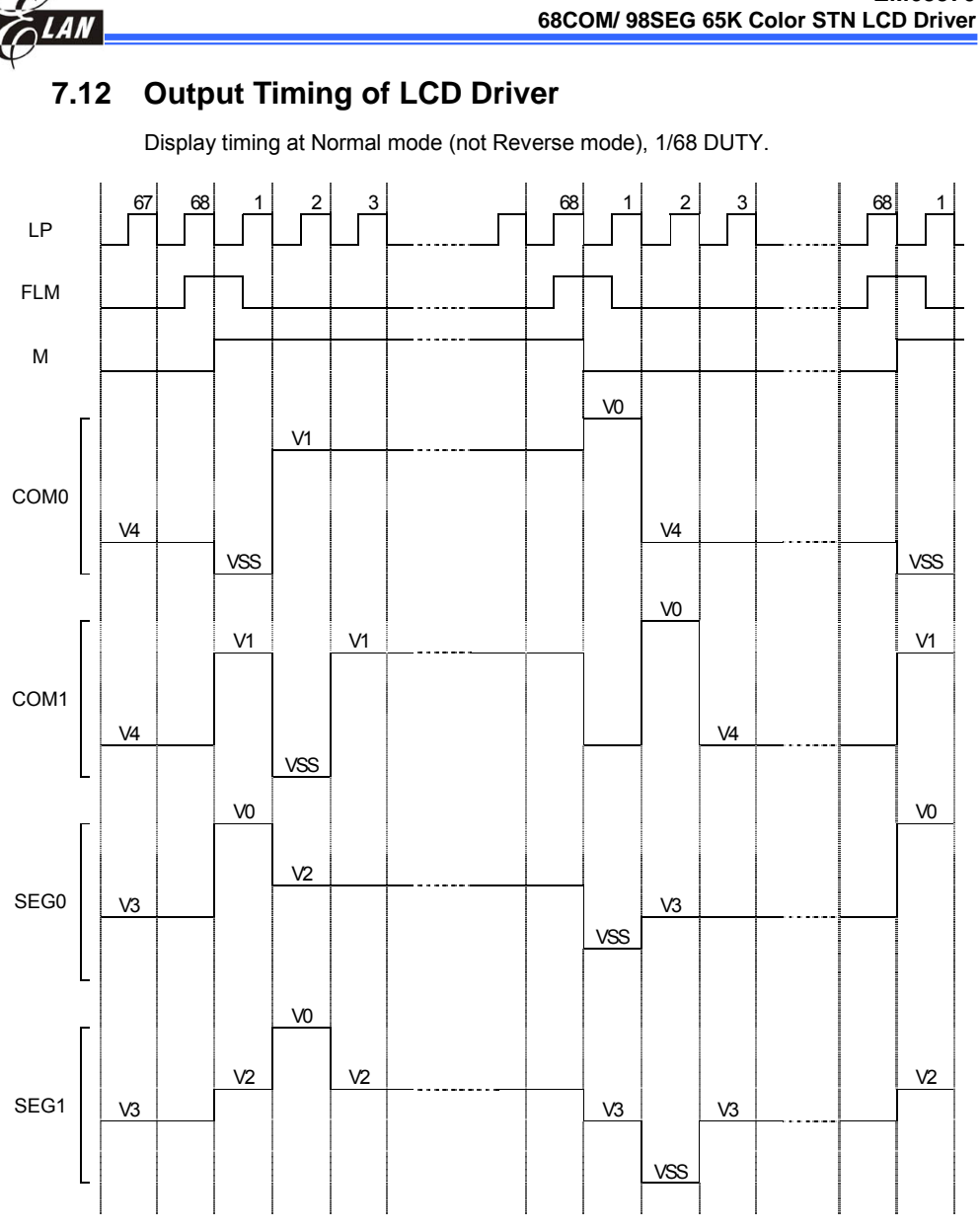

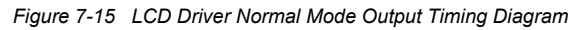

**Product Specification (V1.0) 09.05.2005** • **35**  *(This specification is subject to change without further notice)*

**EM65570** 

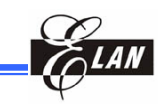

# **7.13 LCD Drive Circuit**

This drive circuit generates four levels of LCD drive voltage. The circuit has 294 segment outputs and 68 common outputs; and outputs combined display data and internal signal M. The common drive circuit shifts register and sequentially outputs common scan signals.

## **7.14 Oscillator Circuit**

The EM65570 has a CR oscillator. The output from this oscillator is used as the signal timing source of the display and the boosting clock to the booster.

When the external clock is used, feed the clock source to the CK pin.

The duty cycle of the external clock must be 50%.

The resistance ratio of the CR oscillator is programmable. When you change this ratio, you must also change the display frame frequency.

# **7.15 Power Supply Circuit**

This circuit supplies voltages necessary to drive a LCD. The circuit consists of booster and voltage converter.

Boosted voltage from the booster is fed to the voltage converter that converts this input voltage into V0, V1, V2, V3, and V4 which are in turn used to drive the LCD. This internal power supply should not be used to drive a large LCD panel containing many pixels. Otherwise, display quality will degrade considerably.

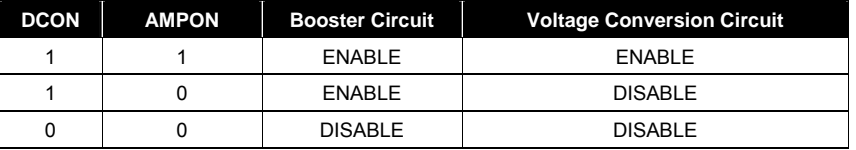

# **7.16 Booster Circuit**

Placing capacitor C1 across CAP1+ and CAP1-, across CAP2+ and CAP2-, across CAP3+ and CAP1-, across CAP4+ and CAP2-, across CAP5+ and CAP1-, and across VOUT and VSS will boost the voltage coming from VEE and VSS n times and outputs the boosted voltage to the VOUT pin. Voltages that are boosted twice, three, four and five times respectively are output to the VOUT pin by the boost step register set.

- (1) To use the voltage that is boosted two times, place C1 only across CAP1+ and CAP1-; and open CAP2+, CAP2-, CAP3+, CAP1-, CAP4+, CAP2-, CAP5+, & CAP1-
- (2) To use the voltage that is boosted three times, place C1 only across CAP1+ and CAP1-, across CAP2+ and CAP2-; and open CAP3+, CAP1-, CAP4+, CAP2-, CAP5+, & CAP1-

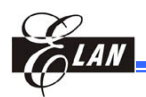

- (3) To use the voltage that is boosted four times, place C1 only across CAP1+ and CAP1-, across CAP2+ and CAP2-, across CAP3+ and CAP1-; and open CAP4+, CAP2-, CAP5+, & CAP1-
- (4) To use the voltage that is boosted five times, place C1 only across CAP1+ and CAP1-, across CAP2+ and CAP2-, across CAP3+ and CAP1- across CAP4+ and CAP2-; and open CAP5+ & CAP1-
- (5) To use the voltage that is boosted six times, place C1 only across CAP1+ and CAP1-, across CAP2+ and CAP2-, across CAP3+ and CAP1-, across CAP4+ and CAP2-, across CAP5+ and CAP1-

When using the built-in booster circuit, output voltage (VOUT) must be less than the recommended operating voltage (20.0 Volt). If the output voltage (VOUT) is greater than the recommended operating voltage, normal operation of the chip cannot be guaranteed.

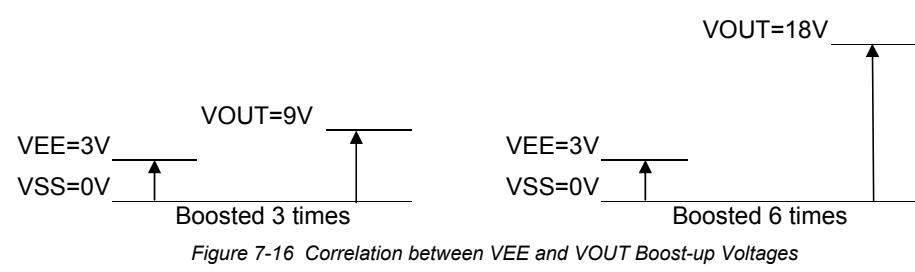

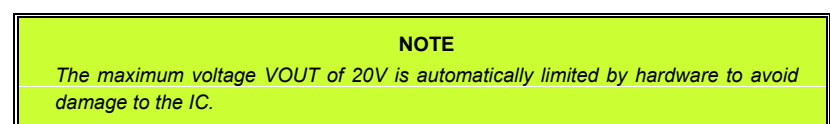

## **7.17 Electronic Volume**

The voltage conversion circuit has a built-in electronic volume, which allows VBA to be controlled with the DV register setting. The relationship between VBA and DV is given in the following equation**:**

```
 VBA = (1+ (M+offset)/381) * VREF
```
*Where: M: DV register value offset: CV register value VREF: temperature compensation output voltage* 

The VBA range is from 1.5V to 2V at 25°C.

# **7.18 Voltage Regulator**

The EM65570 has a built-in reference voltage regulator, which generates the voltage amplified by the input voltage from the internal temperature compensation output voltage VREF pin. The generated voltage is output at the V0 pin. Even if the boosted voltage level fluctuates, V0 will remain stable as long as VOUT is higher than V0. A stable power supply can be obtained using this constant voltage, even if the load fluctuates. The EM65570 uses the generated V0 level as the reference level of the electronic volume to generate the LCD drive voltage.

**Product Specification (V1.0) 09.05.2005** • **37** 

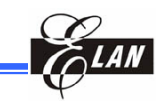

# **7.19 Voltage Generation Circuit**

The voltage converter contains the voltage generation circuit. The LCD drive voltages other than V0 (that is, V1, V2, V3 and V4) are obtained by dividing V0 through a resistor network. The LCD drive voltage from the EM65570 is biased at 1/4, 1/5, 1/6, 1/7, 1/8 , 1/9. When using the internal power supply, connect a stabilizing capacitor C2 to each of pins V0 to V4. The capacitance of C2 should be determined while selecting the LCD panel to be used.

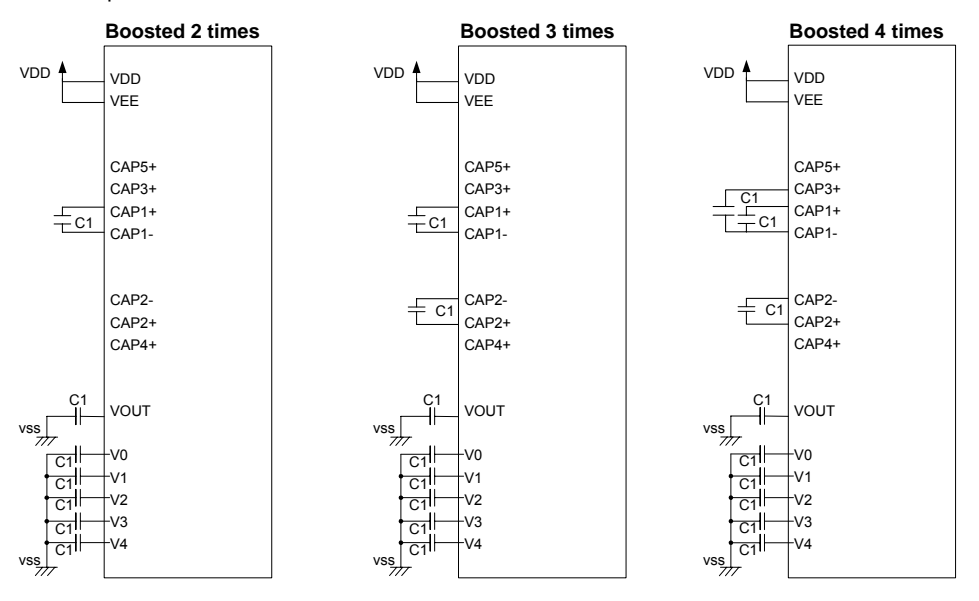

 *Figure 7-17a Internal Power Capacitor Connections Application Circuits (Voltage Boosted 2, 3, and 4 Times)* 

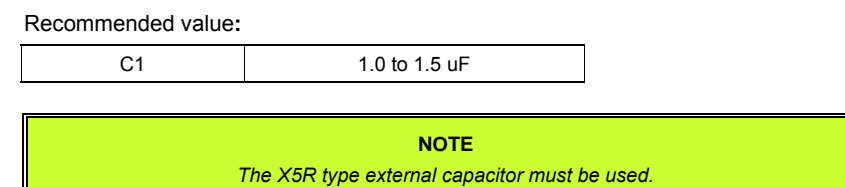

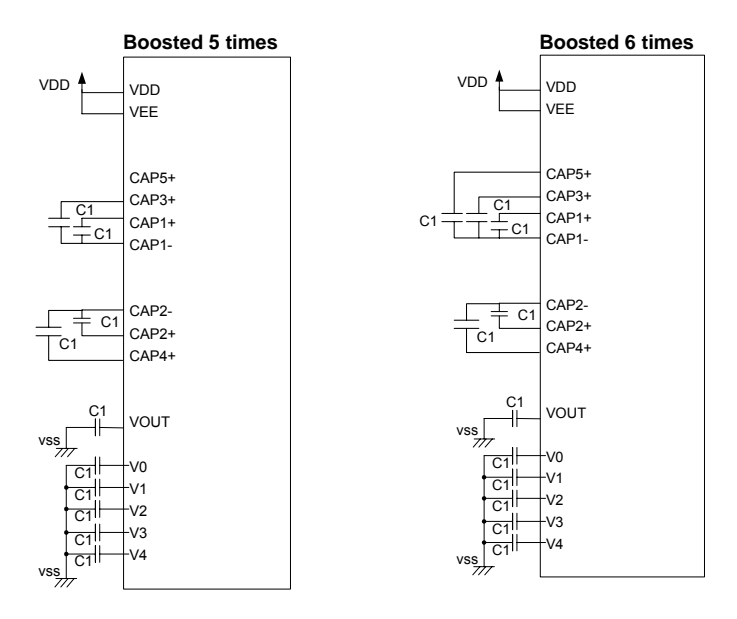

 *Figure 7-17b Internal Power Capacitor Connections Application Circuits (Voltage Boosted 5 and 6 Times)* 

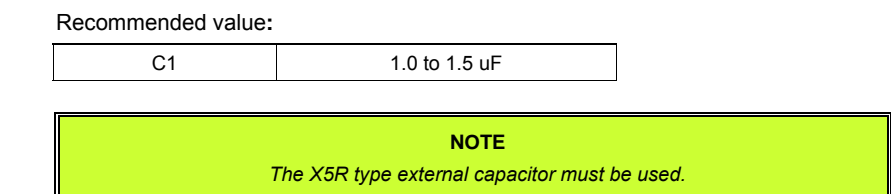

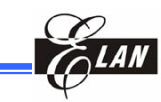

# **7.20 EEPROM Function**

The EM65570 provides EEPROM function to set the LCD operating voltage Vop. It can also select the EEPROM operating mode. In EEPROM select register (Bank 5[AH]), use (M1, M0) to select the operating mode for EEPROM.

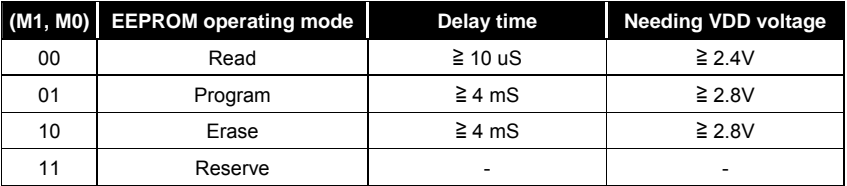

#### **NOTE**

*When using EEPROM function, different operating modes need different VDD voltage levels.* 

You can get the Vop calibration offset voltage by setting Vop calibration offset register (Bank 5[BH &EH]).

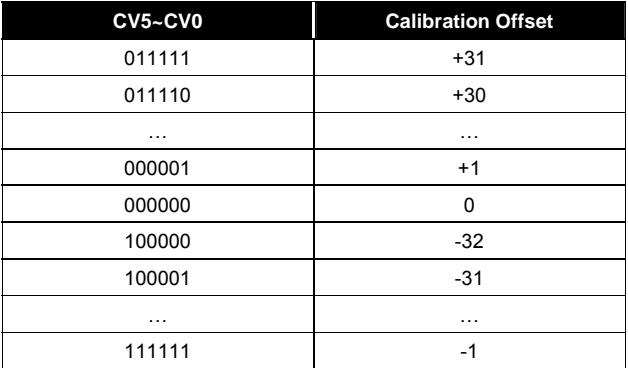

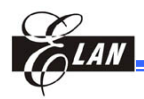

## *7.20.1 EEPROM Program, Read, and Erase Flow Charts*

The following are the EEPROM Program, Read and Erase flow charts for achieving correct Vop offset voltage.

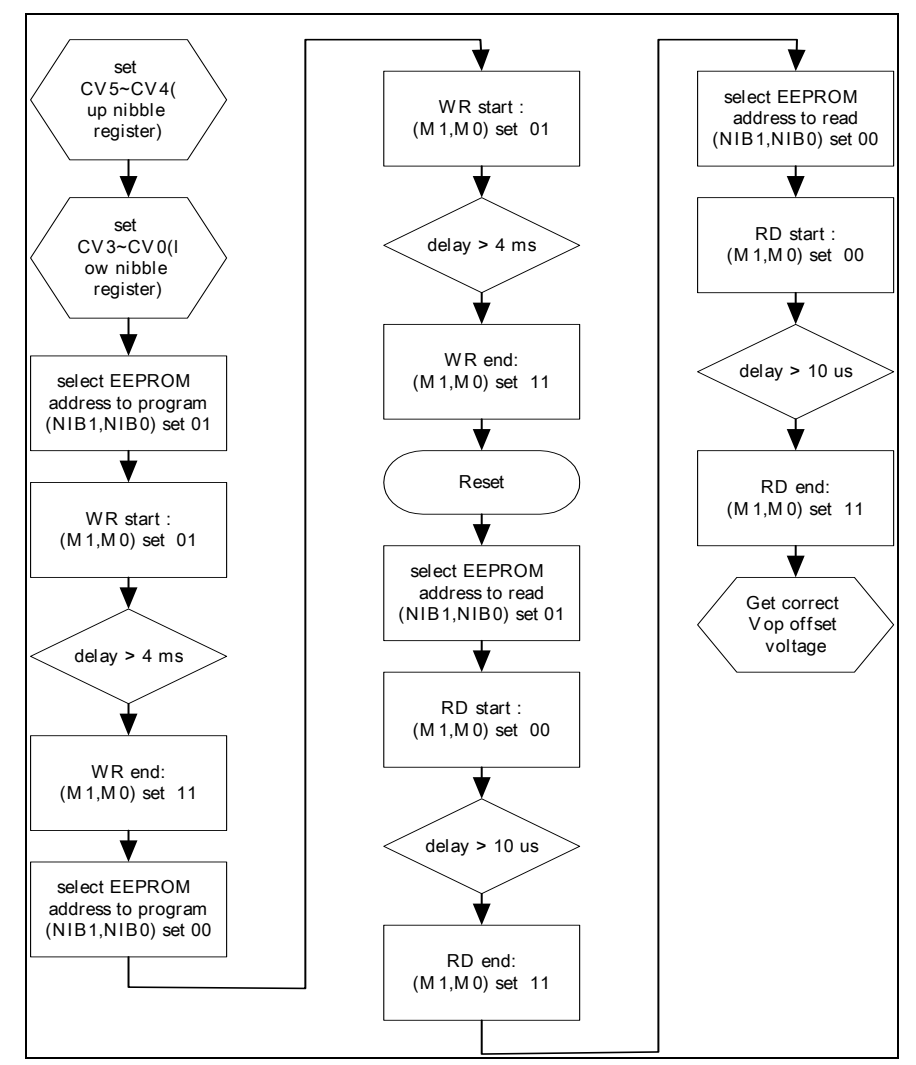

*Figure 7-18a EEPROM Program Flow Chart* 

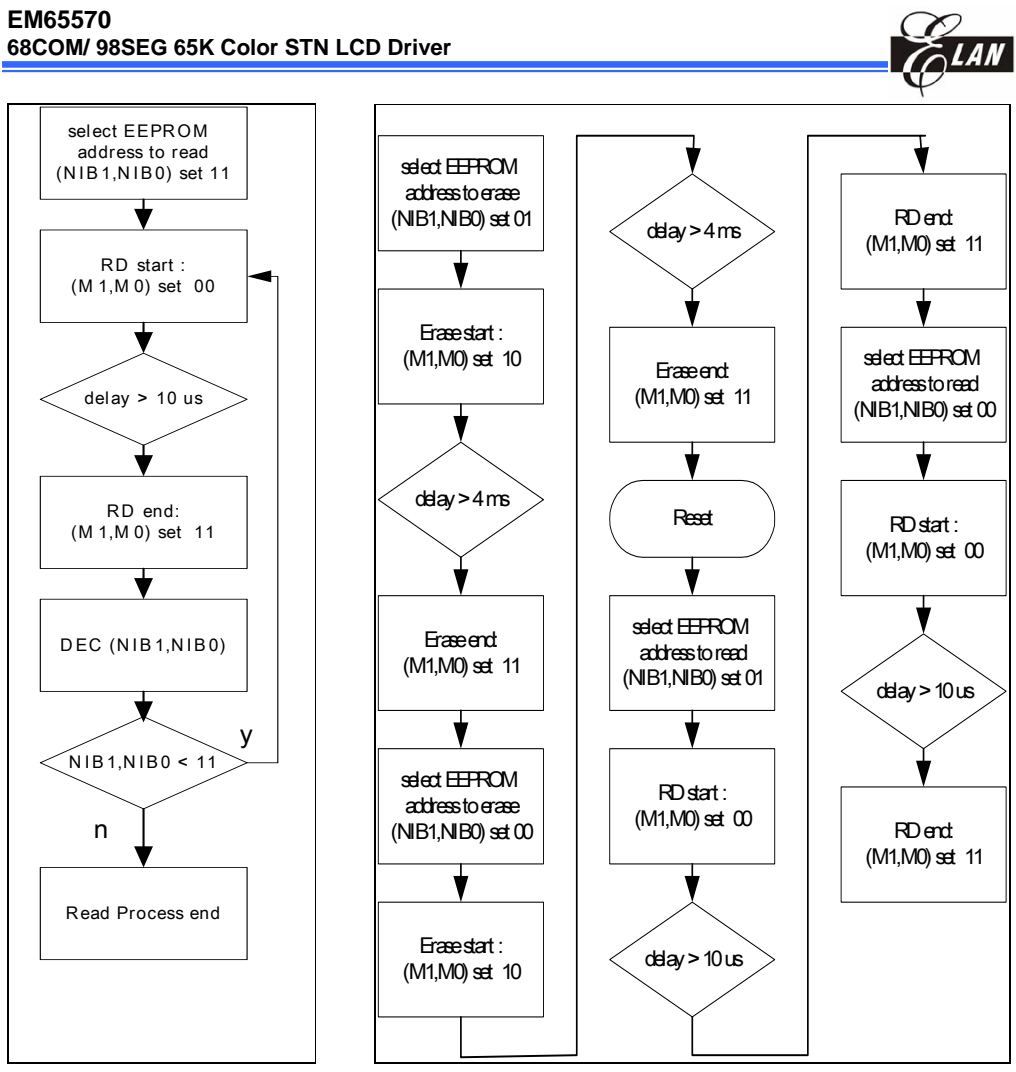

*7-18b EEPROM Read Flow Chart 7-18c EEPROM Erase Flow Chart* 

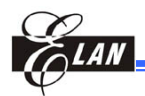

# *7.20.2 Vop Calibration Offset Examples*

## **Program**

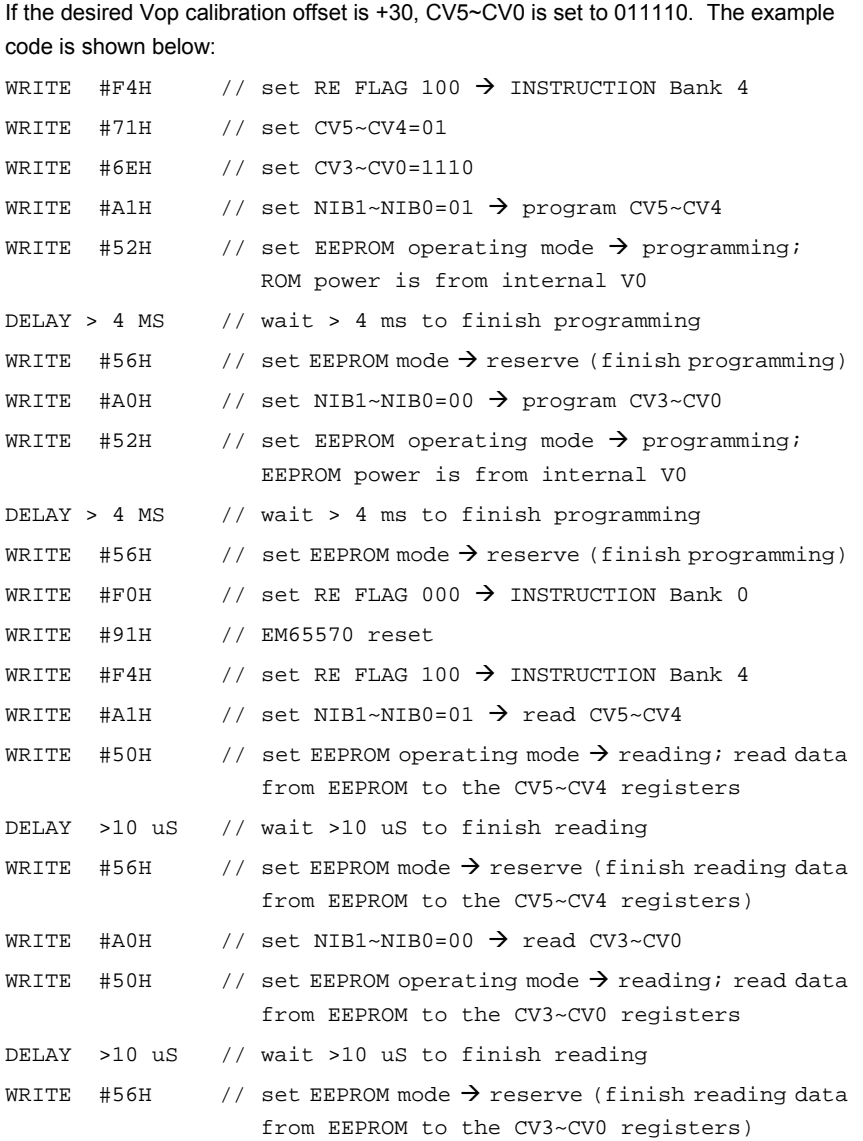

#### **NOTE**

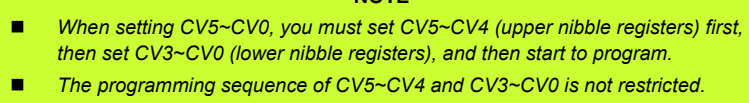

**Product Specification (V1.0) 09.05.2005** • **43** 

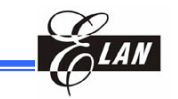

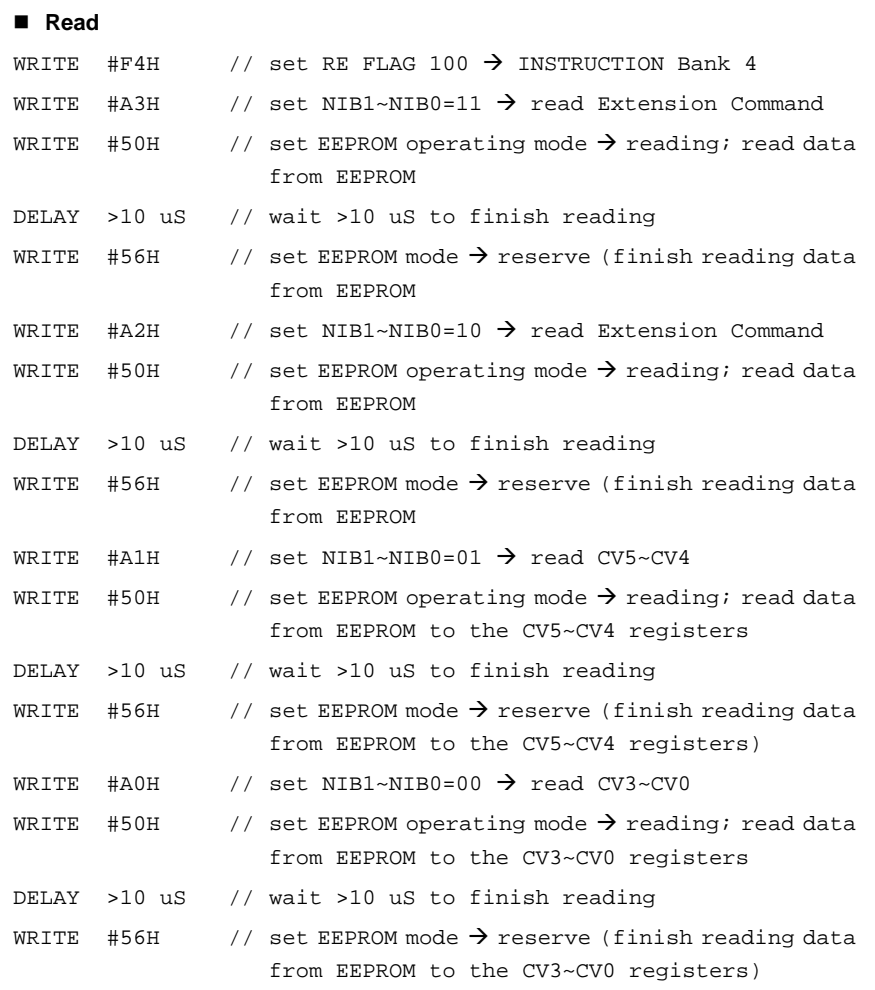

#### **NOTE**

*When reading from CV5~CV0, you must read the EEPROM data to CV5~CV4 (upper nibble register) first, then read the EEPROM data to CV3~CV0 (lower nibble registers).* 

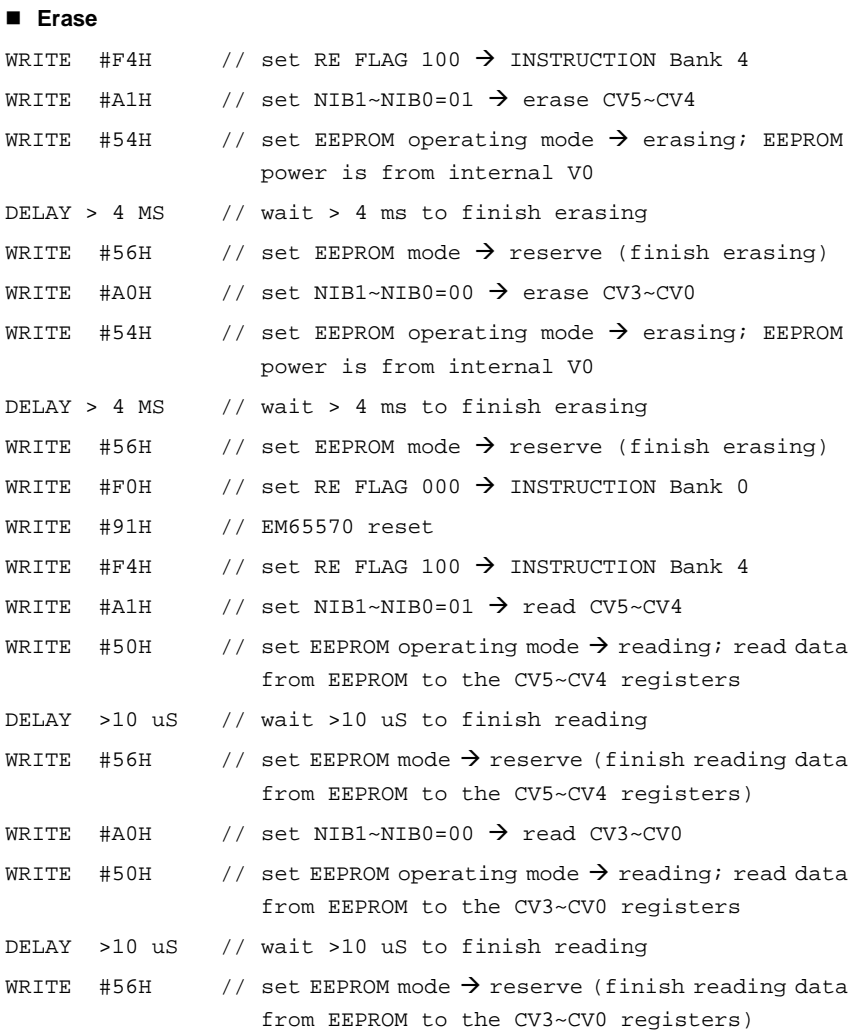

#### **NOTE**

*CV5~CV0 should be equal to 1111 after erasing* 

**Product Specification (V1.0) 09.05.2005** • **45**  *(This specification is subject to change without further notice)*

LAN

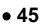

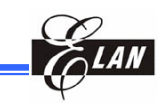

# **7.21 Partial Display Function**

The EM65570 has the partial display function, which can display a part of the graphic display area. This function is used to set lower bias ratio, lower boost step, and lower LCD drive voltage. When setting the partial display function, the EM65570 consumes less power. Partial display function is most suitable for clock indication or calendar indication when portable equipment is on stand-by.

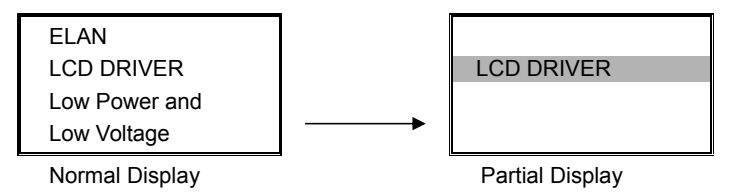

*Figure 7-19 Partial Display Block Diagram* 

When using the partial display function, it is necessary to keep the following sequence.

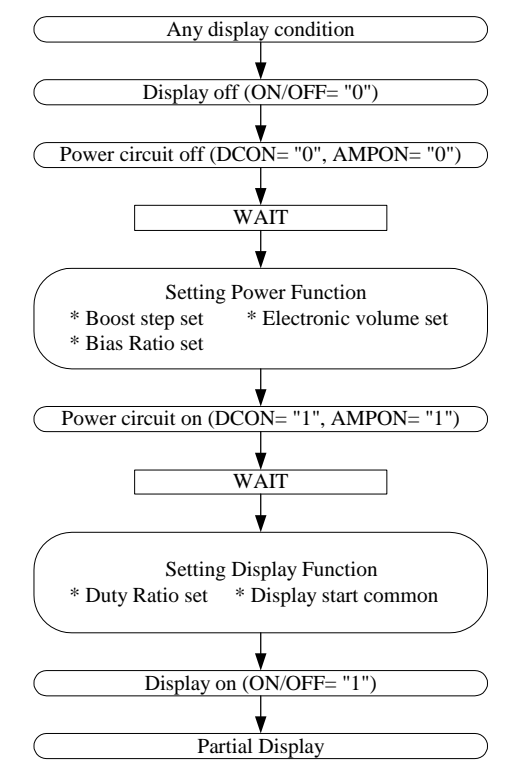

*Figure 7-20 Partial Display Function Sequential Flow Diagram* 

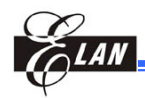

Select a display duty ratio for the partial display from 1/10 to 1/68 using the DS (LCD duty ratio) register. Set the most suitable values for the LCD drive bias ratio, LCD drive voltage, electronic volume, the number of boosting steps, and others according to the actual LCD panel and the selected duty ratio in use.

# **7.22 Discharge Circuit**

The EM65570 has a built-in the discharge circuit, which discharges electricity from capacitors to obtain stable power sources (V0~V4). The discharge circuit is valid when the DIS register is set to "1." When the built-in power supply is used, be sure to set DIS="1" after the power source is turned off (DCON, AMPON)=(0, 0).

#### **CAUTION!!!**

*Do NOT turn on both the built-in power source and the external power source (V0~V4, VOUT) while DIS ="1."* 

## **7.23 Scroll Function**

This function specifies the section of screen for scrolling. It sets the scroll top address, scroll bottom address, scroll specified address, scroll mode of the area scrolling, and scroll start address. Note that the scroll top address should be smaller than the scroll bottom address, i.e.;

0 <= scroll top address, scroll bottom address, scroll specified address <= 67; **scroll top address** <= **scroll start address** <= **scroll bottom address.** 

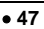

**Example:** 

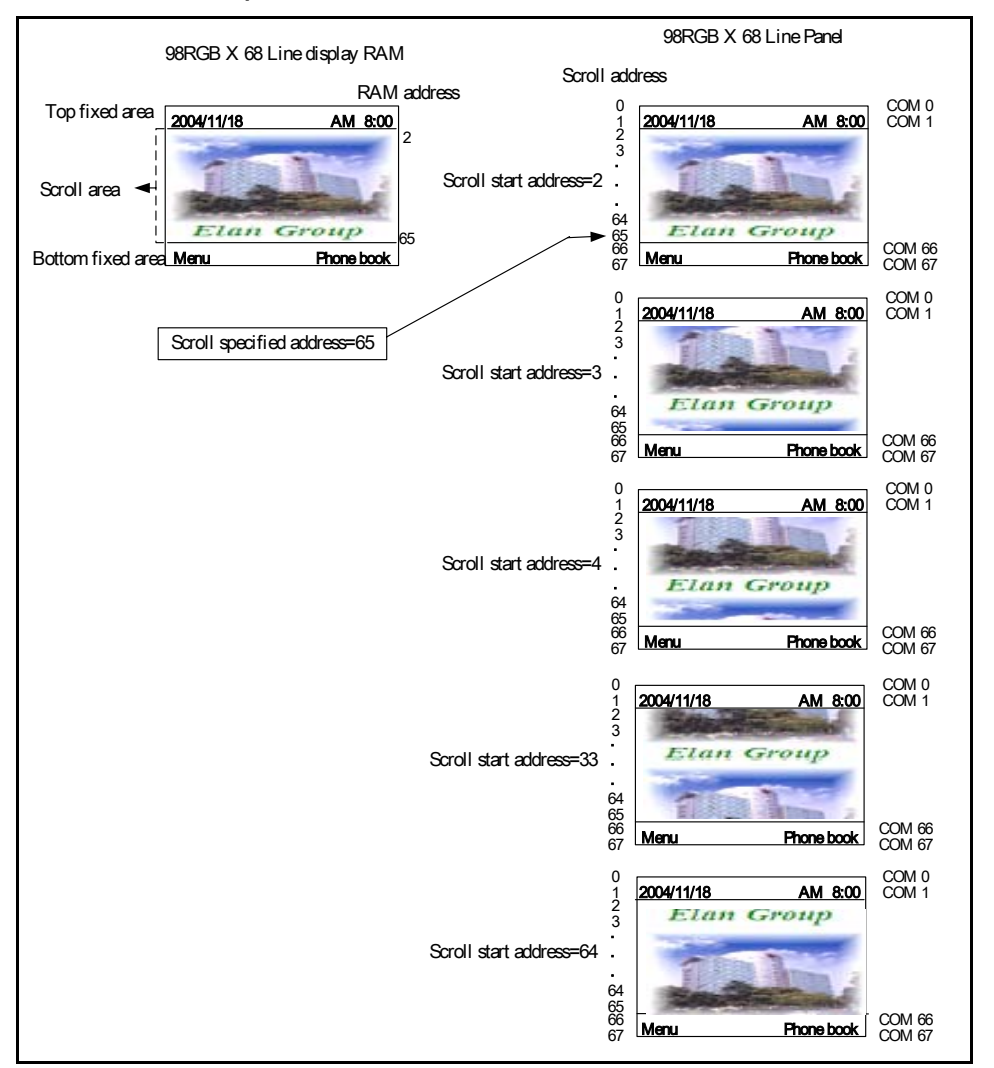

*Figure 7-21 An Example of Scroll Function Display vs. Address Values* 

```
 Sample Code: 
 ------------set duty ratio=1/68-------------------------------------------- 
          WRITE 0xF0 //Bank 0
          WRITE 0xAF //duty=1/68
------------scroll function setting---------------------------------------- 
          WRITE 0xF5 //Bank 5
          WRITE 0x10 //Scroll top address(up nibble)
          WRITE 0x02 //Scroll top address(low nibble)
          WRITE 0x34 //Scroll bottom address(up nibble)
```
**48** • **Product Specification (V1.0) 09.05.2005**

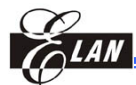

#### **EM65570 68COM/ 98SEG 65K Color STN LCD Driver**

WRITE 0x21 //Scroll bottom address(low nibble)<br>WRITE 0x54 //Scroll specified address(up nibble) WRITE 0x54 //Scroll specified address(up nibble) WRITE 0x41 //Scroll specified address(low nibble) WRITE 0x80 //Center scroll mode ------------scroll start------------------------------------------------- MOV A, #2 MOV INDEX1, A LOOP1: WRITE 0x70 WRITE 0x60 + INDEX1 INC\_INDEX\_1: INC INDEX1 MOV A, INDEX1 JLE A, #15, LOOP1 MOV A, #1 MOV INDEX2, A LOOP2: MOV A, #0 MOV INDEX1, A LOOP3: WRITE 0x70 + INDEX2 WRITE 0x60 + INDEX1 INC\_INDEX\_2: INC INDEX1 MOV A, INDEX1 JLE A, #15, LOOP3 INC INDEX2 MOV A, INDEX2 JLE A, #3, LOOP2 MOV A, #0 MOV INDEX1, A LOOP4: WRITE 0x74 WRITE 0x60 + INDEX1 INC\_INDEX\_3: INC INDEX1 MOV A, INDEX1 JLE A, #1, LOOP4

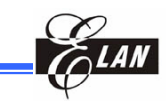

## *7.23.1 Settings Scrolling Data Area in RAM*

Set the scroll top address and scroll bottom address to define an area of scrolling data in RAM

#### **Example:**

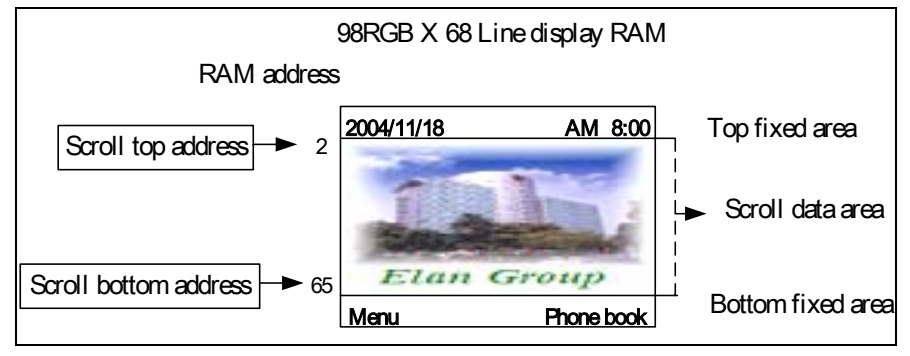

*Figure 7-22a An Example of Setting Scrolling Data Area in RAM* 

Next, set the scroll specified address according to the panel size and duty selection to specify the address to which to jump relative to the scroll bottom address. Then display the fixed bottom data area.

Note that the scroll specified address = scroll top address + panel scroll area – 1.

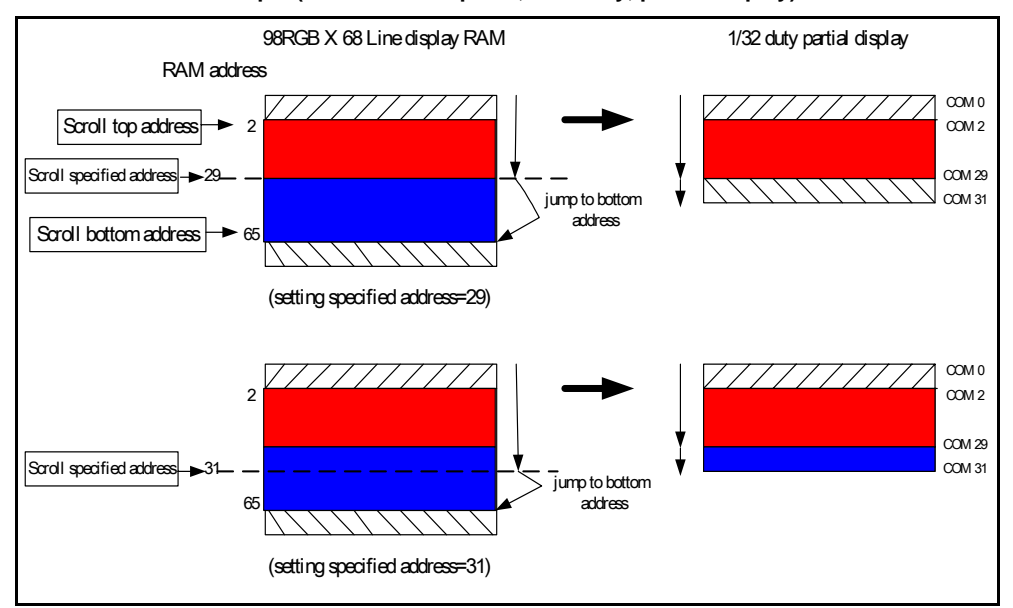

**Example (160 x 128 Line panel; 1/32 duty, partial display):** 

*Figure 7-22b An Example of Scroll Bottom Address Settings in an Scrolling Area* 

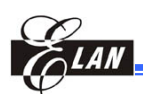

#### **NOTE**

*You must set the scroll top address, the scroll bottom address, the scroll specified address, and the scroll start address carefully when using the scroll function. If there is any error, the scrolling result will be inaccurate. Follow the guidelines shown below:*

- *Scroll top address <= Scroll bottom address*
- *Scroll specified address = Scroll top address + panel scroll area 1*
- *Scroll top address <= Scroll start address <= Scroll bottom address*

## **7.24 Initialization**

Set the RESB pin to "L" to initialize the EM65570. Normally, the RESB pin is initialized together with MPU by connecting to the reset pin of MPU. When power ON, set RESB="L".

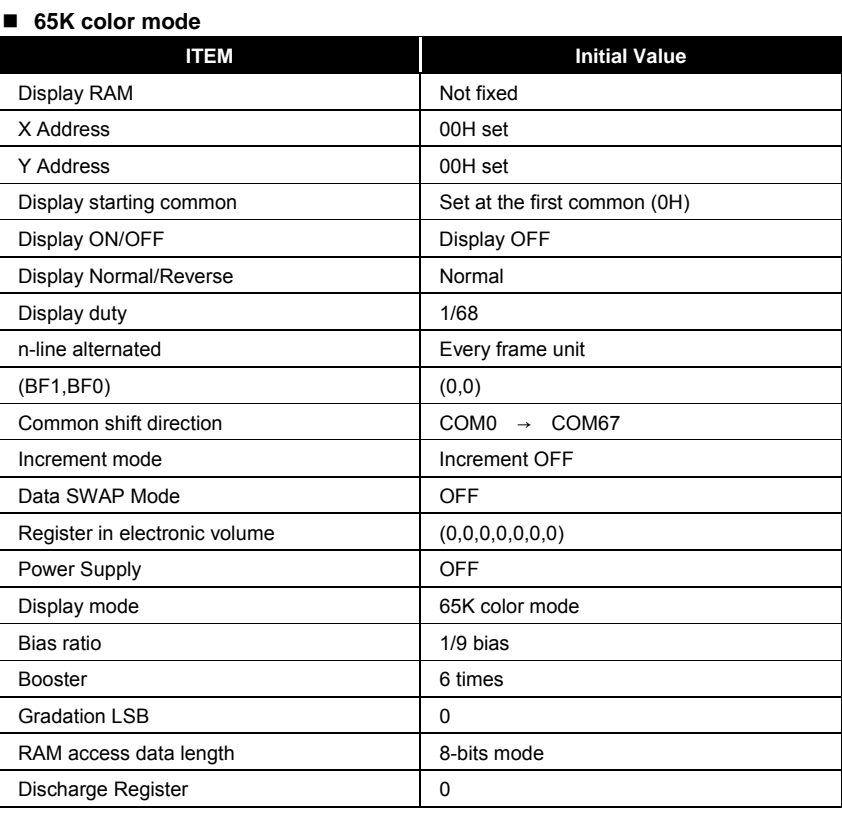

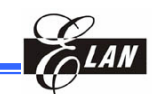

# **7.25 Safety Measures when Switching Power ON and OFF**

The high current that may occur when a voltage is supplied to the LCD driver power supply while the system power supply is floating, could permanently damage the LSI. Hence, the precautionary actions as detailed below should be taken into considerations seriously when switching power on and off.

## *7.25.1 When Using the External Power Supply*

#### ■ Power ON Proper Sequence:

- 1) Logic system (VDD) power ON, perform a reset operation
- 2) Supply the external LCD drive voltage to the corresponding pins (V0, V1, V2, V3 and V4)

## ■ Power OFF Proper Sequence:

- 1) Set the HALT register to "1" or perform a reset operation
- 2) Cut off external LCD drive voltage
- 3) Logic system (VDD) power OFF

#### **NOTE**

*Connect the serial resistor (50 to 100*Ω*) or fuse to the LCD drive power V0 or VOUT (when using the internal voltage conversion circuit) of the system as a current limiter. In addition, set a suitable resister value of the resistor depending on the quality of the LCD display.* 

## *7.25.2 When Using the Built-in Power Supply*

#### ■ Power ON Proper Sequence:

- 1) Logic system (VDD) power ON
- 2) Booster circuit system (VEE) power ON
- 3) Perform a reset operation and enable the booster and voltage conversion circuit.

#### **NOTE**

*If the VDD and VEE voltages do NOT have the same potential, the logic system (VDD) is automatically powered on first.* 

#### ■ Power OFF Proper Sequence:

- 1) Set the HALT register to "1" or perform a reset operation
- 2) Booster circuit system (VEE) power OFF
- 3) Logic system (VDD) power OFF

If VDD and VEE do NOT have the same potential, cut off VEE first. After the VEE, VOUT, V0, V1, V2, V3, and V4 voltages are below the LCD ON voltage (threshold voltage when the Liquid Crystal is turned on), power off the logic system (VDD).

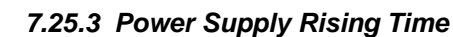

Although there is no constraint on the rising time of the power supply, the Tr (rising time) as illustrated below is recommended for practical applications.

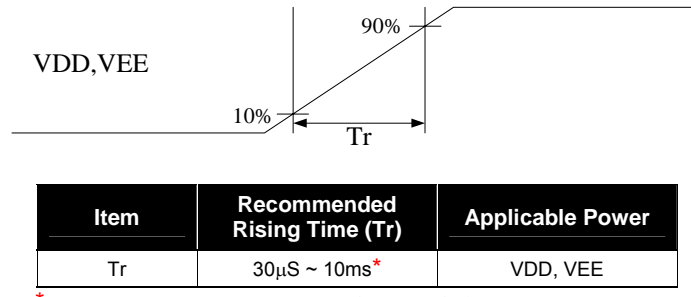

*\** The rising time is the time between 10% adnd 90% of VDD, VEE

*Figure 7-23 Recommended Rising Time (Tr) for Practical Application* 

## **7.26 Example of Setting Registers**

## *7.26.1 Initialization*

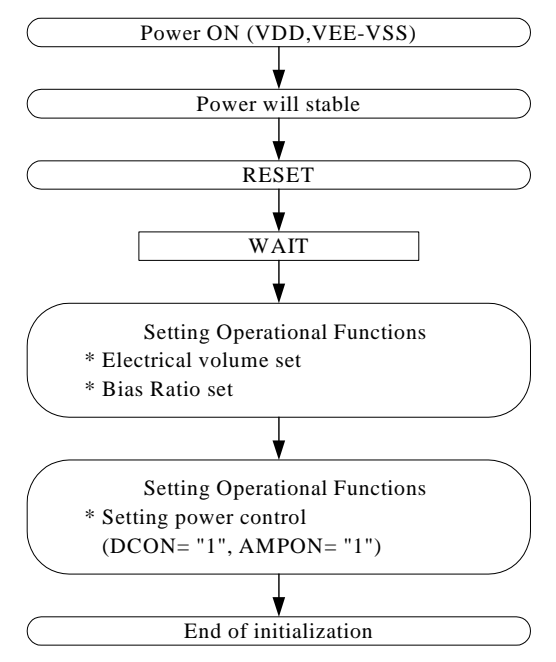

*Figure 7-24a Initialization Register Setting Sequential Flow* 

**Product Specification (V1.0) 09.05.2005** • **53** 

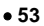

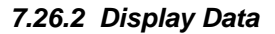

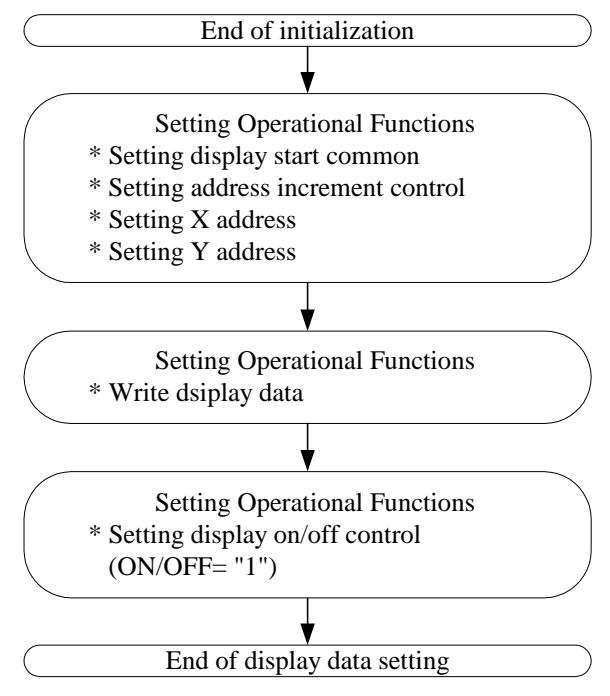

*Figure 7-24b Display Data Register Setting Sequential Flow* 

*7.26.3 Power OFF* 

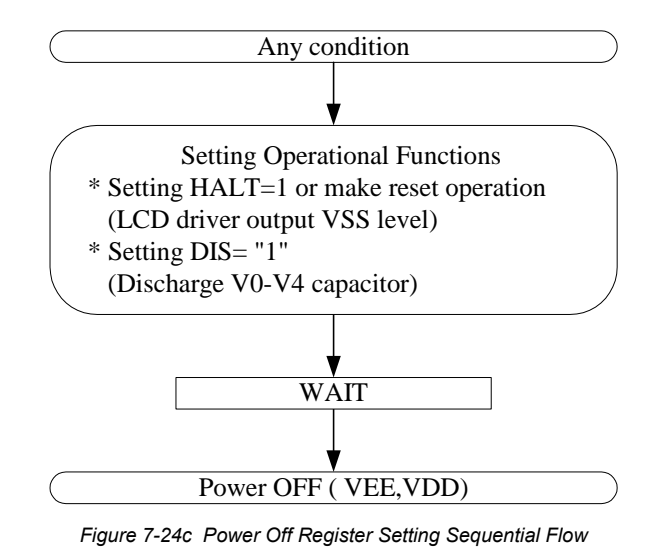

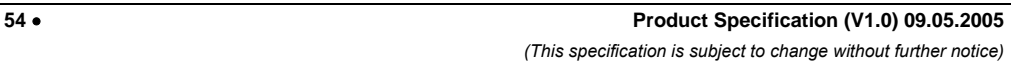

# **8 Control Registers**

LAI

# **8.1 Control Register**

# *8.1.1 Control Register Table (Bank 0)*

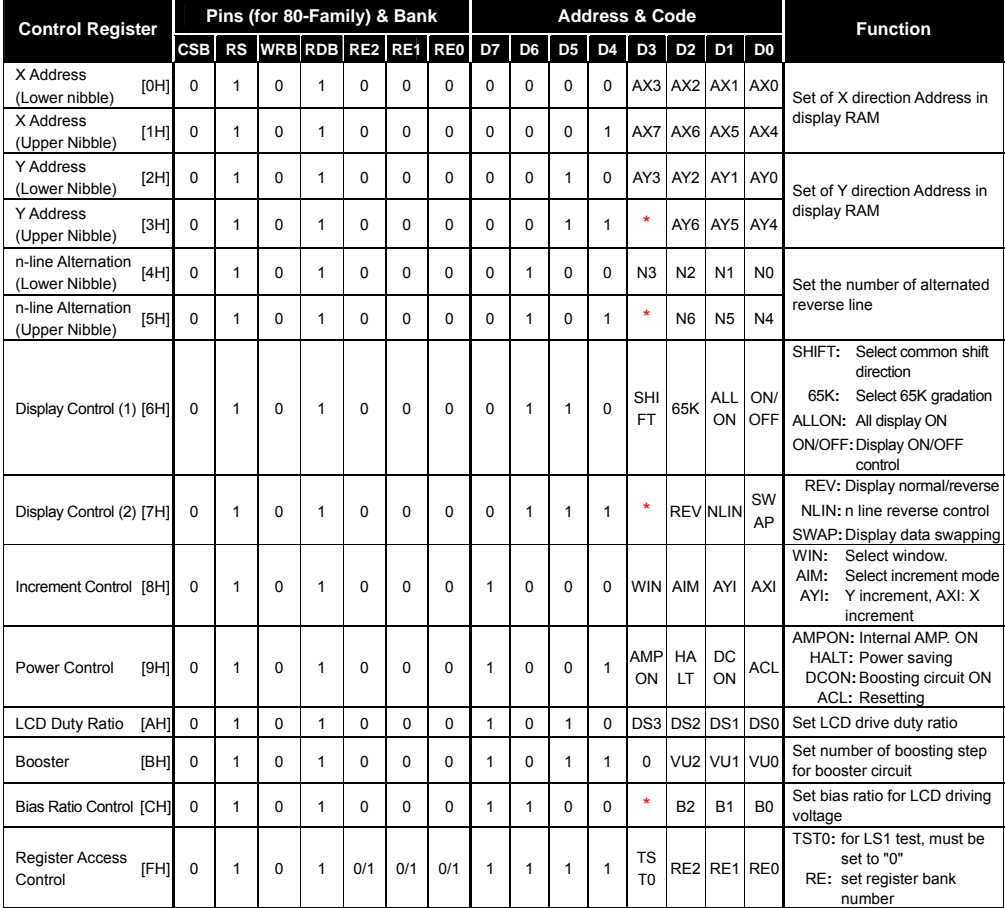

*NOTE: Address for the control register are enclosed in brackets [ ].* 

*\* Don't Care* 

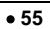

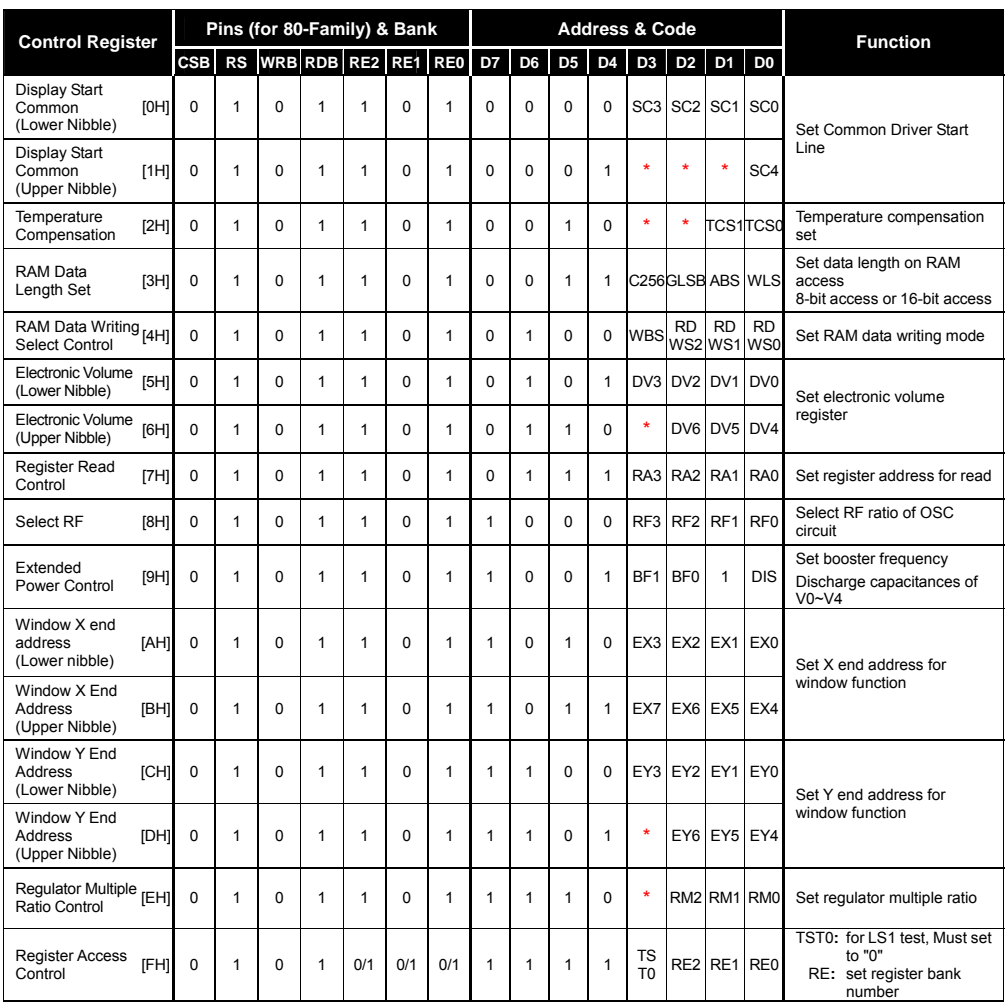

# *8.1.2 Control Register Table (Bank 1)*

*NOTE: Address for the control register are enclosed in brackets [ ].* 

*\* Don't Care* 

**NOTE**  *Use of Bank 2 and Bank 3 is prohibited.* 

**56** • **Product Specification (V1.0) 09.05.2005**

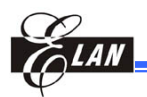

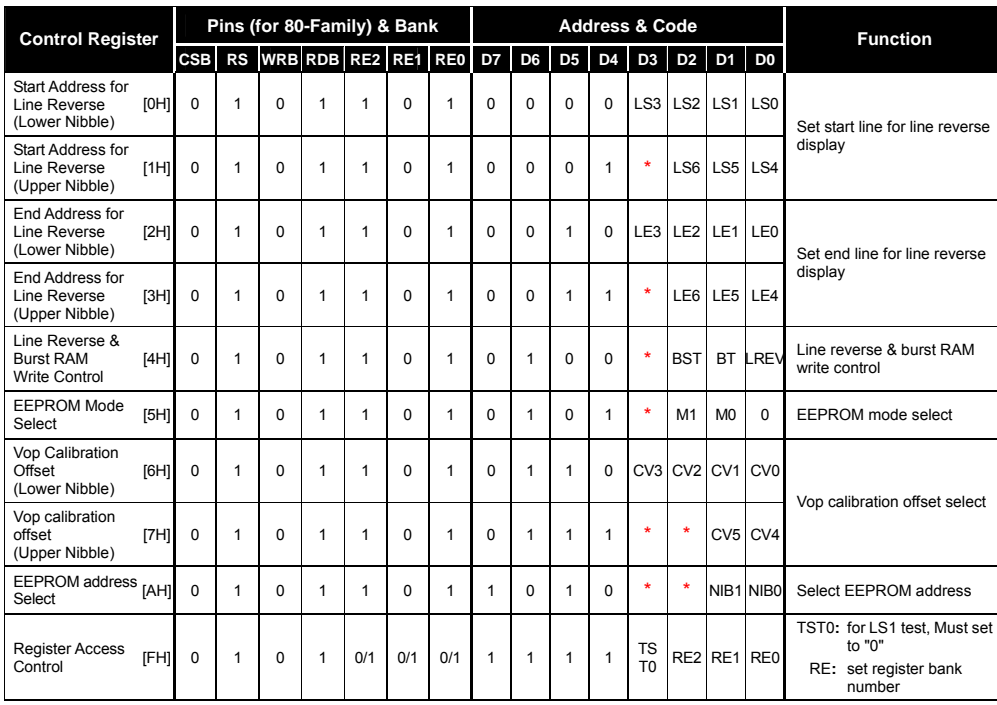

# *8.1.3 Control Register Table (Bank 4)*

*NOTE: Address for the control register are enclosed in brackets [ ].* 

*\* Don't Care* 

**NOTE**  *Use of Control Registers [8H], [9H], [BH] ~ [EH] is prohibited.* 

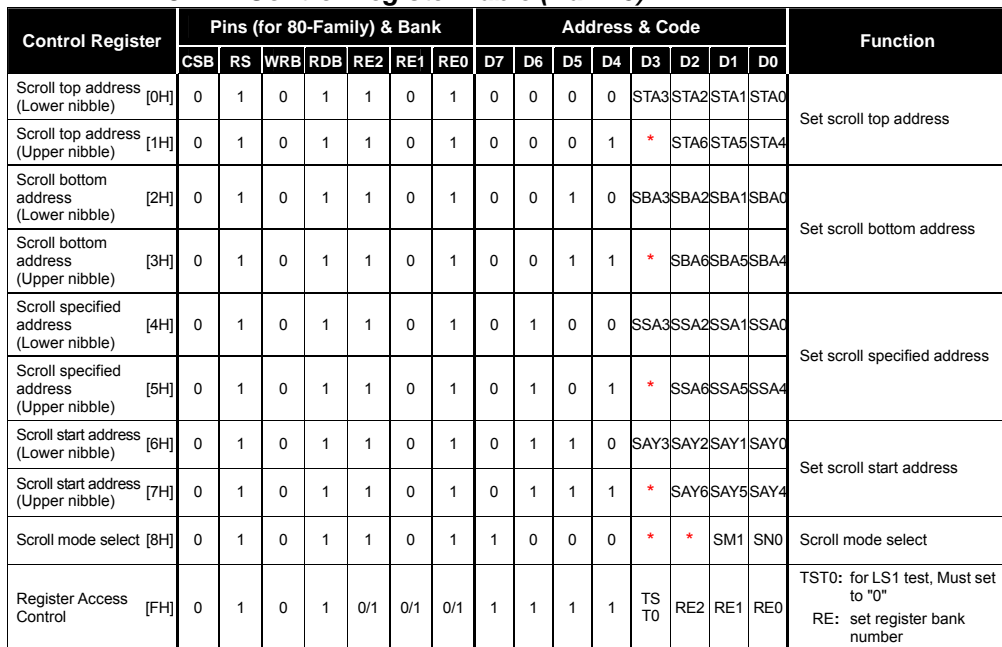

## *8.1.4 Control Register Table (Bank 5)*

*NOTE: Address for the control register are enclosed in brackets [ ].* 

*\* Don't Care* 

# **8.2 Functions of Control Registers**

The EM65570 has many control registers. When accessing the control registers, the upper nibble of the data bus (D7~D4) represents the register address while the lower nibble of the data bus (D3~D0) represents data. The following figure shows an access example. The Pins CSB, RS, RDB, & WRB) settings are for the 80-family MPU interface. Only the setting of the terminals RDB & WRB are different when it is accessed by the 68-family MPU.

**Example (X Address):** 

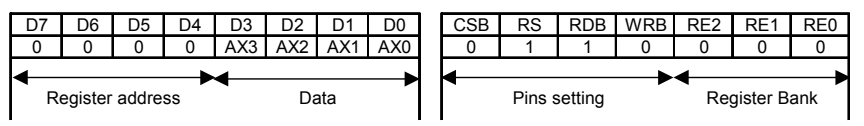

*Figure 8-1 An Example of Accessing the Control Registers* 

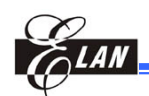

When writing to the control register, it is used directly by addressing D7~D4 of the data bus. When reading, you must first set the RA register for the specific register address before you can read specific register. Therefore, a 2-step procedure is required to perform a read register operation. After reading, the specific register will output to D3~D0 of the data bus. All nibbles, except D3~D0, of the data bus are all "H." Access to undefined register address area is prohibited. When RS is "L," all read/write operations are accessed to display RAM. Then the data bus does not include the register address. When writing, D3~D0 data is written to the register designated at D7~D4 on the rising edge of the WRB signal. When reading, the register can output to data bus during RDB active period. The control register and display RAM have equal access sequence

## *8.2.1 X Address Register (AX)*

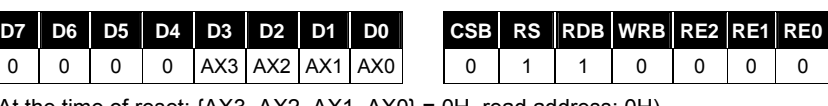

(At the time of reset: {AX3, AX2, AX1, AX0} = 0H, read address: 0H)

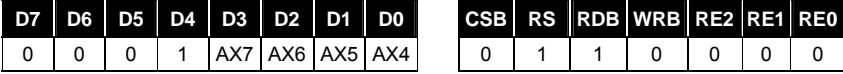

(At the time of reset:  $\{AX7, AX6, AX5, AX4\} = 0$ H, read address: 1H)

The AX register is set to the X-direction address of display RAM. In data setting, command is divided into lower and upper sections at 4-bit of data each in order to accommodate the required 8-bit of total data.

## *8.2.2 Y Address Register (AY)*

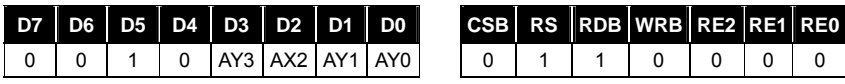

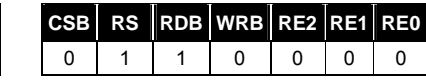

(At the time of reset: {AY3, AY2, AY1, AY0} =0H, read address: 2H)

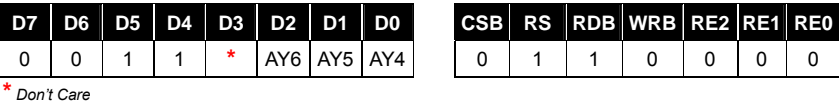

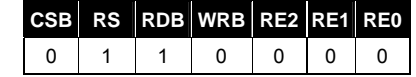

(At the time of reset: {AY6, AY5, AY4} =0H, read address: 3H)

The AY register is set to the Y-direction address of display RAM. In data setting, command is divided into lower and upper sections at 4-bit and 3-bit of data respectively in order to accommodate the required 7-bit total data. 00H to 43H are applicable to the values for AY6 to AY0, but 44H to FFH are not applicable.

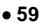

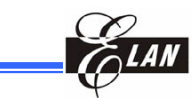

*8.2.3 n Line Alternate Register (N)* 

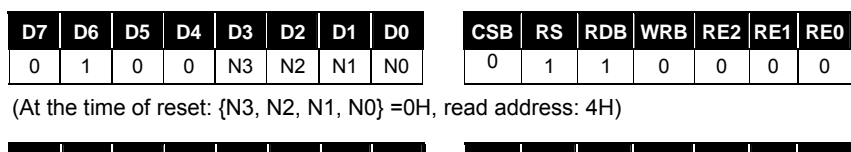

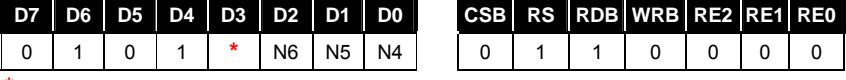

**\*** *Don't Care* 

(At the time of reset: {N6, N5, N4} =0H, read address: 5H)

A number of the reverse lines in the LCD alternate drive is required in setting the register. This number of lines is limited to between 2 and 67 lines. The values set up by the alternate register will be enabled when the NLIN control bit is "1." When the NLIN control bit is "0," the alternate drive waveform reverses when each frame is generated.

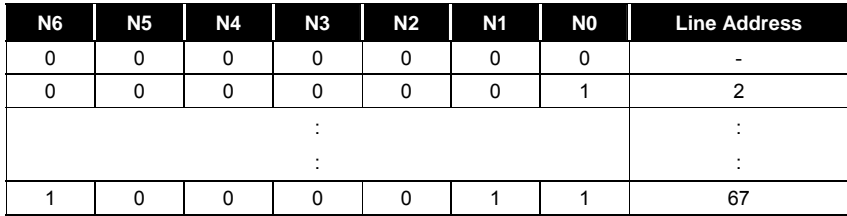

#### **NLIN = "0" (with 1/68 DUTY Display):**

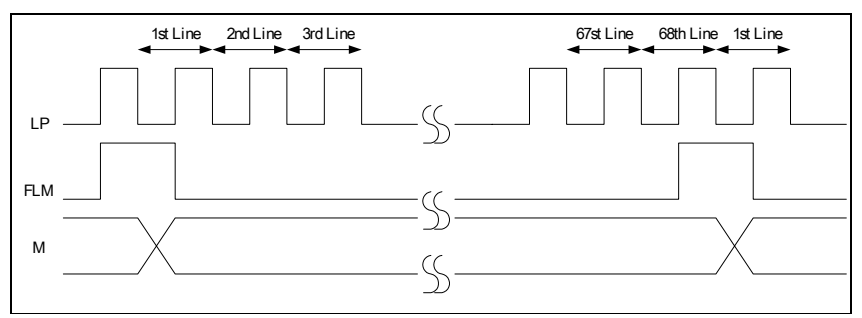

*Figure 8-2a NLINE = "0" Alternate Timing Diagram* 

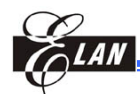

**NLIN = "1"** 

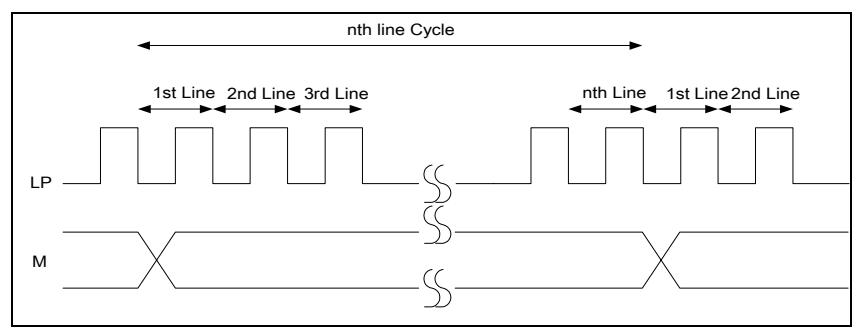

*Figure 8-2b NLINE = "1" Alternate Timing Diagram* 

## *8.2.4 Display Control (1) Register*

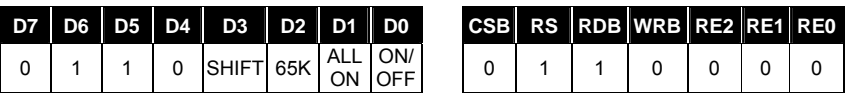

(At the time of reset: {SHIFT, 65K, ALLON, ON/OFF} = 4H, read address: 6H)

Various display control is set up as follows**:**

## **ON/OFF**

To turn ON/OFF the display control– ON/OFF = "0"**:** Display OFF ON/OFF = "1"**:** Display ON

#### **ALLON**

Regardless of the display data, all is ON. This control has priority over display normal/reverse commands. ALLON = "0"**:** Normal display ALLON = "1"**:** All display are lit

## **65K**

Select 65K gradation display 65K="0"**:** 4096 or 256 gradation display, decided by C256 control bit. 65K="1"**:** 65K gradation display mode.

#### **SHIFT**

Select the shift direction of the display scanning data in the common driver output. SHIFT = "0": COM0→COM67 shift-scan SHIFT = "1": COM67→COM0 shift-scan

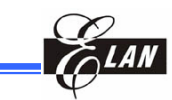

## *8.2.5 Display Control (2) Register*

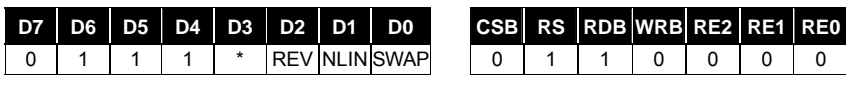

(At the time of reset: {REV, NLIN, SWAP} = 0H, read address: 7H)

Various display control is set up as follows**:**

## **REV**

Sets LCD light ON/OFF control in combination with the display RAM data high/low status.

REV ="0"**:** When the RAM data is at "H," LCD is at ON voltage (normal) When the RAM data is at "L," LCD is at OFF voltage (normal)

REV ="1"**:** When the RAM data is at "H," LCD is at OFF voltage (reverse) When the RAM data is at "L," LCD is at ON voltage (reverse)

#### **NLIN**

The NLIN controls the n-line alternate drive ON/OFF.

- NLIN = "0"**:** n-line alternate drive OFF. In each frame, the alternated signals (M) are reversed.
- NLIN = "1"**:** n-line alternate drive ON. According to data set up in the n-line alternated register, the alternation is made.

#### **SWAP**

Swap the write data bit mode when writing data to display RAM.

SWAP = "0"**:** Normal mode.

SWAP = "1"**:** During data writing, exchange the R and B definitions of Segment outputs.

## *8.2.6 Increment Control Register Set*

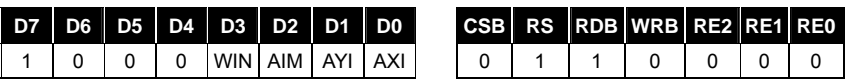

(At the tine of reset:  $\{WIN, AIM, AYI, AXI\} = OH$ , read address: 8H)

This register controls the increment mode and window function when accessing display RAM. The increment operation of the AX and AY registers is controlled by the AIM, AYI and AXI registers setting and by every write or every read access to display RAM. The AY register directly connects to display RAM as the Y address. The AX register connects to the address converter and the resulting output to display RAM as the X address in the auto increment mode. The AX and AY register are incremented, but the X and Y addresses are not incremented directly.

To set this control register, the increment operation of the address can be made without setting successive addresses for writing or reading data to display RAM from MPU.

The WIN register is used for window function control.

WIN="0"**:** Normal RAM access

WIN="1"**:** Window function access

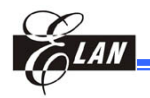

When using the window function to access RAM, you should set the following registers before accessing.

WIN="1", AXI="1", AYI="1"

X Address, Y Address, Window X End Address, Window Y End Address

Moreover, the following address condition must be met. Window end X address ≧ Window start X address Window end Y address ≧ Window start Y address

The increment control of the X and Y addresses by AIM, AYI, and AXI registers are as follows.

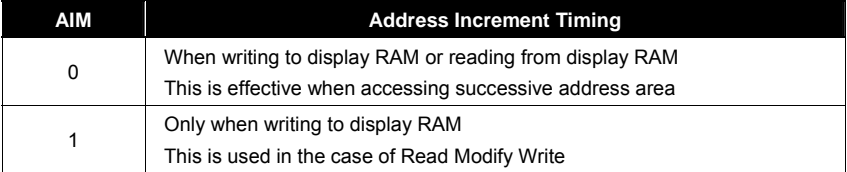

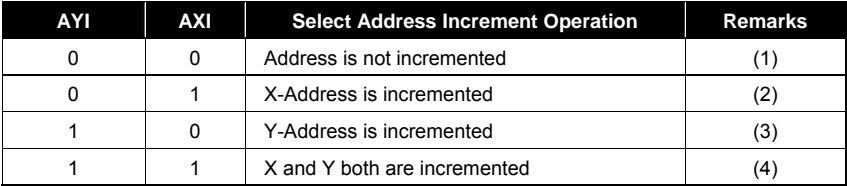

**NOTES:** 1. Regardless of AIM value, the AX and AY registers do not increment

2. The X address automatically changes according to the AIM setting

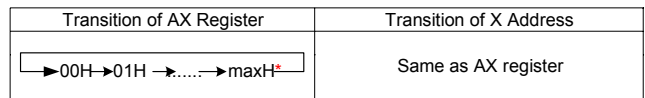

3. The Y address automatically changes according to the AIM setting

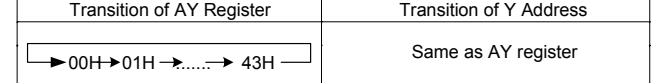

4. Change the X and Y address accordingly to the AIM setting. When the X address exceed maxH**\***, Y address increment occurs

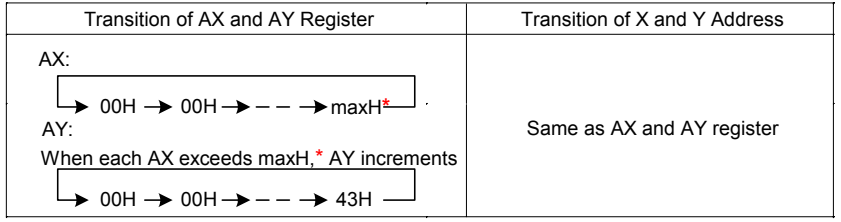

 *\*maxH: The maximum internal X-address in each access mode* 

**Product Specification (V1.0) 09.05.2005** • **63** 

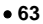

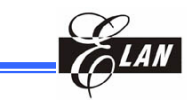

5. The following shows address increment in window function access.

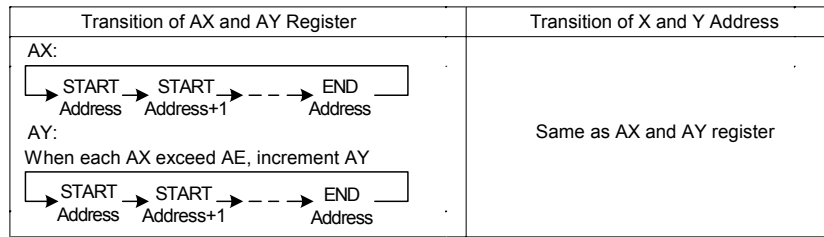

Under each operation mode, the following increment operation is performed**:**

- When gradation display mode and 8-bit access are selected, address is incremented as described above.
- When gradation display mode and 16-bit access are selected, the following increment processing occurs**:**
	- 1) Accessing the RAM after every two bytes are accessed.
	- 2) The X-addresses increments in the order of 00H, 01H,…2FH, and 30H.

## *8.2.7 Power Control Register*

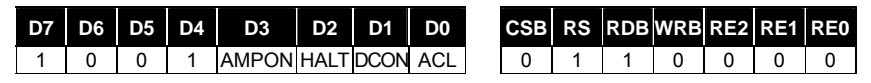

(At the time of reset: {AMPON, HALT, DCON, ACL} = 0H, read address: 9H)

#### **ACL**

The internal circuit can be initialized as follows**:**

ACL = "0"**:** Normal operation

ACL = "1"**:** Initialization ON

When the reset operation begins internally after the ACL register is set to "1," the ACL register is automatically cleared to "0." The internal reset signal is generated with a clock (built-in oscillation circuit or CK input) for the display. Therefore, install at least two cycles for the WAIT period for the clock display. After the WAIT period elapsed, the next operation is processed.

#### **DCON**

Sets ON/OFF the internal booster circuit**:**  DCON = "0"**:** Booster circuit OFF DCON = "1"**:** Booster circuit ON

#### **HALT**

The power saving operating condition is set ON/OFF with this command. HALT = "0"**:** Normal operation

HALT = "1"**:** Power-saving operation

When the power-saving state is set, the power consumption can be decreased to almost equal the standby power consumption.

The internal condition during power saving are as follows**:** 

- 1) The oscillating circuit and power supply circuit are stopped.
- 2) The LCD drive is stopped, and output of the segment and common drivers are at VSS level.
- 3) The clock input from CK pin is forbidden.
- 4) The contents of Display RAM data are stored.
- 5) The operational mode stores the state of command executed before executing the power saving command.

#### **AMPON**

Sets the internal OP-AMP circuit block ON/OFF (voltage regulator, electronic volume, and voltage conversion circuit).

AMPON = "0"**:** The internal OP-AMP circuit is OFF AMPON = "1"**:** The internal OP-AMP circuit is ON

## *8.2.8 LCD Duty (DS)*

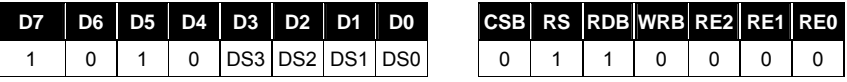

(At the time of reset: {DS3, DS2, DS1, DS0} = FH, read address: AH)

The DS register set and its corresponding LCD display width and duty**:** 

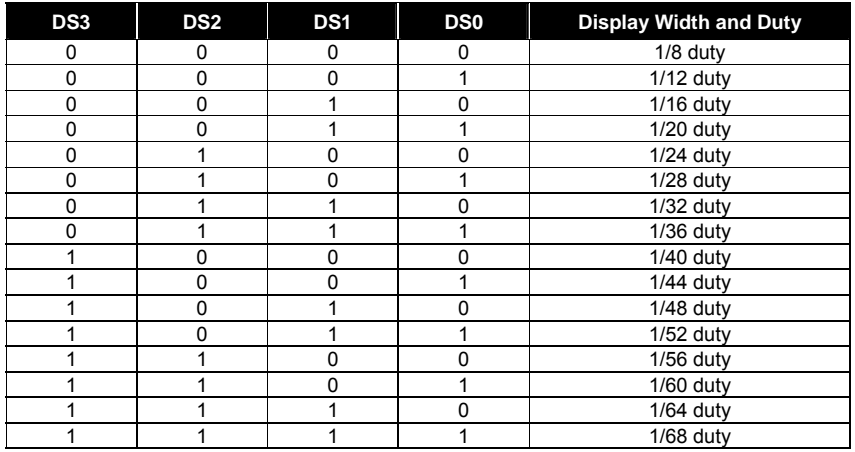

Partial display can be made possible by setting an arbitrary duty ratio.

**Product Specification (V1.0) 09.05.2005** • **65** 

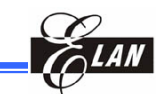

*8.2.9 Booster Setup (VU)* 

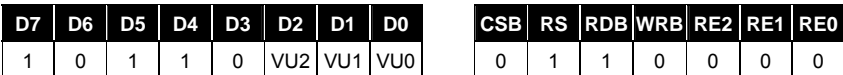

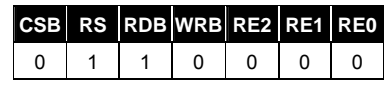

(At the time of reset: {0,VU2,VU1,VU0} = 5H, read address: BH)

#### The booster steps set to VU register

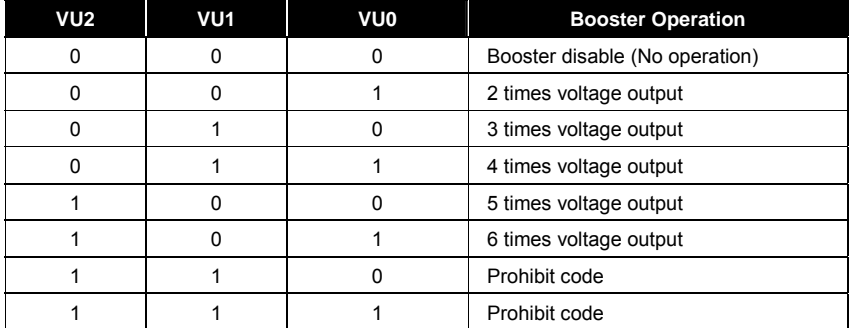

## *8.2.10 Bias Sett ing Register (B)*

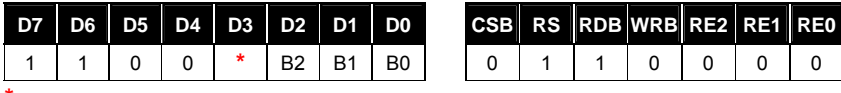

**\*** Don'tCare

(At the time of reset: {B2, B1, B0} = 5H, read address**:** CH)

This register is used to set a bias ratio. A bias ratio can be selected from 1/4 to 1/9 by setting B2, B1, and B0.

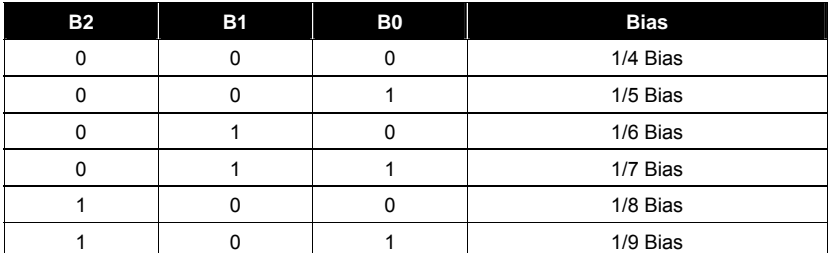
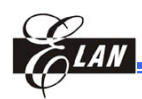

### *8.2.11 Register Access Control*

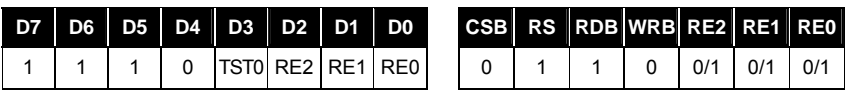

(At the time of reset: {TST0, RE2, RE1, RE0} = 0H, read address**:** FH)

Set the RE register to select the register bank number. To access each control register, set the RE register first.

The TST0 register is used to test LSI. Therefore this register must be set to "0"

### *8.2.12 Display Start Common*

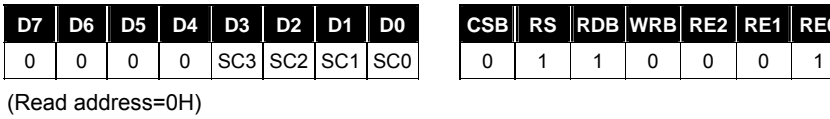

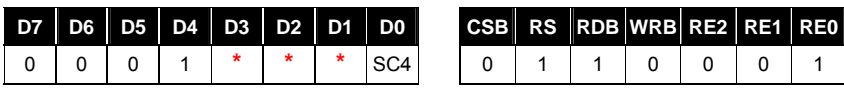

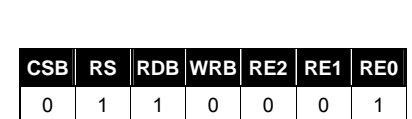

 $\text{CSB}$  RS RDB WRB RE2 RE1 RE0

**\*** *Don't Care* 

(Read address=1H)

(At the time of reset:{SC4,SC3,SC2,SC1,SC0} = 0H)

The SC register sets the scanning start output of the common driver.

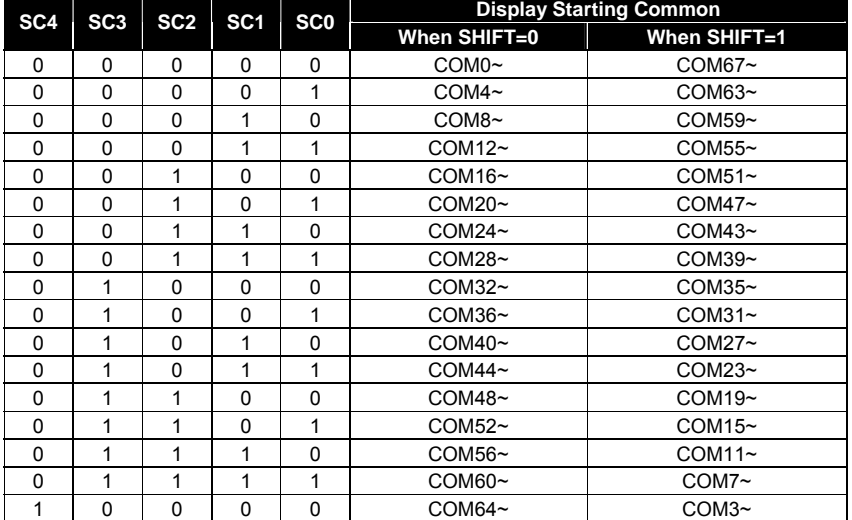

SHIFT="0"**:** COM0 to COM67 shift-scan

SHIFT="1"**:** COM67 down to COM0 shift-scan

**Product Specification (V1.0) 09.05.2005** • **67** 

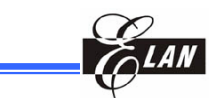

### *8.2.13 Temperature Compensation Set*

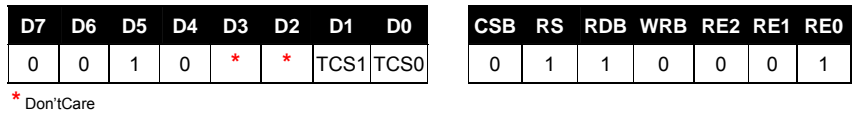

(At the time of reset:{ TCS1,TCS0 } = 0H, read address**:** 2H)

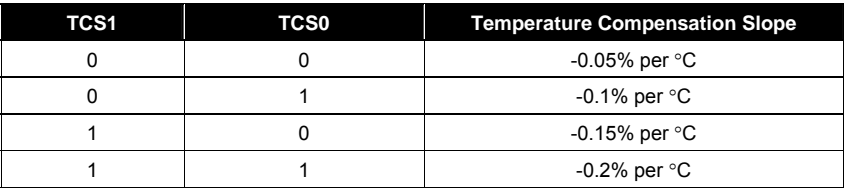

VREF (T) (Temperature compensation output voltage) is controlled by TCS1, TCS0, and previous environment temperature T.

$$
V_{REF}(T) = V_{REF0}[(1+TCS(T-25^{o}C))]
$$

- TCS is selected by TCS1 and TCS0
- $\blacksquare$  VREF0 = 1.5V at 25°C

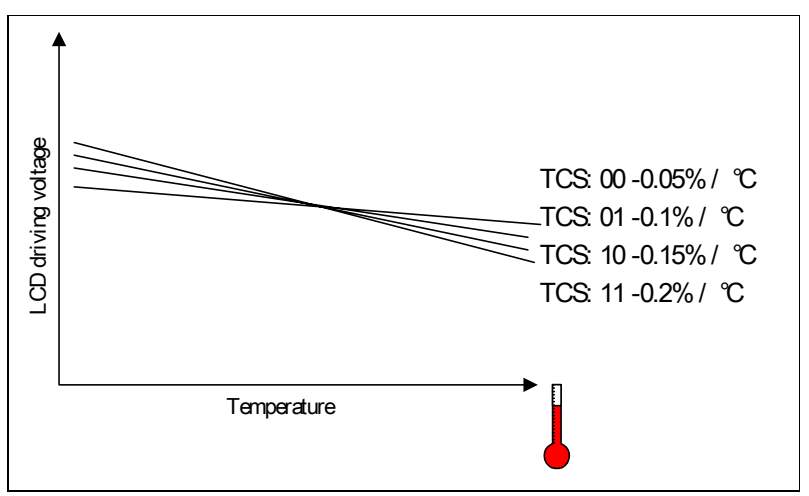

*Figure 8-3 Temperature Compensation Slope* 

**68** • **Product Specification (V1.0) 09.05.2005**  *(This specification is subject to change without further notice)* 

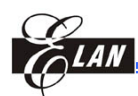

### *8.2.14 RAM Data Length Set*

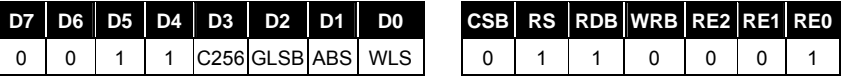

(At the time of reset**:** {C256, GLSB, ABS, WLS} = 0H, read address**:** 3H)

The WLS register selects data bus size for accessing from MPU.

WLS = "0"**:** The data bus size is 8-bit in width

WLS = "1"**:** The data bus size is 16-bit in width

When MPU accesses the control register using the 16-bit bus, high byte data is ignored.

### **ABS**

ABS= "0"**:** normal mode

ABS= "1"**:** change corresponding bit from the input data bus

#### **GLSB**

In 256-color mode for segment driver of 4-gradation display, select 4 gradations from 8 gradations using the 2 bits written to the corresponding RAM area and the 1 bit supplemented by the gradation LSB circuit. Supplement the 1 bit of data by setting the gradation LSB register (GLSB).

Gradation LSB = "0"**:** Selects 0 as the LSB information on the RAM for the 4-gradation segment driver.

Gradation LSB = "1"**:** Selects 1 as the LSB information on the RAM for 4-gradation segment driver.

### **C256**

C256= "0": 4096-color mode C256= "1": 256-color mode

> **NOTE**  *When you use C256, you can NOT set 65K to 1.*

#### *8.2.15 RAM Data Writing Select Control*

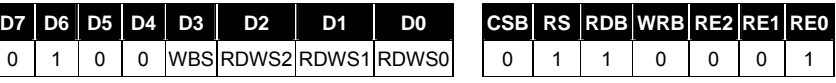

(At the time of reset: {WBS, RDWS2, RDWS1, RDWS0} = 0H, read address: 4H)

The WBS bit selects the byte writing sequence while displaying RAM data.

WBS= 0**:** Write low byte first

WBS= 1**:** Write high byte first

The RDWS[2:0] selects the RAM data writing mode shown in the following figure.

**Product Specification (V1.0) 09.05.2005** • **69** 

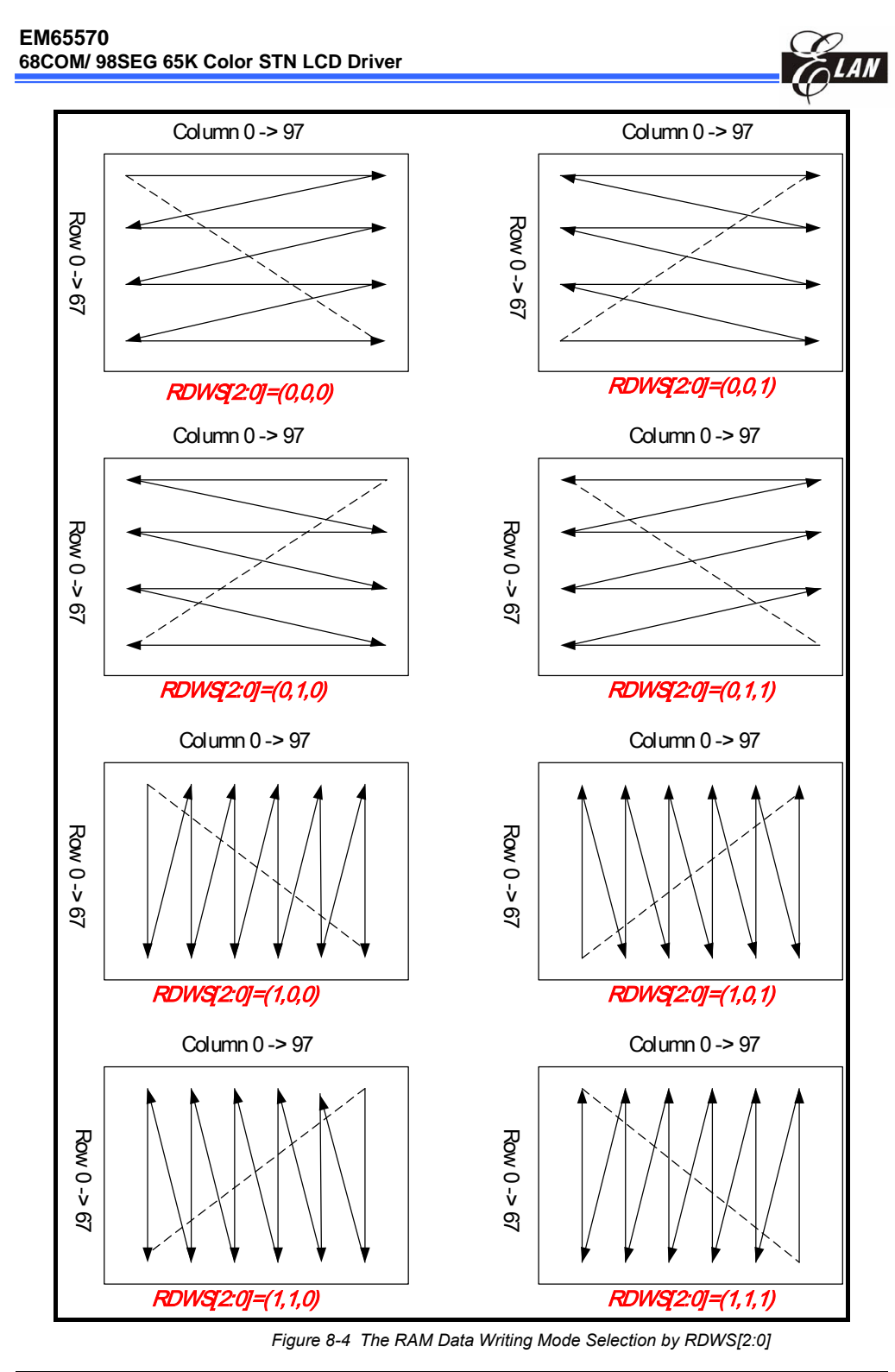

**70** • **Product Specification (V1.0) 09.05.2005**

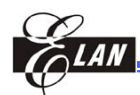

### *8.2.16 Electronic Volume Register*

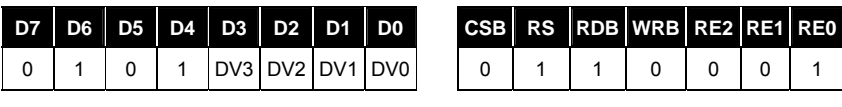

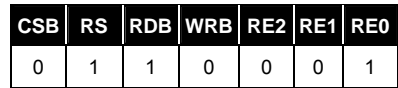

(Read address**:** 5H)

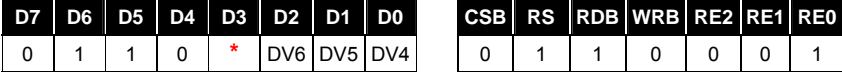

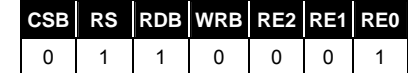

**\*** Don'tCare

(Read address**:** 6H)

(At the time of reset**:** {DV6~DV0} = 00H)

The DV register controls the VBA voltage.

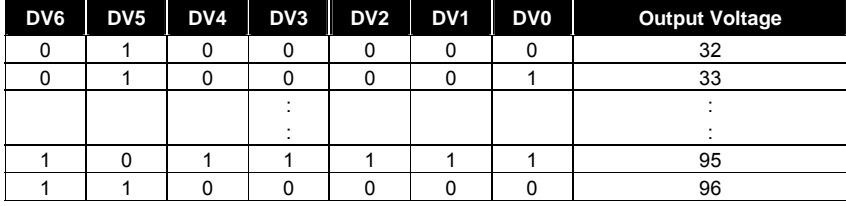

The output voltage at VBA is specified by the following equation**:**

*VBA = (1+ (M+offset)/381) \* VREF* 

*Where: M: DV register value* 

 *offset: CV register value* 

 *VREF: temperature compensation output voltage* 

The VBA range is from 1.5V to 2V at 25°C.

The LCD drive voltage V0 is determined by the VBA level and the RM register value as shown in the following equation**:**

#### *V0 = VBA \* N*

*N: RM register value* 

**NOTE** 

*When using EEPROM function (CV) to tune VBA offset, limit DV value to 32~96 to prevent getting incorrect VBA value due to (M+offset) overflow or underflow.* 

In order to prevent transient voltage generation when an electronic volume code is set, design the circuit in such a way that the set value is not reflected as a level immediately after the upper bits (DV6-DV4) of the set electronic code. The set value becomes valid only when the lower bits (DV3-DV0) of the electronic control volume code have also been set.

#### **NOTE**

*When writing code to set the electronic volume register, you must set DV6~DV4 first, then followed by DV3~DV0 setting.* 

**Product Specification (V1.0) 09.05.2005** • **71** 

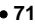

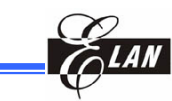

### *8.2.17 Internal Register Read Address*

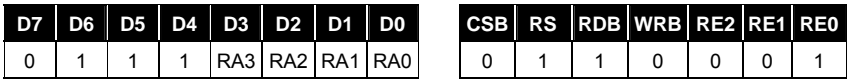

(At the time of reset:  ${RA3, RA2, RA1, RA0} = 7H$ )

Use the RA register to specify the address for the register read operation. The EM65570 has many registers and register banks. Therefore, a 4-step operation is required to read the specific register.

- 1) Write 01H to the RE register for accessing the RA register
- 2) Write specific register address to the RA register
- 3) Write the specific register bank to the RE register
- 4) Read specific contents

### *8.2.18 Resistance Ratio of CR Oscillator*

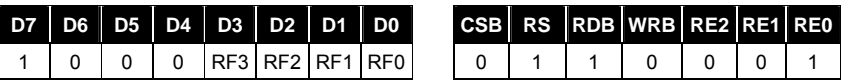

(At the time of reset: {RF3, RF2, RF1, RF0} = 0H, read address: 8H)

The RF registers control the resistance ratio of the CR oscillator. Therefore, the frame frequency will change the RF register settings.

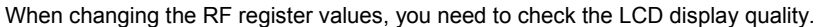

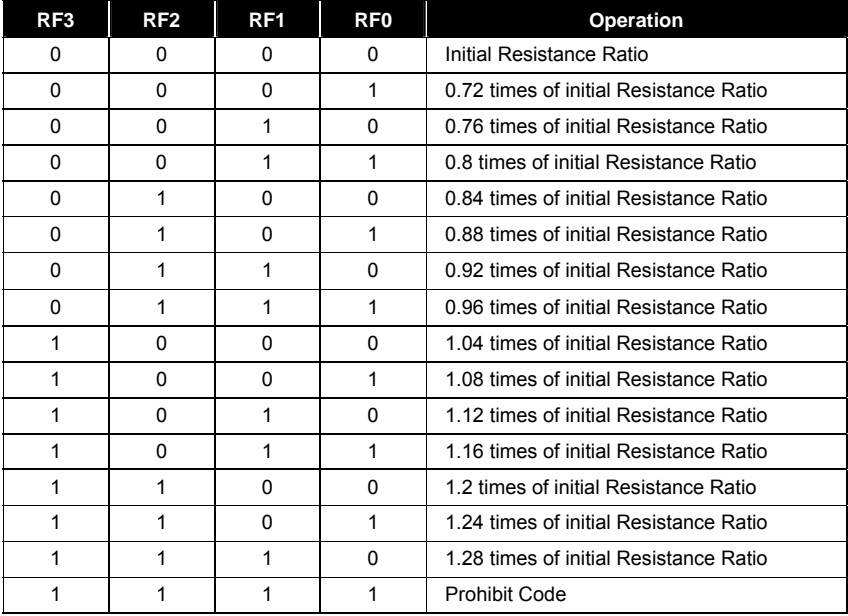

**72** • **Product Specification (V1.0) 09.05.2005**

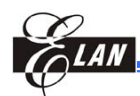

### *8.2.19 Extended Power Control*

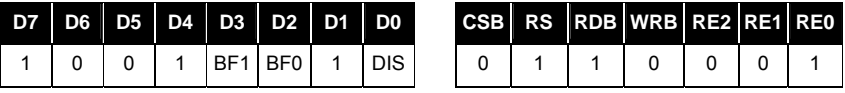

(At the time of reset**:** {DIS} = 0H, {BF1, BF0}=0H; read address**:** 9H)

The DIS register controls the capacitors (connected between the power supply V0-V4 for LCD drive voltage and VSS) discharge.

When using this register, refer to Section 7-22 (Discharge Circuit).

DIS = "0"**:** Discharge OFF

DIS = "1"**:** Discharge start

BF1~BF0: Select the operating frequency in the booster. When the boosting frequency is high, the driving ability of the booster becomes high, and the power consumption is increased. When you adjust the boosting frequency, you must take into considerations the external capacitors and the current consumption.

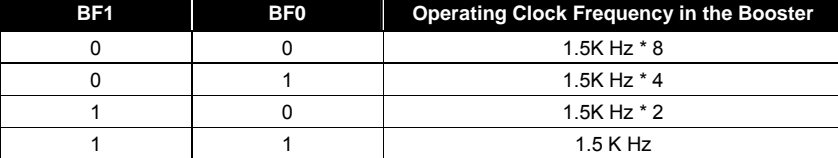

### *8.2.20 Window End X Address*

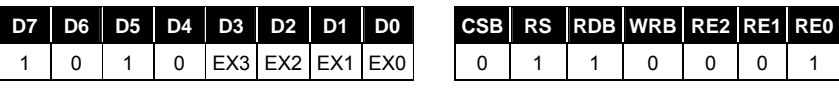

(At the time of reset**:** {EX3, EX2, EX1, EX0} = 0H, read address**:** AH)

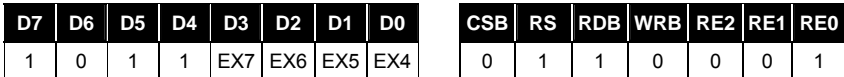

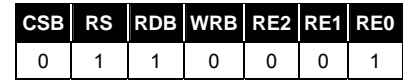

(At the time of reset**:** {EX7, EX6, EX5, EX4} = 0H, read address**:** BH)

The EX registers set the X direction end address for the window function.

### *8.2.21 Window End Y Address*

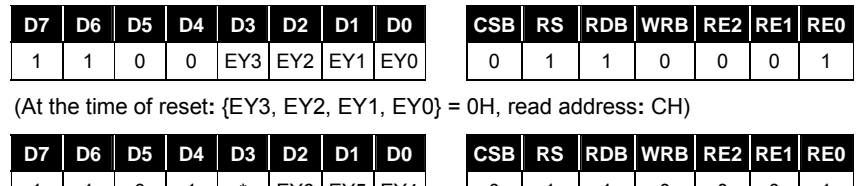

| 1 | 1 | 0 | 1 | \* |EY6|EY5|EY4| | 0 | 1 | 1 | 0 | 0 | 0 | 1 |

(At the time of reset**:** {EY6, EY5, EY4} = 0H, read address**:** DH)

The EY registers set the Y direction end address for the window function.

**Product Specification (V1.0) 09.05.2005** • **73** 

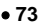

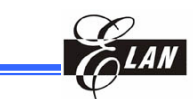

### *8.2.22 Regulator Multiple Ratio Control*

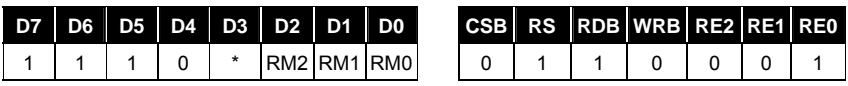

(At the time of reset**:** {RM2, RM1, RM0} = 5H, read address**:** EH)

Set the RM register to specify the booster step.

| RM <sub>2</sub> | RM <sub>1</sub> | <b>RMO</b> | <b>Regulator Multiple Ratio Control</b> |  |  |
|-----------------|-----------------|------------|-----------------------------------------|--|--|
| O               |                 |            | 3.0 times voltage output                |  |  |
|                 |                 |            | 3.6 times voltage output                |  |  |
|                 |                 |            | 4.5 times voltage output                |  |  |
|                 |                 |            | 5.0 times voltage output                |  |  |
|                 |                 |            | 5.5 times voltage output                |  |  |
|                 |                 |            | 6.0 times voltage output                |  |  |
|                 |                 |            | 7.0 times voltage output                |  |  |
|                 |                 |            | 8.0 times voltage output                |  |  |

*8.2.23 Line Reverse Start Address* 

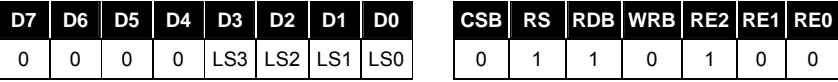

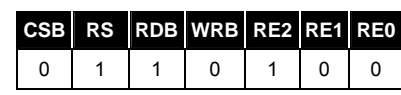

(At the time of reset**:** {LS3, LS2, LS1, LS0} = 0H, read address**:** 0H)

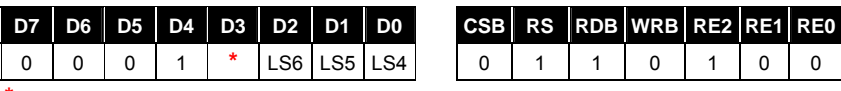

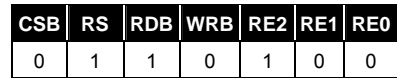

**\*** Don'tCare

(At the time of reset**:** {LS6, LS5, LS4} = 0H, read address**:** 1H)

The LS registers set the line reverse start address under the following conditions**:**

# **00H** ≦ **LS** ≦ **43H**

**LS** ≦ **LE** 

*LE: Line reverse end address* 

### *8.2.24 Line Reverse End Address*

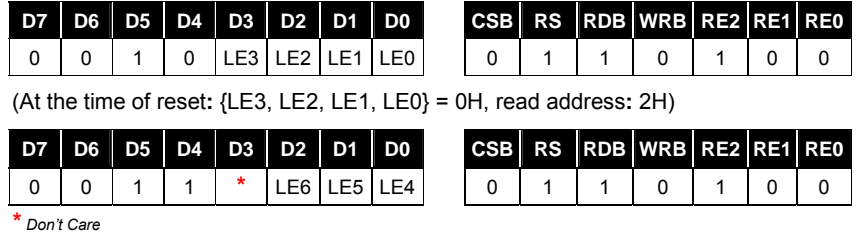

(At the time of reset**:** {LE6, LE5, LE4} = 0H, read address**:** 3H)

**74** • **Product Specification (V1.0) 09.05.2005**

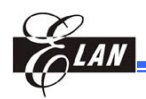

The LE registers set the line reverse end address under the following conditions**:**

 **00H** ≦ **LS** ≦ **43H** 

**LS** ≦ **LE** 

*LS: Line reverse start address* 

### *8.2.25 Line Reverse Control*

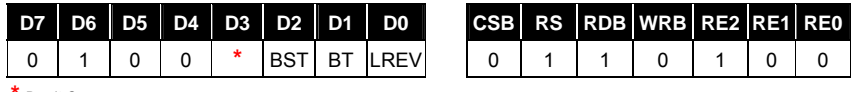

**\*** *Don't Care* 

(At the time of reset**:** {BST, BT, LREV} = 0H, read address**:** 4H)

The BST register controls the Fast Burst RAM write function BST = "0"**:** Burst RAM write function OFF BST = "1"**:** Burst RAM write function ON

The LREV registers control the line reverse display function. LREV = "0"**:** Normal display (not reversed)

LREV = "1"**:** Line reverse display enabled

The area specified by the Line Reverse Start/End Register reverses the display. The reverse type is selected by the BT register.

When using the Line Reverse Display function, LS and LE registers must meet the following condition**:**

### **LS** ≦ **LE**

The BT register controls the line reverse type. This is an option of the line reverse display function. This BT setting is only available when LREV="1" BT = "0"**:** Reverse display

BT = "1"**:** Reverse display at each 32 frame.

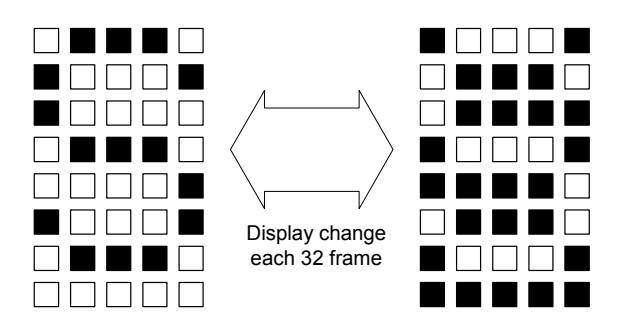

*Figure 8-5a Blink Example (LREV = 1, BT = 1)* 

**Product Specification (V1.0) 09.05.2005** • **75**  *(This specification is subject to change without further notice)*

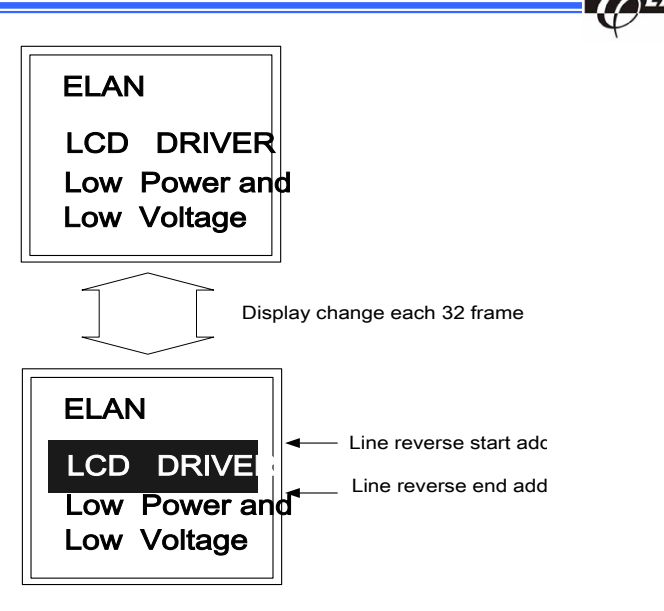

*Figure 8-5b Blink Example (LREV = 1, BT = 1) Indicating Line Reverse Start/End Address Positions* 

### *8.2.26 EEPROM Mode Select Register*

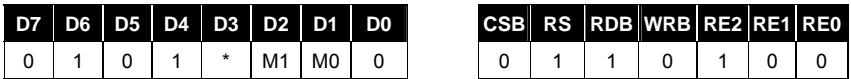

(At the time of reset**:** {M1, M0} = 3H, read address**:** 5H)

The (M1, M0) register controls the EEPROM operating mode as summarized below.

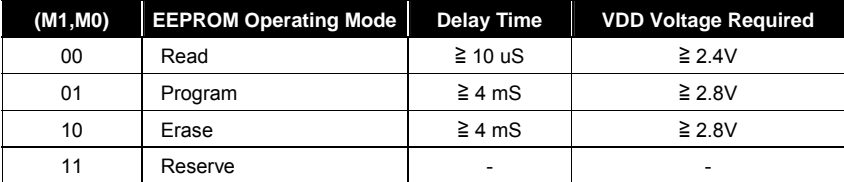

### *8.2.27 Vop Calibration Offset Register*

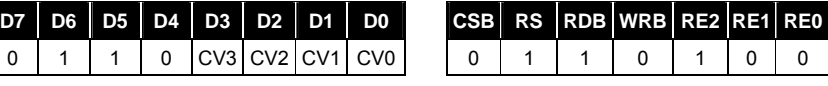

(At the time of reset**:** {CV4, CV3, CV2, CV1} = 0H, read address**:** 6H)

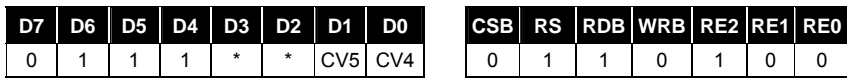

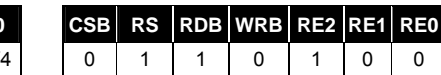

(At the time of reset**:** {CV5, CV4} = 0H, read address**:** 7H)

**76** • **Product Specification (V1.0) 09.05.2005**

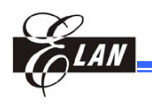

The CV5~CV0 registers control the Vop calibration offset voltage selection.

### **VBA = (1+ (M + offset) / 381)\* VREF**

 *M: DV register setting offset: CV5~CV0 setting* 

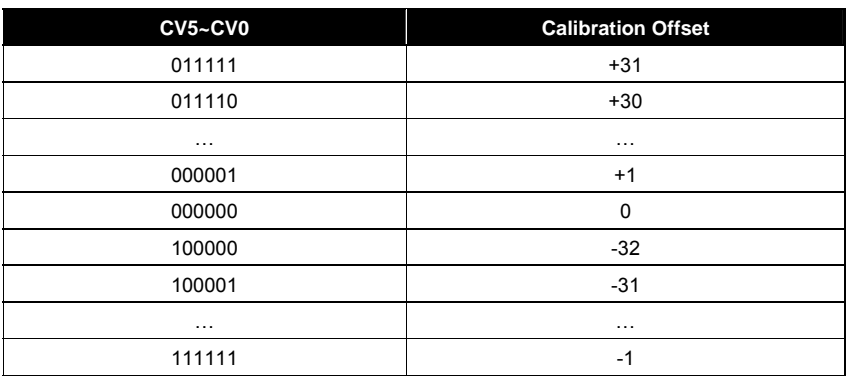

### *8.2.28 EEPROM Address Select Register*

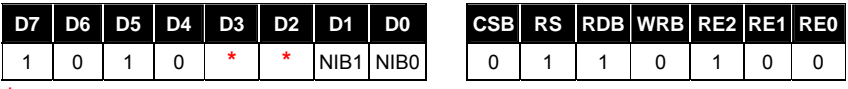

**\*** *Don't Care* 

(At the time of reset**:** {NIB1, NIB0} = 0H, read address**:** AH)

The NIB register selects low nibble or high nibble data to access from EEPROM.

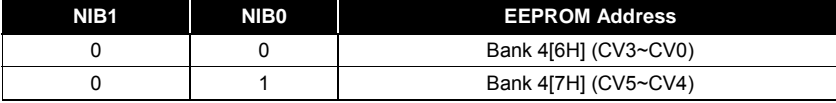

#### **NOTE**

*1: When setting CV5~CV0, you must set CV5~CV4 (upper nibble register) first, then set CV3~CV0 (lower nibble register), and then start to program.* 

*2: The programming sequence of CV5~CV4 and CV3~CV0 is not restricted.* 

*3: When reading from CV5~CV0, you must read EEPROM data to CV5~CV4 (upper nibble register) first, then read the EEPROM data to CV3~CV0 (lower nibble register).* 

**Product Specification (V1.0) 09.05.2005** • **77**  *(This specification is subject to change without further notice)*

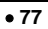

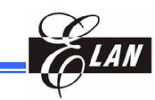

#### *8.2.29 Scroll Top Address*

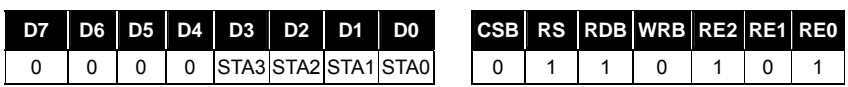

(At the time of reset**:** {STA3, STA2, STA1, STA0} = 0H, read address**:** 0H)

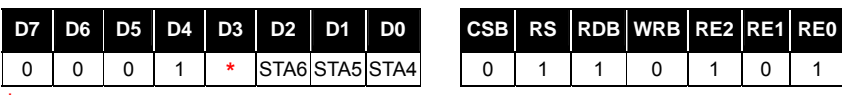

**\*** *Don't Care* 

(At the time of reset**:** {STA6, STA5, STA4} = 0H, read address**:** 1H)

Sets the top address of scroll data area in RAM under the following condition**:**

**0 <= Scroll top address <= 67** 

**Scroll top address < Scroll bottom address** 

### *8.2.30 Scroll Bottom Address*

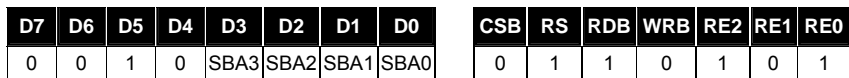

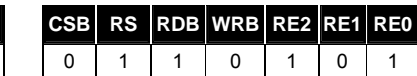

(At the time of reset**:** {SBA3, SBA2, SBA1, SBA0} = 3H, read address**:** 2H)

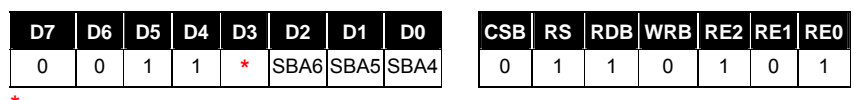

**\*** *Don't Care* 

(At the time of reset: {SBA6, SBA5, SBA4} = 4H, read address: 3H)

Set the bottom address of scroll data area in RAM under the following condition**:**

**0 <= Scroll bottom address <= 67** 

**Scroll top address < Scroll bottom address** 

### *8.2.31 Scroll Specified Address*

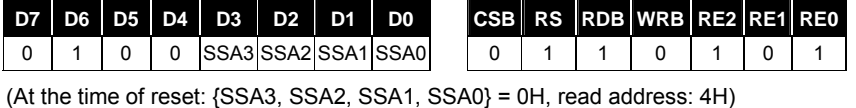

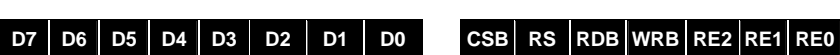

0 1 0 1 **\*** SSA6 SSA5 SSA4 0 1 1 0 1 0 1

**\*** *Don't Care*  (At the time of reset**:** {SSA6, SSA5, SSA4} = 0H, read address**:** 5H)

Depending on the size of the display panel or of the duty ratio selection, set the specified address in RAM to jump to the scroll bottom address and then show the fixed data area.

**Scroll specified address = scroll top address + panel scroll area – 1** 

**78** • **Product Specification (V1.0) 09.05.2005**

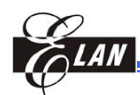

### *8.2.32 Scroll Start Address*

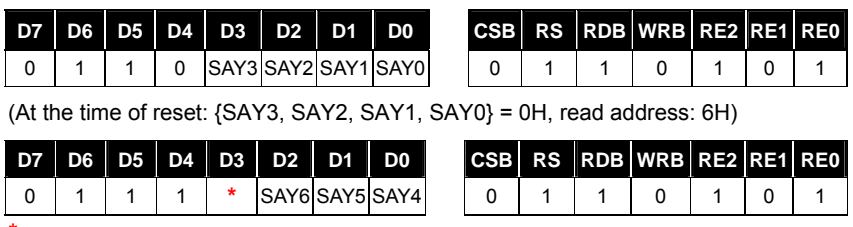

**\*** *Don't Care* 

(At the time of reset**:** {SAY6, SAY5, SAY4} = 0H, read address**:** 7H)

Set the starting address of the area scrolling and then execute the area scroll operation. The scroll start address must be in the scrolling area.

### **Scroll top address <= Scroll start address <= Scroll bottom address**

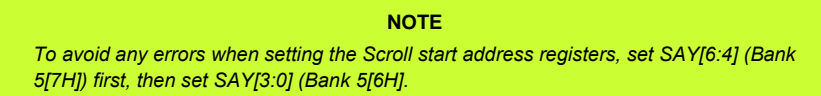

### *8.2.33 Scroll Mode Select*

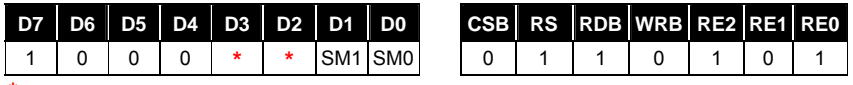

**\*** *Don't Care* 

(At the time of reset: {SM1, SM0} = 0H, read address: 8H)

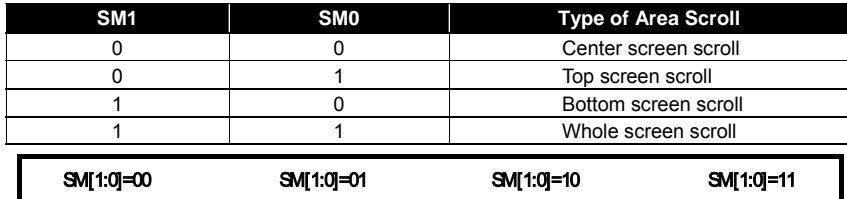

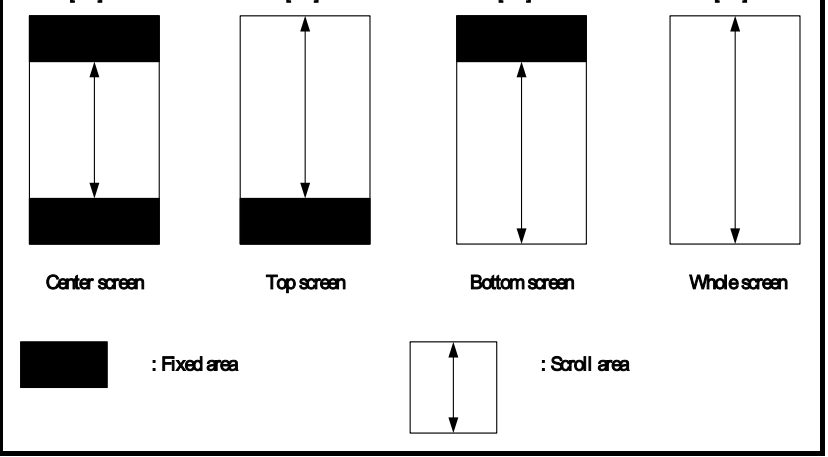

*Figure 8-6 Types of Area Scroll Modes* 

**Product Specification (V1.0) 09.05.2005** • **79** 

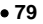

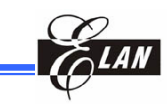

# **9 Absolute Maximum Rating**

## **9.1 Absolute Maximum Ratings**

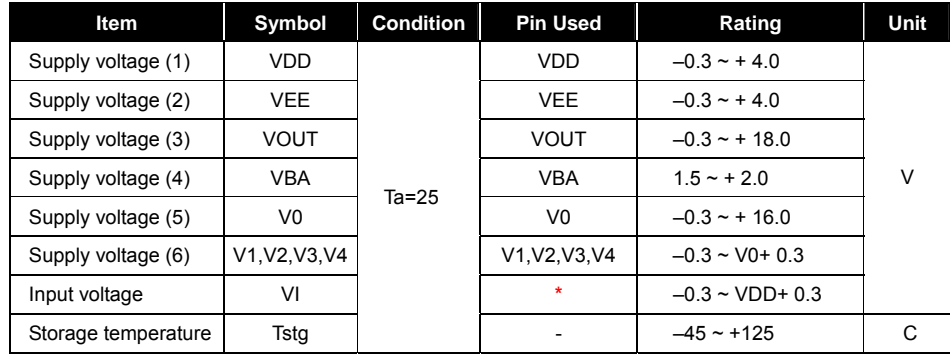

**\*** *CSB, RS, M/S, M86, RDB, WRB, CK, CKS, P/S, RESB, TEST, and D0 ~ D15 pins* 

# **9.2 Recommended Operating Conditions**

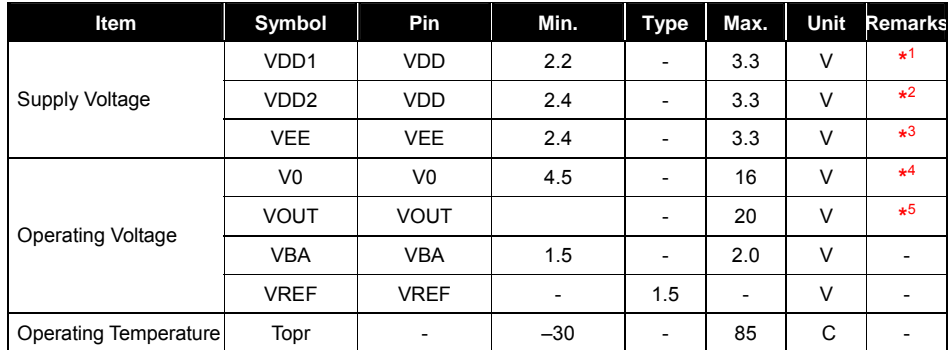

**\*** <sup>1</sup> *Power supply for logic circuit* 

**\*** <sup>2</sup> *Power supply for analog circuit* 

**\*** <sup>3</sup> *Power supply for internal boosting circuit. If you applied the same voltage as VDD, connect to VDD*

**\*** <sup>4</sup> *Voltage V0>V1>V2>V3>V4>VSS must always be satisfied* 

**\*** <sup>5</sup> *Voltage VOUT > V0 must always be satisfied*

**80** • **Product Specification (V1.0) 09.05.2005**  *(This specification is subject to change without further notice)* 

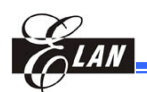

# **10 DC Electrical Characteristics**

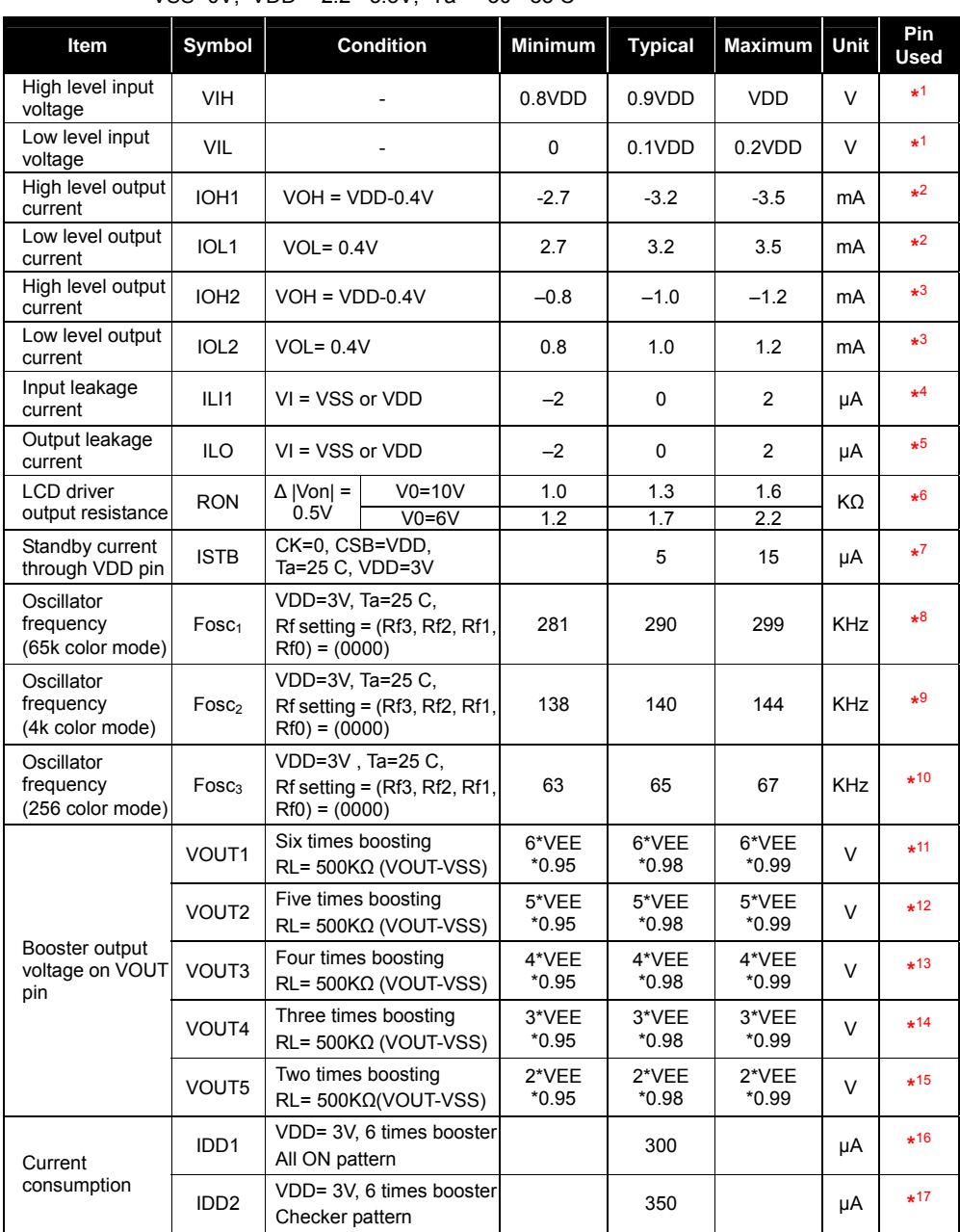

VSS=0V, VDD = 2.2 ~3.3V, Ta = -30 ~85 C

**Product Specification (V1.0) 09.05.2005** • **81** 

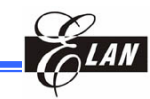

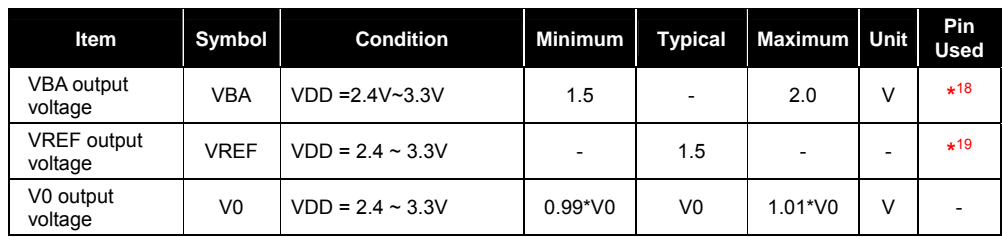

**\*1** *D0-D15, CSB, RS, M/S, M86, RDB, WRB, CK, CKS, P/S, RESB, & TEST pins.* 

**\*2** *D0 ~ D15 pins* 

**\*3** *CLK pins* 

**\*4** *CSB, RS, M/S, M86, RDB, WRB, CK, CKS, P/S, RESB, & TEST pins* 

**\*5** *Applied when D0 ~ D15 are in the state of high impedance.* 

- **\*6** *SEGA0 ~ SEGA97, SEGB0 ~ SEGB97, SEGC0 ~ SEGC97, COM0 ~ COM67 pin resistance when 0.5V is applied between each output pin and to each power supply (V0, V1, V2, V3, V4) and when applied 1/9 bias.*
- **\*7** *VDD pin. VDD pin current is without load when the original oscillating clock is stopped and when CSB=VDD.*
- **\*8** *Oscillator frequency, when using the built-in oscillating circuit (65k-color mode)*
- **\*9** *Oscillator frequency, when using the built-in oscillating circuit (4k-color mode)*

**\*10** *Oscillator frequency, when using the built-in oscillating circuit (256-color mode)* 

- **\*11** *VOUT pin. This pin applies when the following conditions are met: The built-in oscillator circuit is used; the built-in power supply is used; the voltage (boosted 6 times) is used; VEE = 2.4 ~ 3.3; and the electronic control is preset (with code "1 1 1 1 1 1 1"). Measuring conditions: bias=1/4~1/9; 1/68 duty; LCD driver pin is without load; RL=500 KΩ (between VOUT and VSS); C1=C2=1.0µF; C3=0.1µF; DCON=AMPON="1"; BF="11".*
- **\*12** *VOUT pin. This pin applies when the following conditions are met: The built-in oscillator circuit and built-in power supply are used; the voltage (boosted 5 times) is used;*   $VEE = 2.4 \sim 3.3$ ; and the electronic control is preset (with code "1 1 1 1 1 1 1").  *Measuring conditions: bias=1/4~1/9; 1/68 duty; LCD driver pin is without load; RL=500 KΩ (between VOUT and VSS); C1=C2=1.0µF; C3=0.1µF; DCON=AMPON="1"; BF="11".*
- **\*13** *VOUT pin. This pin applies when the following conditions are met: The built-in oscillator circuit and built-in power supply are used; the voltage (boosted 4 times) is used;*   $VEE = 2.4 \sim 3.3$ ; and the electronic control is preset (with code "1 1 1 1 1 1 1").  *Measuring conditions: bias=1/4~1/9; 1/68 duty; without load; RL=500 KΩ (between VOUT and VSS); C1=C2=1.0µF; C3=0.1µF; DCON=AMPON="1," BF="11".*
- **\*14** *VOUT pin. This pin applies when the following conditions are met: The built-in oscillator circuit and built-in power supply are used; the voltage (boosted 3 times) is used;*   $VEE = 2.4 \sim 3.3$ ; and the electronic control is preset (with code "1 1 1 1 1 1 1").  *Measuring conditions: bias=1/4~1/9; 1/68 duty; LCD driver pin is without load; RL=500 KΩ (between VOUT and VSS); C1=C2=1.0µF; C3=0.1µF; DCON=AMPON="1"; BF="11".*

**82** • **Product Specification (V1.0) 09.05.2005**  *(This specification is subject to change without further notice)* 

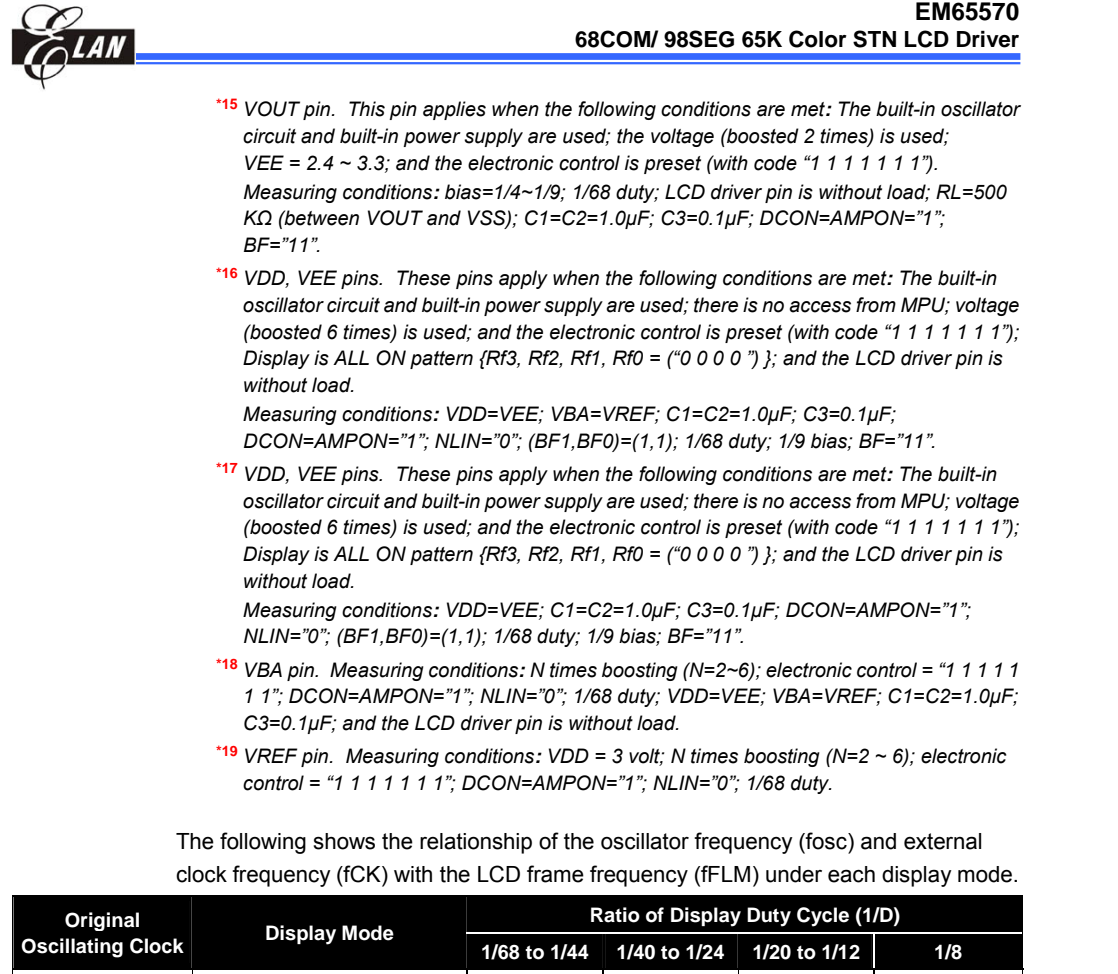

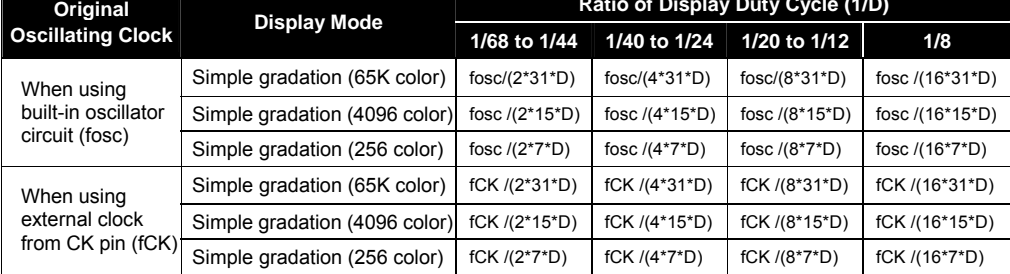

**Product Specification (V1.0) 09.05.2005** • **83**  *(This specification is subject to change without further notice)*

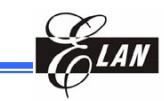

# **11 AC Electrical Characteristics**

**NOTE**  *All the timings must be specified relative to 20% and 80% of theVDD voltage.* 

### **11.1 80-Family MCU Write Timing**

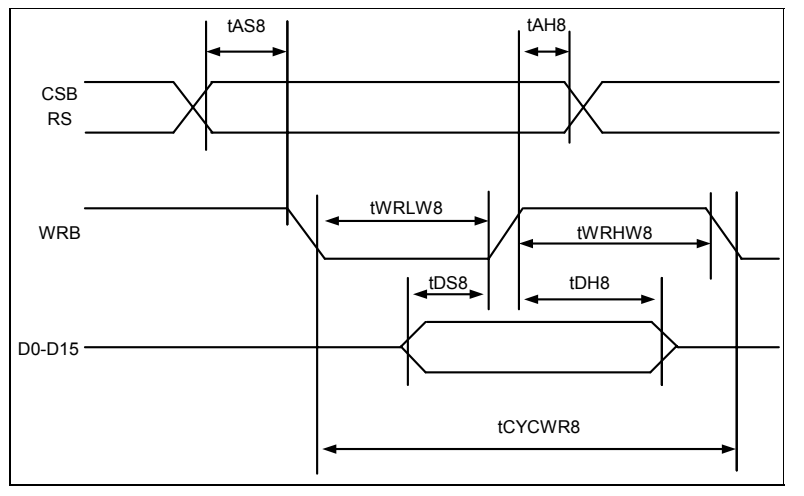

*Figure 11-1 80-Family MCU Write Timing Diagram* 

### VSS=0V, VDD = 2.7~3.3V, Ta = -30~+85 C

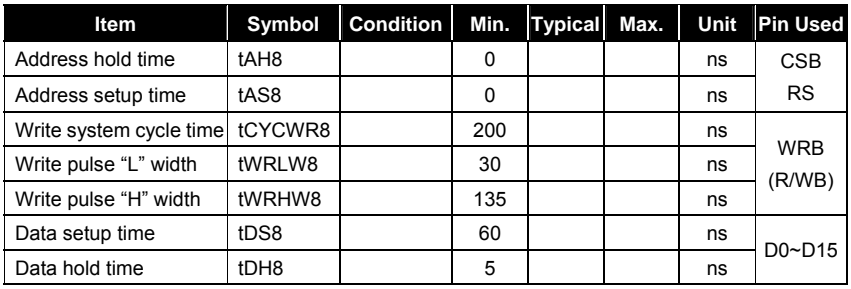

### VSS=0V, VDD = 2.4~2.7V, Ta = -30~+85 C

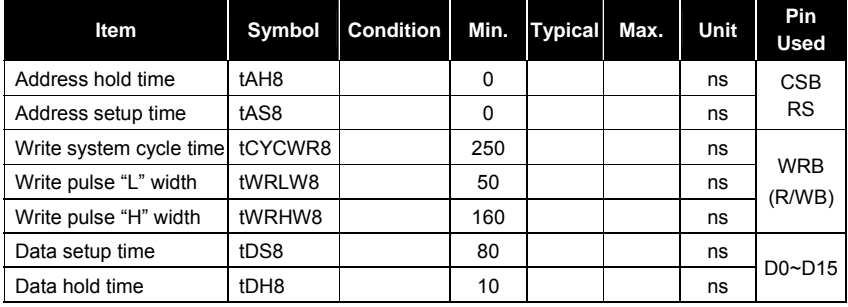

**84** • **Product Specification (V1.0) 09.05.2005**

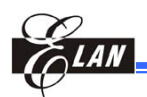

#### VSS=0V, VDD = 2.2~2.4V, Ta = -30~+85 C

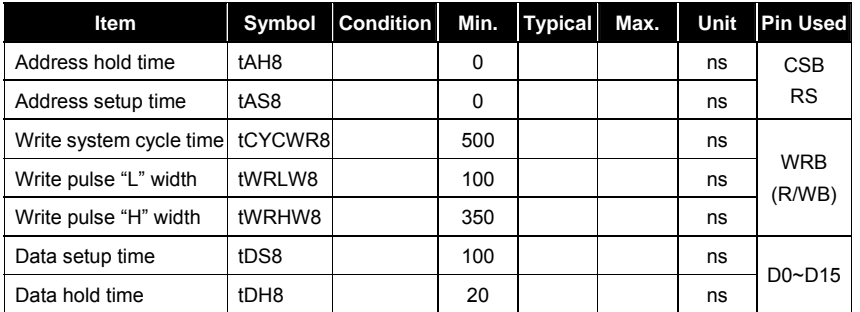

# **11.2 80-Family MCU Read Timing**

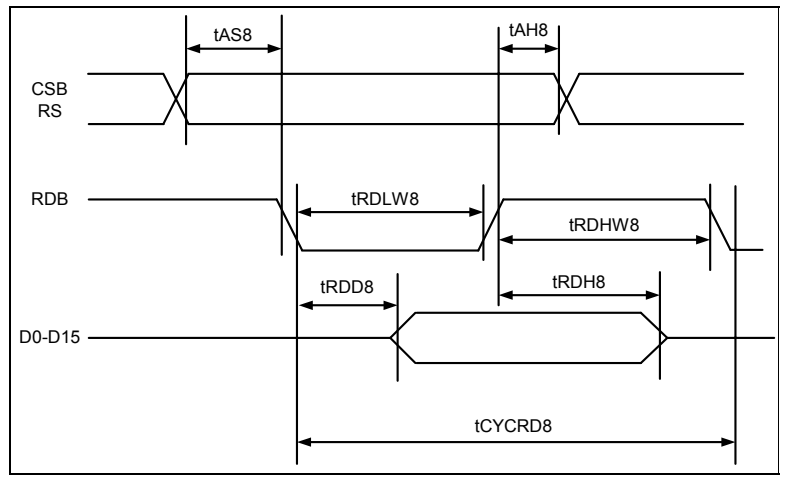

*Figure 11-2 80-Family MCU Read Timing Diagram* 

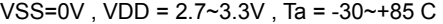

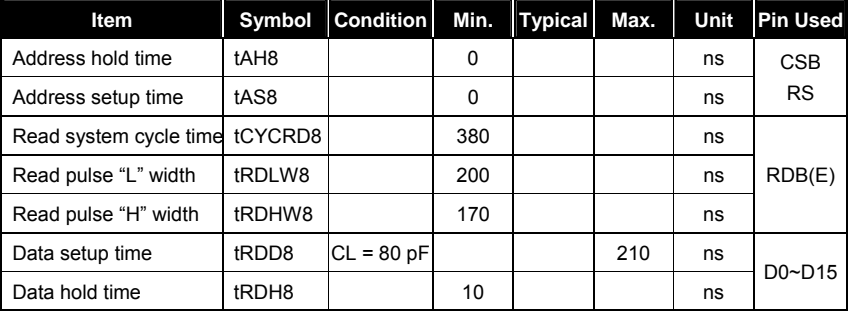

**Product Specification (V1.0) 09.05.2005** • **85** 

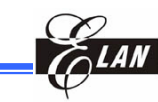

VSS=0V, VDD = 2.4~2.7V, Ta = -30~+85 C

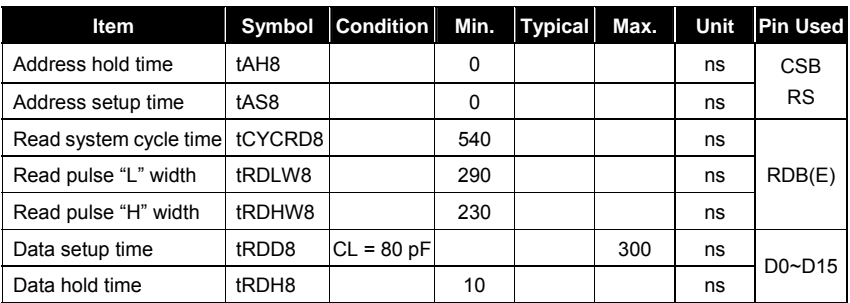

### VSS=0V, VDD = 2.2~2.4V, Ta = -30~+85℃

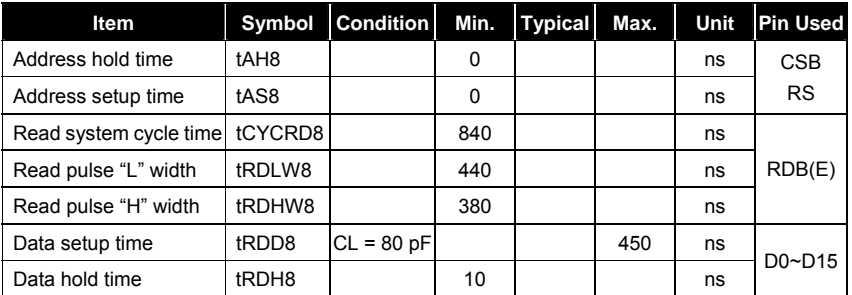

# **11.3 68-Family MCU Write Timing**

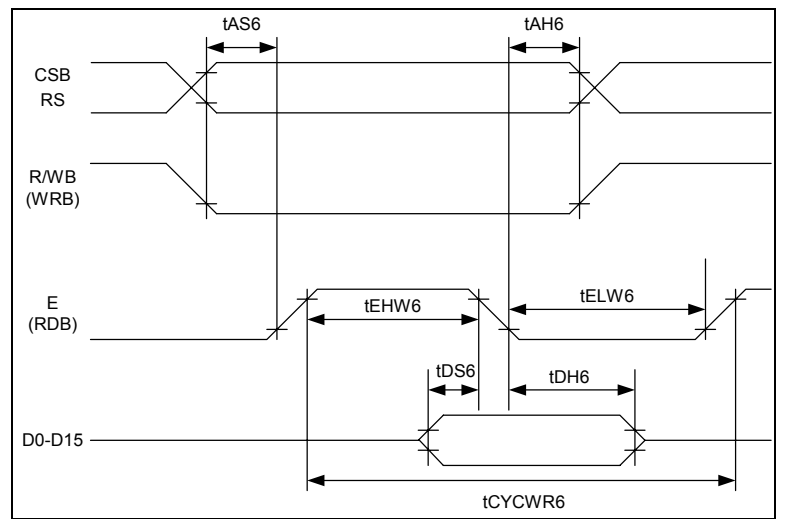

*Figure 11-3 68-Family MCU Write Timing Diagram* 

#### **86** • **Product Specification (V1.0) 09.05.2005**

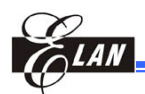

#### VSS=0V, VDD = 2.7 ~3.3V, Ta = -30~+85 C

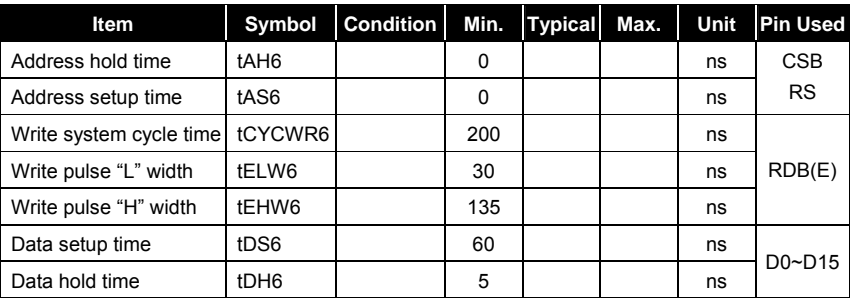

### VSS=0V, VDD = 2.4 ~2.7V, Ta = -30~+85 C

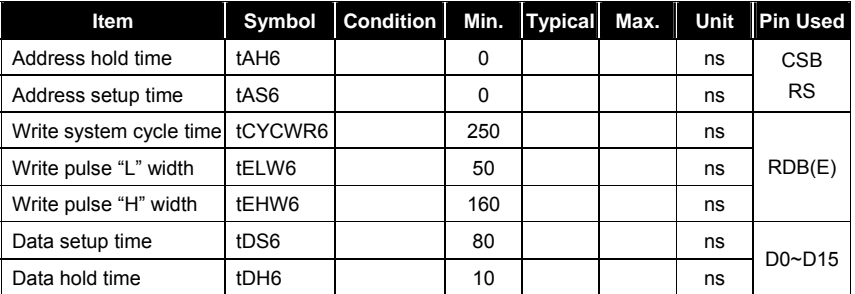

### VSS=0V, VDD = 2.2 ~2.4V, Ta = -30~+85 C

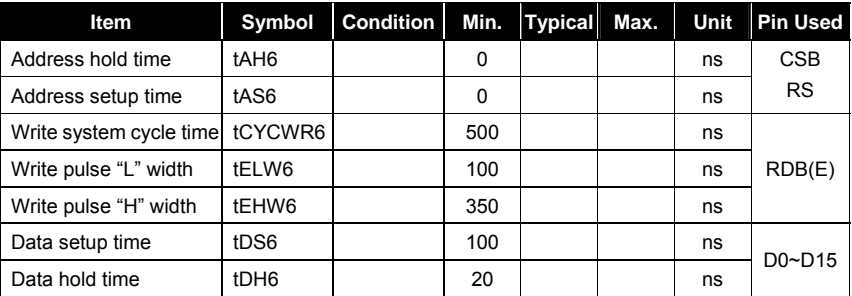

**Product Specification (V1.0) 09.05.2005** • **87**  *(This specification is subject to change without further notice)*

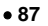

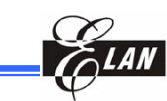

# **11.4 68-Family MCU Read Timing**

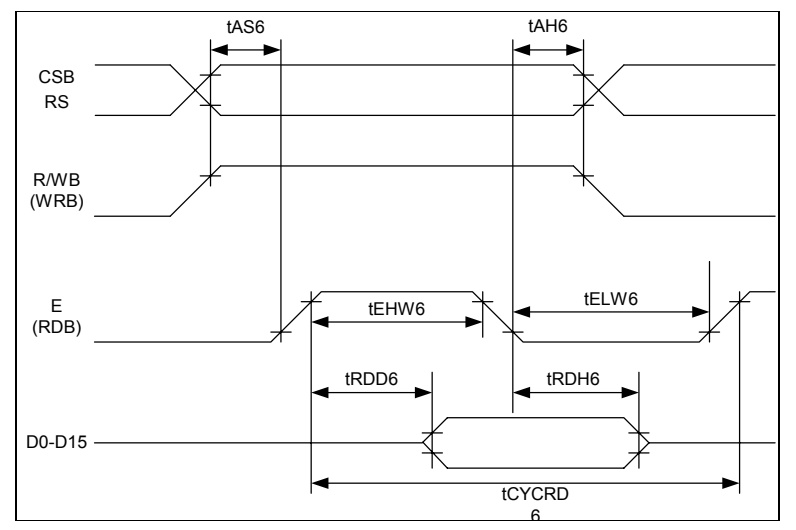

*Figure 11-4 68-Family MCU Read Timing Diagram* 

VSS=0V, VDD = 2.7~3.3V, Ta = -30~+85 C

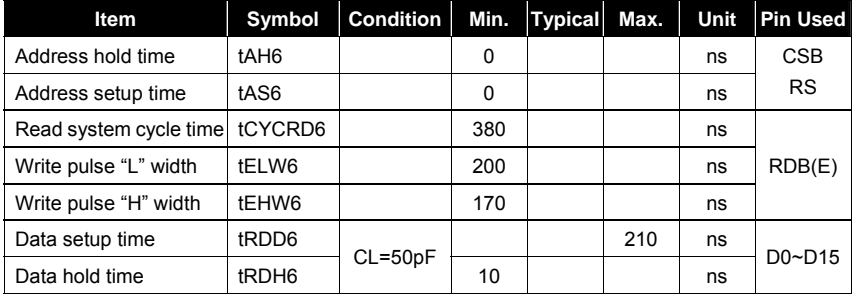

VSS=0V, VDD = 2.4~2.7V, Ta = -30~+85 C

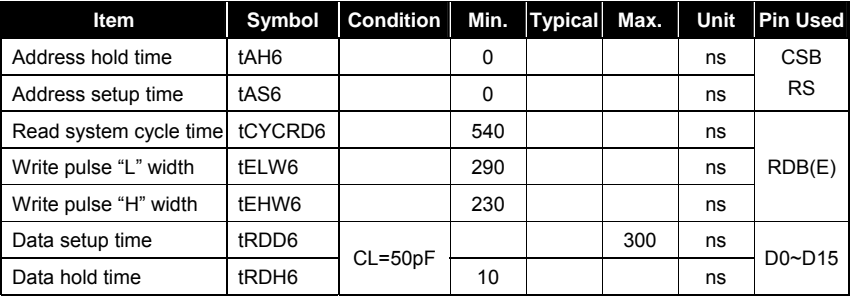

#### **88** • **Product Specification (V1.0) 09.05.2005**

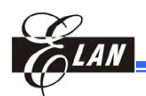

#### VSS=0V , VDD = 2.2~2.4V , Ta = -30~+85 C

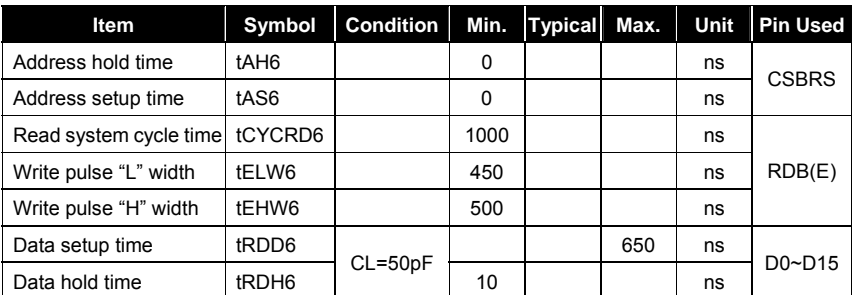

# **11.5 Serial Interface Timing Diagram**

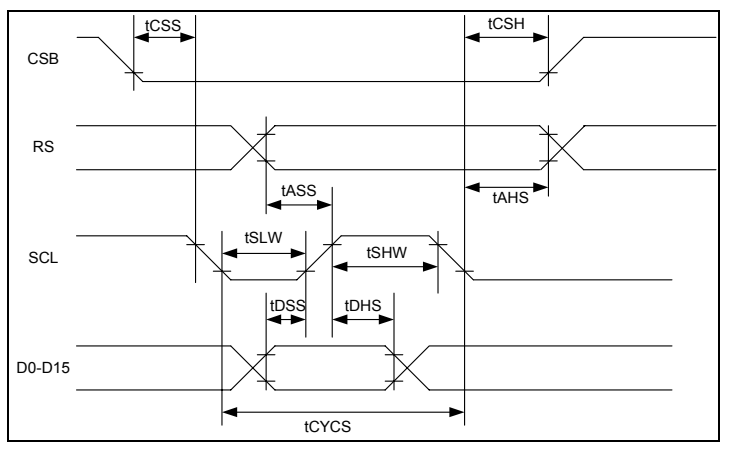

*Figure 11-5 Serial Interface Timing Diagram* 

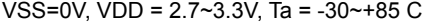

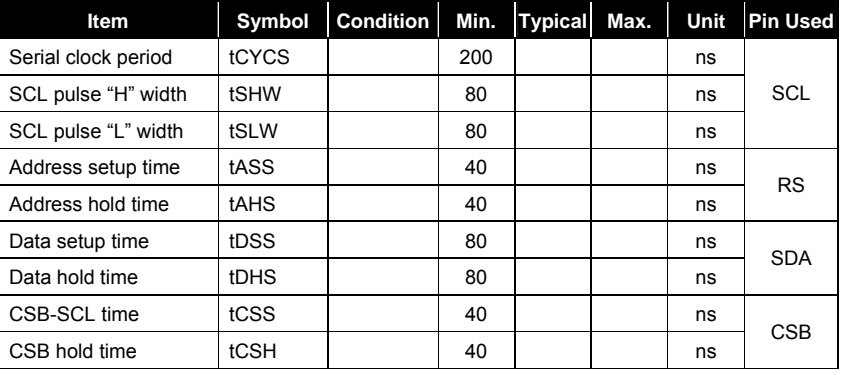

**Product Specification (V1.0) 09.05.2005** • **89** 

#### VSS=0V, VDD = 2.4~2.7V, Ta = -30~+85 C

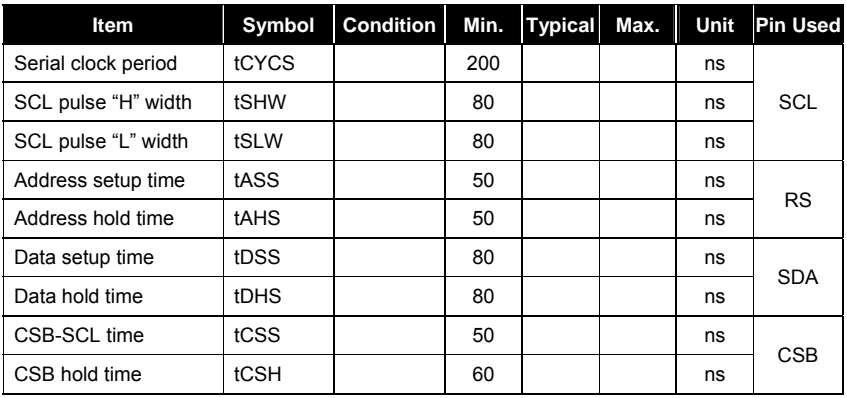

### VSS=0V, VDD = 2.2~2.4V, Ta = -30~+85 C

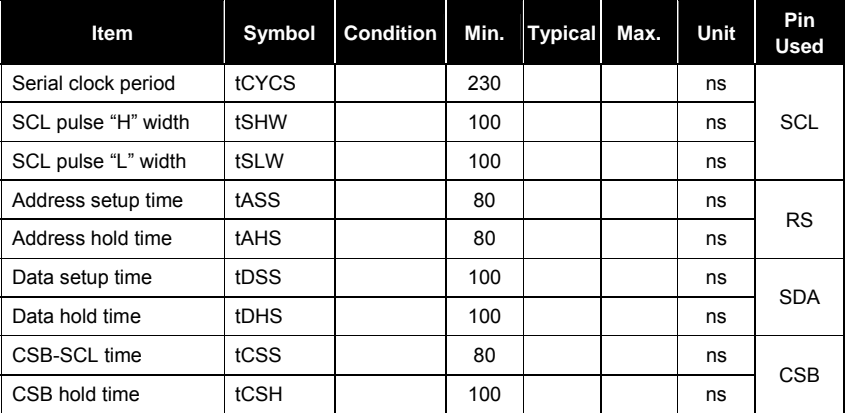

**90** • **Product Specification (V1.0) 09.05.2005**  *(This specification is subject to change without further notice)* 

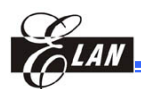

# **11.6 Clock Input Timing**

|              |       | tCKLW |  |
|--------------|-------|-------|--|
| $\sim$<br>u۱ | tCKHW |       |  |
|              |       |       |  |

*Figure 11-6 Clock Input Timing Diagram* 

#### VSS=0V, VDD = 2.4~3.3V, Ta = -30~+85 C

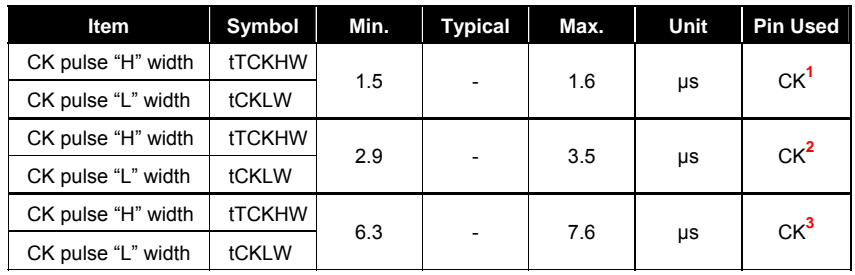

VSS=0V, VDD = 2.2~2.4V, Ta = -30~+85 C

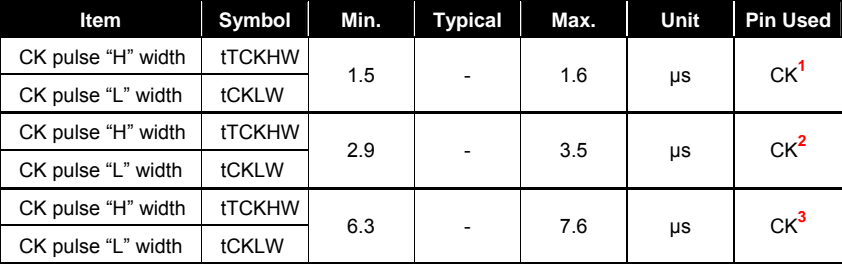

**<sup>1</sup>** *Applicable only when the simple gradation 65K color mode is used.* 

**<sup>2</sup>** *Applicable only when the simple gradation 4096 color mode is used.* 

**<sup>3</sup>** *Applicable only when the simple gradation 256 color mode is used.* 

**Product Specification (V1.0) 09.05.2005** • **91**  *(This specification is subject to change without further notice)*

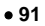

# **11.7 Reset Timing**

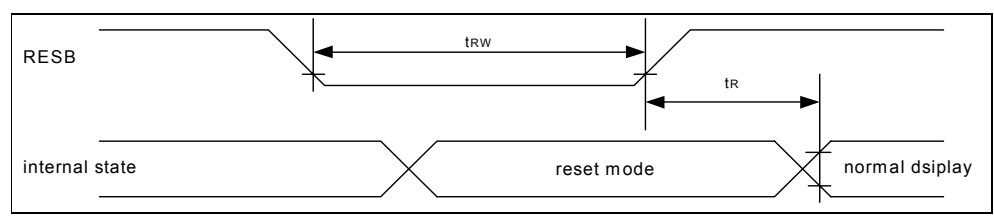

*Figure 11-7 Reset Timing Diagram* 

### VSS=0V, VDD = 2.2~3.3V, Ta = -30~+85 C

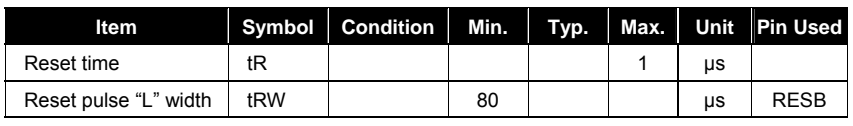

# **12 Application Circuit**

# **12.1 Connected to 80-Family MCU**

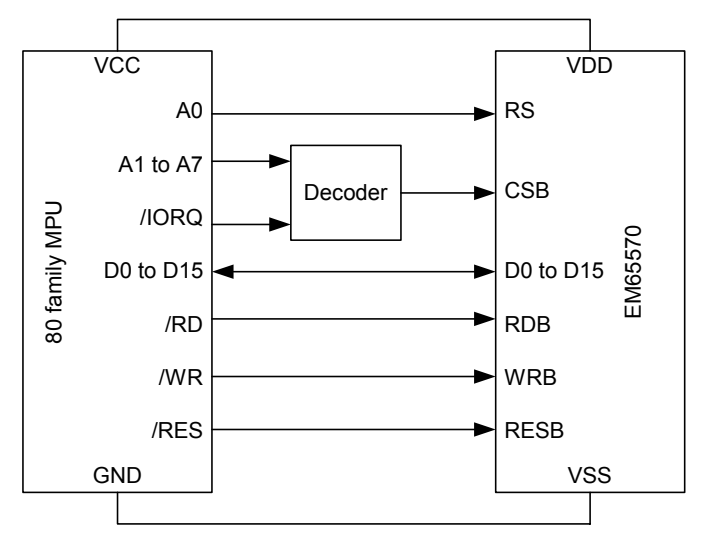

*Figure 12-1 Connected to 80-Family MCU Application Circuit Diagram* 

**92** • **Product Specification (V1.0) 09.05.2005**  *(This specification is subject to change without further notice)* 

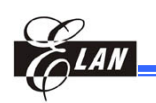

# **12.2 Connected to 68-Family MCU**

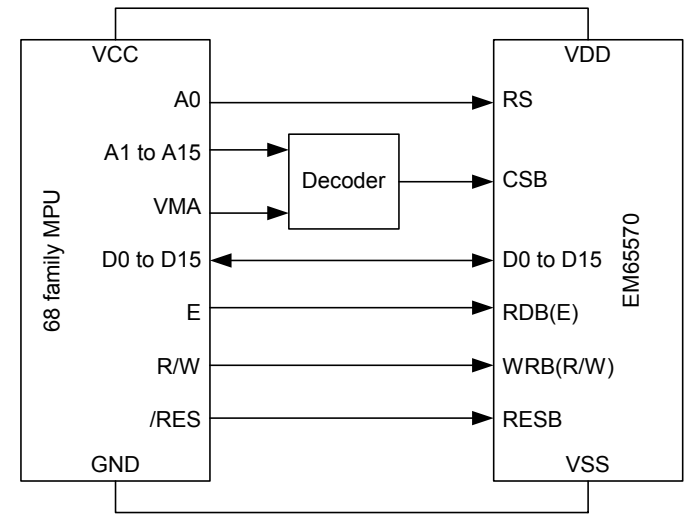

*Figure 12-2 Connected to 68-Family MCU Application Circuit Diagram* 

### **12.3 Connected to Serial Interface MCU**

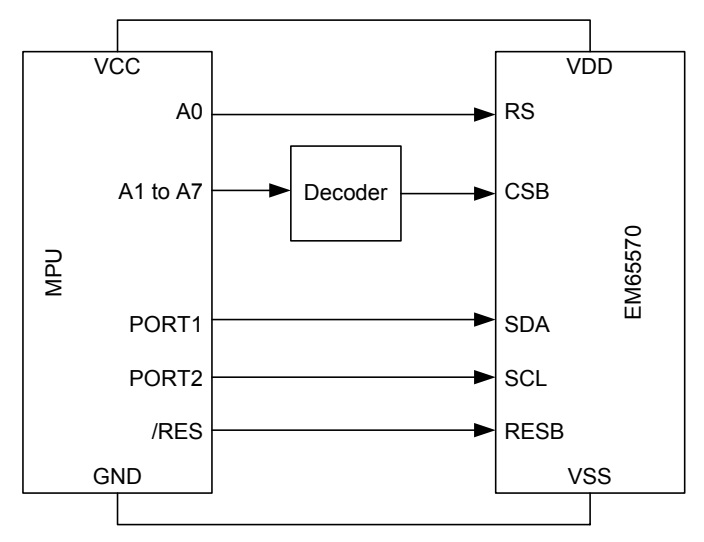

*Figure 12-3 Connected to Serial Interface MCU Application Circuit Diagram* 

**Product Specification (V1.0) 09.05.2005** • **93**  *(This specification is subject to change without further notice)*

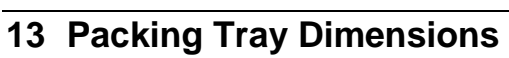

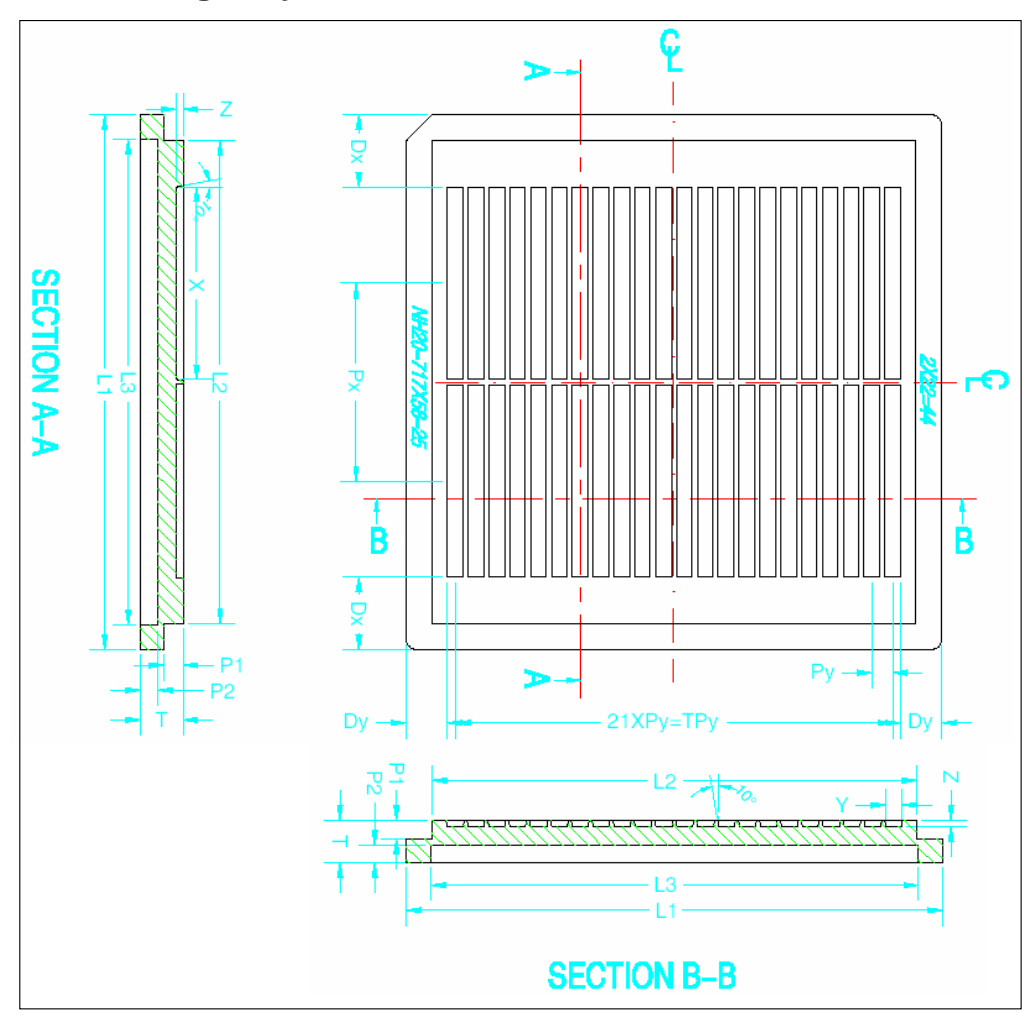

*Figure 13-1 EM65570 Packing Tray Dimensional Diagram* 

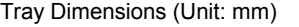

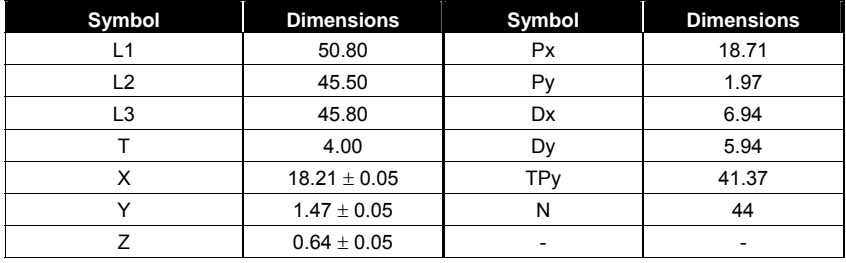

**94** • **Product Specification (V1.0) 09.05.2005**